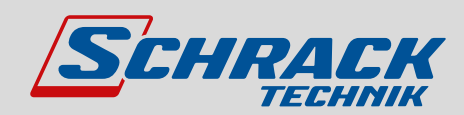

TEL 43(0)1/866 85-5700

#### Bedienungsanleitung DE 4030 Linz NIANIIK 716 11911 Richard Bergerstraße 12 CANIAIT SCHILGH.

6850 Dornbirn

FAX +43(0)316/283 434-64

**Energiezähler MGRZK** E-MAIL energie@schrack.com FAX +43(0)662/650 640-26 aio-ählor FAX +43(0)5572/238 33-5514  $\mathbf{2DZ}$ Kanad

FAX +43(0)463/333 40-15

ZENTRALE ÖSTERREICHISCHE NIEDERLASSUNGEN

5023 Salzburg

SCHRACK TECHNIK GMBH Seybelgasse 13, 1230 Wien TEL +43(0)1/866 85-5900 FAX +43(0)1/866 85-98800 E-MAIL info@schrack.at

DAS UNTERNEHMEN

SCHRACK TECHNIK ENERGIE GMBH Seybelgasse 13, 1230 Wien

SCHRACK TOCHTERGESELLSCHAFTEN

Twaalfapostelenstraat 14 BE-9051 St-Denijs-Westrem TEL +32 9/384 79 92 FAX +32 9/384 87 69 E-MAIL info@schrack.be BOSNIEN-HERZEGOWINA SCHRACK TECHNIK BH D.O.O. Put za aluminijski kombinat bb TEL +387/36 352 895 FAX +387/36 352 893 E-MAIL schrack@schrack.ba

SCHRACK TECHNIK EOOD Prof. Tsvetan Lazarov 162

TEL +359 2/890 79 13 FAX +359 2/890 79 30 E-MAIL sofia@schrack.bg

*Digitaler Drehstrom-Direktzähler MGRZK* SCHRACK TECHNIK B.V.B.A DEUTSCHLAND dier Drei  $\cdots$   $\cdots$ RUMÄNIEN m-Dire  $\cdots$   $\cdots$   $\cdots$   $\cdots$ SLOWENIEN Ier Myk  $\cdot$   $\cdot$   $\cdot$   $\cdot$ 

*Januar 2023 • Version 1.02*

# **Diğildi**lər Diensil ölümlər<br>Ölümlər Digitaler Drehstrom-Direktzähler **MGRZK**

### *BEDIENUNGS- UND INSTALLATIONSANLEITUNG*

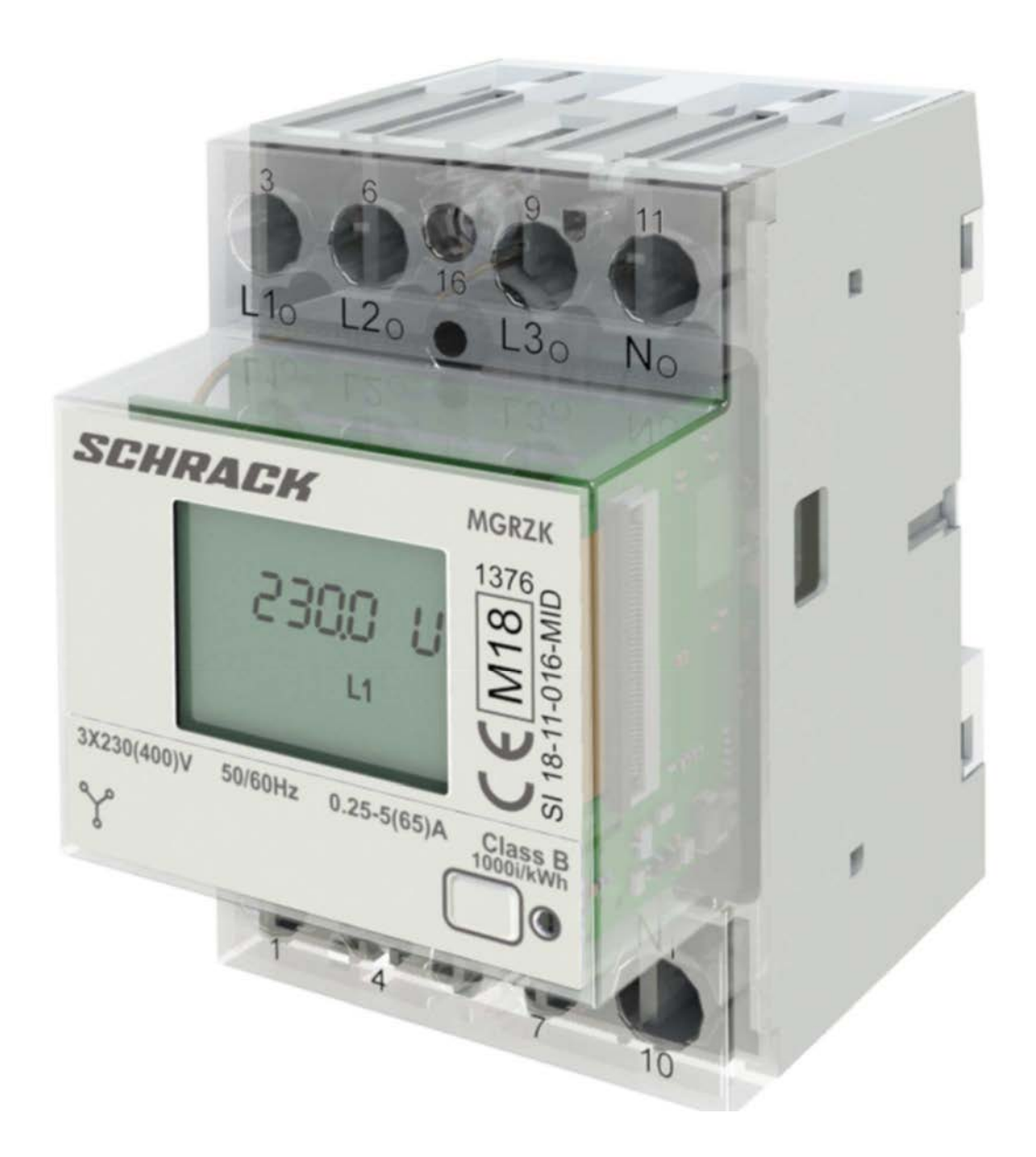

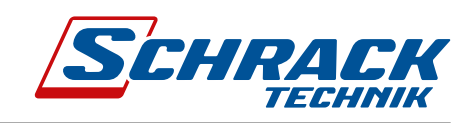

## Sicherheitshinweise und warn Sicherheitshinweise und Warnungen

While ween the theore reprior remaining thereif, on then min the retrostency remain El mathematics of the mini der Installation, der Inbetriebnahme und der Arbeit mit einem Drehstrom-Energiemessgerät MGRZK fortfahren.<br>... Bitte lesen Sie dieses Kapitel vollständig durch, um sich mit der Ausrüstung vertraut zu machen, bevor Sie mit Untersuchen Sie die Ausrüstung sorgfältig auf mögliche Schäden, die beim Transport entstehen können.

<u>επιστευται του πιεταστιστους</u> στις παιχαιρικός στους σταν συναντική από στην προσφαιρισμοποιείται.<br>In diesem Kapitel werden wichtige Informationen und Warnungen behandelt, die für die sichere Installation und dösüdő hepet herett heren, alange metananenten eta herentingen zenaneta, ale ter ale etnet metananen etta.<br>Handhabung mit einem Gerät in Betracht gezogen werden sollten, um den störungsfreien Betrieb und die sacharemäße Verwendung zu gewährleisten.<br>gemäße Verwendung zu gewährleisten.

<sub>��</sub><br>Jeder Benutzer des Produkts hat sich mit dem Inhalt des Kapitels >>Sicherheitshinweise und Warnungen<< vertraut zu machen.

.<br>Bei Verwendung auf eine vom Hersteller nicht spezifizierte Weise, kann der von dem Gerät bereitgestellte Schutz beeinträchtigt werden.

ds view view als view als view als view als view als view als view als view als view als view als view als view als view als view als view als view als view als view als view als view als view als view als view als view al

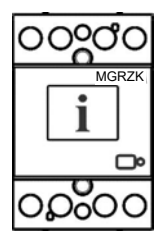

#### $\overline{\phantom{a}}$  . The contract of  $\overline{\phantom{a}}$ **WICHTIG**

Diese Broschüre enthält Anweisungen zur Installation und Verwendung des Drehstrom-Energiezählers MGRZK. Die Installation und Verwendung eines Geräts umfasst auch den Umgang mit gefährlichen Strömen und Spannungen. Daher sollte die Installation, der Betrieb, die Instandhaltung und die Wartung ausschließlich durch qualifiziertes reisonal enolgen, och dek oberhimmi kenterer nanong im 2004nihemang inn der instandion ond Flotzong des<br>Produkts. Falls Zweifel hinsichtlich der Installation und Verwendung des Systems bestehen, in dem das Gerät zur رِ<br>Messung oder Überwachung eingesetzt wird, wenden Sie sich bitte an eine Person, die für die Installation des  $s$  *Systems verantwortlich ist. Personal erfolgen. Schrack übernimmt keinerlei Haftung im Zusammenhang mit der Installation und Nutzung des* 

#### $\overline{\mathbf{G}}$ Vor dem Einschalten des Geräts

Überprüfen Sie vor dem Einschalten des Geräts Folgendes:

- Nennspannung
- Ordnungsgemäßer Zustand der Klemmen  $\bullet$
- Absicherung Spannungseingänge (empfohlene maximale externe Sicherung: 65 A).
- Bei der Installation ist ein externer Schalter oder Schutzschalter vorzusehen, um das Gerät von der  $\overline{\phantom{a}}$ Stromversorgung zu trennen. Dieser muss sich in geeigneter Lage befinden und ordnungsgemäß gekennzeichnet sein, damit das Gerät bei Bedarf zuverlässig getrennt werden kann.
	- Ordnungsgemäßer Anschluss und Spannung des E/A-Moduls.

hƐĞƌ͛Ɛ DĂŶƵĂů ŝŝŝ

# Verwendete Symbole auf dem Gehäuse und den Etiketten der Geräte

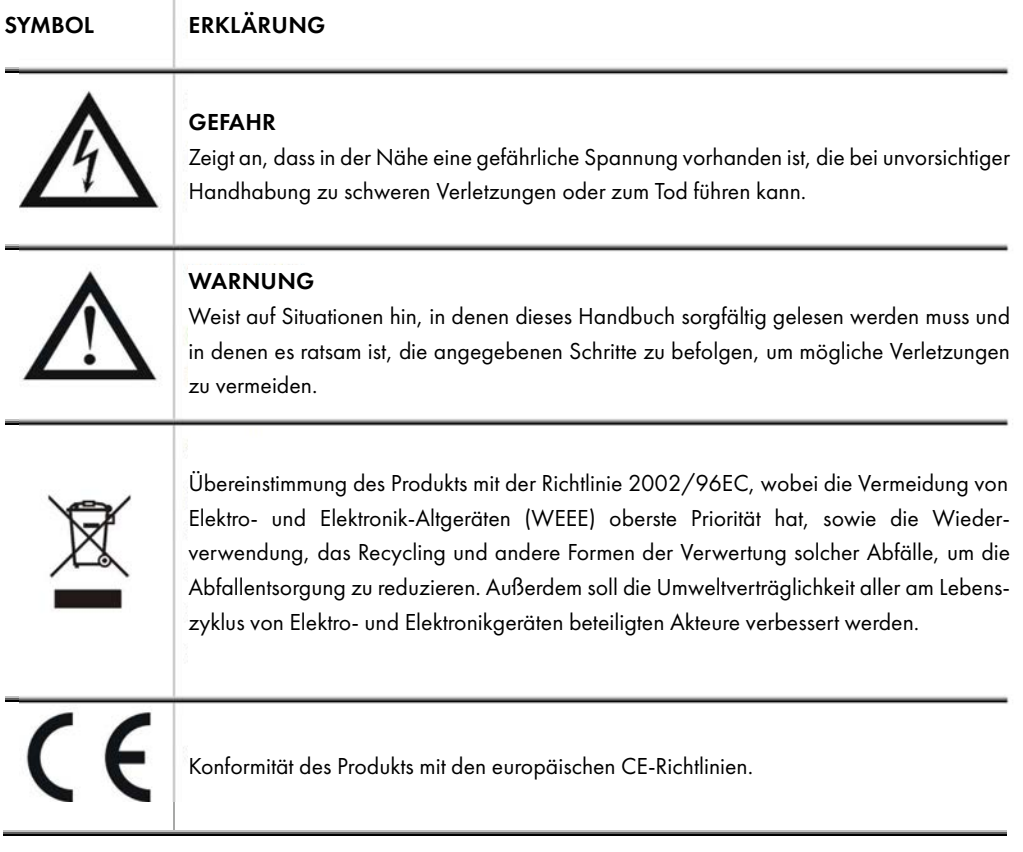

### Entsorgung

Elektro- und Elektronikgeräte (WEEE) dürfen nicht als Hausmüll entsorgt werden. Beim Hersteller oder Anbieter können Elektro- und Elektronik-Altgeräte kostenlos entsorgt werden. Die Entsorgung am Ende der Verwendungsdauer hat entsprechend der Richtlinie 2002/96/EG über die Verwendung von gefährlichen Bestandteilen in Elektro- und Elektronik-Altgeräten zu erfolgen.

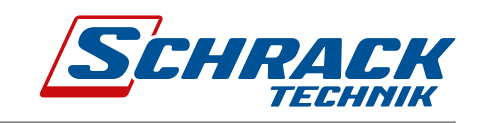

# Inhaltsverzeichnis

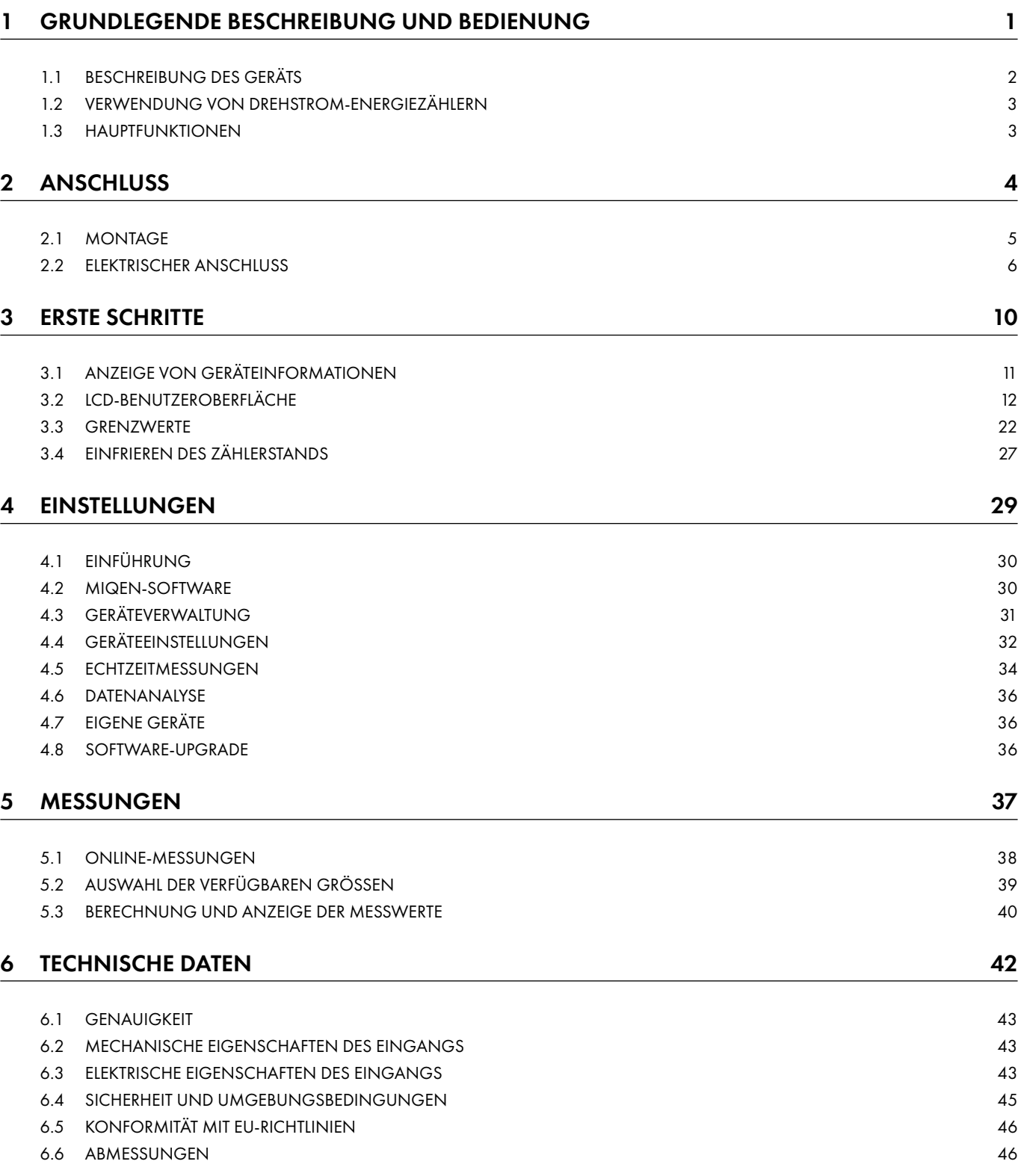

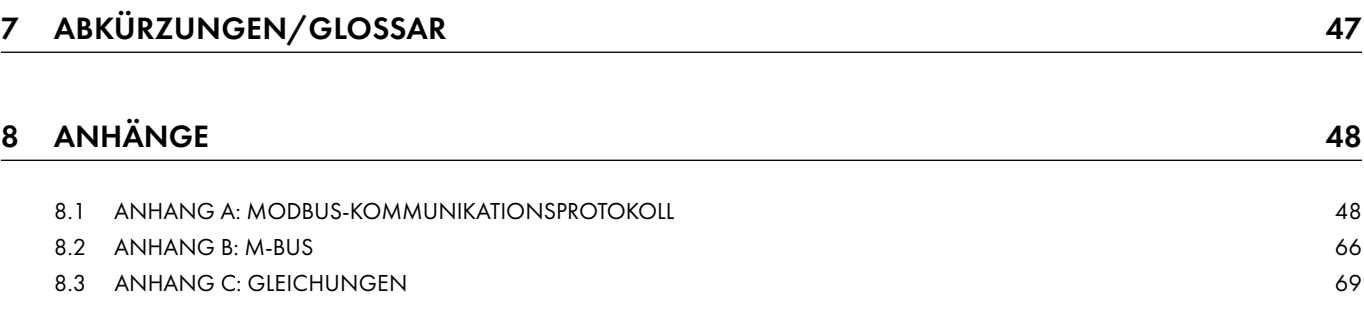

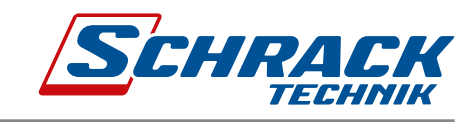

# 1. Grundlegende Beschreibung und Bedienung

Das folgende Kapitel enthält grundlegende Informationen, die erforderlich sind, um den Zweck, die Verwendung und die grundlegenden Funktionen im Zusammenhang mit dem Betrieb eines Drehstrom-Energiemessgeräts MGRZK zu verstehen.

In diesem Kapitel finden Sie:

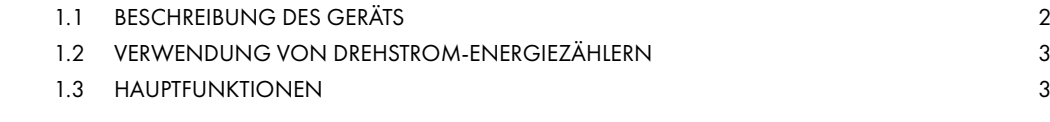

# 1.1 Beschreibung des Geräts

Die Drehstrom-Energiezähler MGRZK (MID-zertifiziert) sind für Energiemessungen in dreiphasigen elektrischen Stromnetzen vorgesehen und können in Wohn-, Industrie- und Versorgungsanwendungen eingesetzt werden. Messgeräte messen Energie direkt in 4-Draht-Netzwerken nach dem Prinzip der schnellen Abtastung von Spannungsund Stromsignalen. Ein integrierter Mikroprozessor berechnet aus den gemessenen Signalen Wirk-/Blind-/Scheinleistung und Energie, Strom, Spannung, Frequenz, Leistungsfaktor, Leistungswinkel und Frequenz (je Phase und gesamt). Dieser Smart Meter kann auch grundlegende Analysen der Oberschwingungen (THDU, THDI) durchführen. Dies ermöglicht eine schnelle Feststellung von vorhandenen Oberschwingungen, entweder aus dem Netzwerk oder vom Verbraucher. Der Mikroprozessor steuert außerdem die LCD-Anzeige, die LED, die IR-Kommunikation und optionale Erweiterungen.

Anschlussklemmen können mit Schutzabdeckungen gegen unbefugten Zugriff gesichert werden. Sie sind für die Befestigung nach der Norm EN 60715 ausgelegt.

## 1.1.1 Design

Abbildung 2: Aussehen von einem dreiphasigen Drehstrom Energiezähler der MGRZK Serie

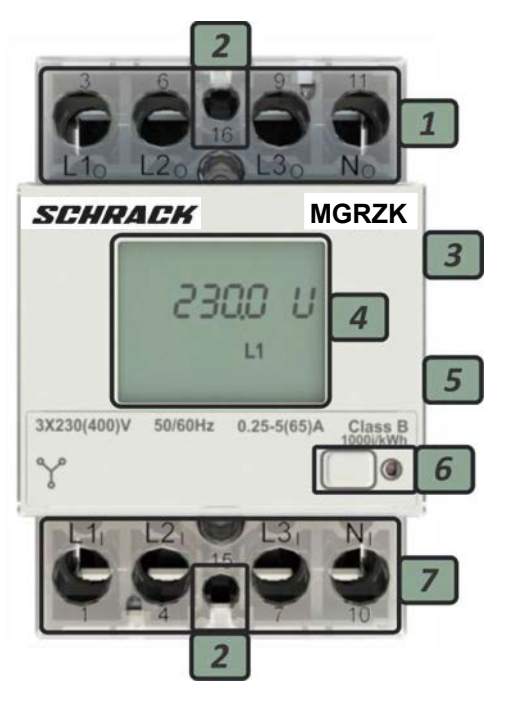

#### LCD

Anzahl der Ziffern: Höhe der Ziffern:

 $8(7+1)$ 4.52 mm

#### **LED**

Farbe: Pulsfrequenz: LED an:

rot 1000 Imp/kWh keine Last

- Stromklemmen für Last  $\mathbf{I}$
- 2 Zusatzklemmen
	- $-$  RS485
	- M-BUS
	- Impulsausgang
	- Tarifeingang
- IR-Kommunikationsanschluss seitlich 3
- Informationsdisplay  $\overline{\mathbf{A}}$
- **DIN-Schienenmontage** 5
- Benutzertaste und LED-Impulsanzeige 6 (1000 lmp/kWh)
- Stromklemmen-Quelle (max. 65 A)  $\overline{7}$

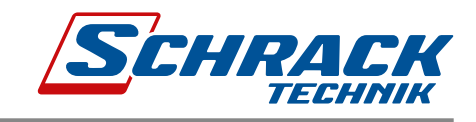

# 1.2 Verwendung von Drehstrom-Energiezählern

Energiezähler verfügen standardmäßig über einen integrierten optischen (IR) Kommunikationsanschluss an der Seite. Ein spezieller USB-Adapter (DIN-Modul Größe 1) kann somit daran angeschlossen werden. Über diesen ist der direkte Anschluss an einen PC möglich, um Einstellungen an Geräten ohne eigenen Kommunikationsport zu ändern. Energiezähler können über optische Kommunikation (IR) auch mit iHub-L1 oder Bicom verbunden werden. Optional kann das Messgerät mit den folgenden Kommunikationsmöglichkeiten ausgestattet werden:

- Serielle RS485-Schnittstelle mit dem MODBUS-Protokoll,
- Serielle M-BUS-Schnittstelle,

Kommunikationsmodule ermöglichen die Datenübertragung und damit die Anbindung der Messplätze an das Netzwerk für entsprechendes Energiemanagement.

Anstelle von Kommunikationsmodulen ist auch ein Tarifeingang (optional) oder ein integrierter Impulsausgang (optional) möglich. Der Tarifeingang ermöglicht die Messung von zwei Tarifen für ausgewählte Energieregister. Über den Impulsausgang werden Daten an Geräte gesendet, um deren Energieverbrauch zu überprüfen und zu überwachen. Am Gehäuse befinden sich nur zwei Klemmen, so dass nur eine der optionalen Funktionserweiterungen möglich ist (serielle Kommunikation, Tarifeingang oder Impulsausgang).

# 1.3 Hauptfunktionen

- Direkt angeschlossene Drehstrommesser für Reiheneinbau bis zu einem Maximalstrom (I<sub>max</sub>) von 65 A.
- Basisstrom (lb) 5 A.
- MID-Zulassung (Option für MGRZK)
- Genauigkeit: Klasse 1 bei Wirkenergie gem. EN 62053-21 und B gem. EN 60598-50470-3.
- Genauigkeit: Klasse 2 bei Blindenergie gem. EN 62053-23.
- Referenzfrequenz 50 Hz und 60 Hz.
- Bidirektionale Energiemessung (Import/Export).
- Referenzspannung 3x230 V/400 V (Un).
- Betriebsspannungsbereich (-20 % … +15 %) Un.
- Impulsausgang gem. EN 62053-31 (optional)
- Tarifeingang (optional).
- RS485 serielle Schnittstelle (optional).
- M-BUS serielle Schnittstelle (optional).
- LCD-Display mit 7+1 -stelliger Anzeige (1 Impuls = 100 Wh).
- Multifunktionale LED an der Vorderseite.
- LED konstant 1000 imp/kWh.
- Integrierter optischer (IR) Kommunikationsanschluss.
- Messdaten:
	- o Leistung (Wirk-, Blind-, Schein-) und Energie (je Phase und gesamt).
	- o Spannung (je Phase).
	- o Strom (je Phase).
	- o Spannung Phase zu Phase.
	- o Phasenwinkel Phase zu Phase.
	- o Frequenz.
	- o Leistungsfaktor (je Phase und gesamt).
	- o Leistungswinkel (je Phase und gesamt).
	- o Aktiver Tarif (optional).
	- o THD der Spannung.
	- o THD des Stroms.
- 3 TE Breite für Reiheneinbau gem. EN 60715.
- Verriegelbare Klemmenabdeckung.

# 2. Anschluss

Dieses Kapitel enthält die Anleitung für den dreiphasigen Anschluss des elektrischen Energiemessers MGRZK. Sowohl bei der Verwendung als auch beim Anschluss des Geräts treten gefährliche Strömen und Spannungen auf. Der Anschluss darf daher AUSSCHLIESSLICH von qualifiziertem Fachpersonal mit geeigneten Geräten durchgeführt werden. Die Schrack GmbH übernimmt keinerlei Haftung für Nutzung und Anschluss. Sollten Zweifel bezüglich Anschluss und Verwendung des Systems bestehen, wofür das Gerät bestimmt ist, wenden Sie sich bitte an die für diese Installationen verantwortliche Person. In diesem Kapitel finden Sie:

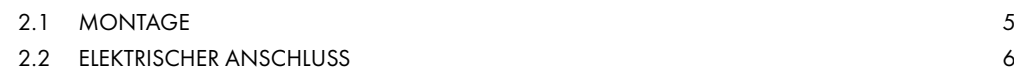

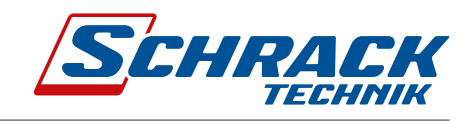

# 2.1 Montage

Das elektrische Drehstrom-Energiemessgerät MGRZK ist für den Reiheneinbau auf DIN-Hutschienen vorgesehen. Ϯ͘ϭ DŽƵŶƚŝŶŐ Bei Verwendung von Litzendraht ist vor der Montage eine Aderendhülse zu befestigen.

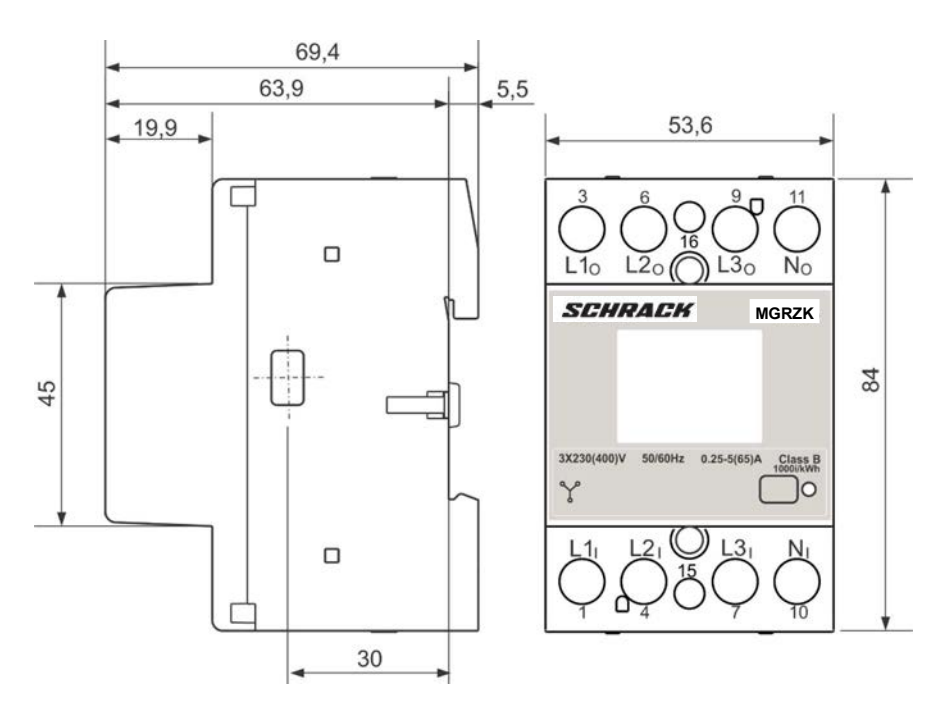

**Abbildung 2:** Maßzeichnung und Position der rückseitigen Anschlussklemmen

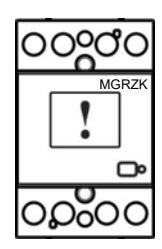

# 2.2 Elektrischer Anschluss

# **WARNUNG**

Ein falscher oder unvollständiger Anschluss von Spannungs- oder anderen Klemmen kann Funktionsausfall oder Schäden am Gerät verursachen.

Das Messgerät ist für den direkten Anschluss in einem Vierdrahtsystem vorgesehen. Das Messgerät kann mit verschiedenen Modulen ausgestattet werden. Die folgenden Bilder zeigen Ausstattungsvarianten.

Empfohlene Montage:

- $\mathbf{1}$ Montage auf DIN-Schiene gem. DIN EN60715
- $\overline{2}$ Stromkontakte:
	- Anschlussquerschnitt Stromkontakte 2,5 mm<sup>2</sup> 16 mm<sup>2</sup> α.
	- $\mathsf{b}$ . Klemmschrauben M5
	- Max. Drehmoment 3,5 Nm c.
- $\overline{3}$ Hilfsklemmen:
	- Anschlussquerschnitt Hilfsklemmen 1 mm<sup>2</sup> 2,5 mm<sup>2</sup> a.
	- $\mathbf b$ . Schrauben für Hilfsklemmen M3
	- c. Max. Drehmoment 1,2 Nm

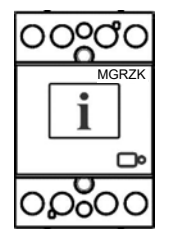

### **WICHTIG**

Der Neutralleiter muss mit dem Messgerät verbunden sein.

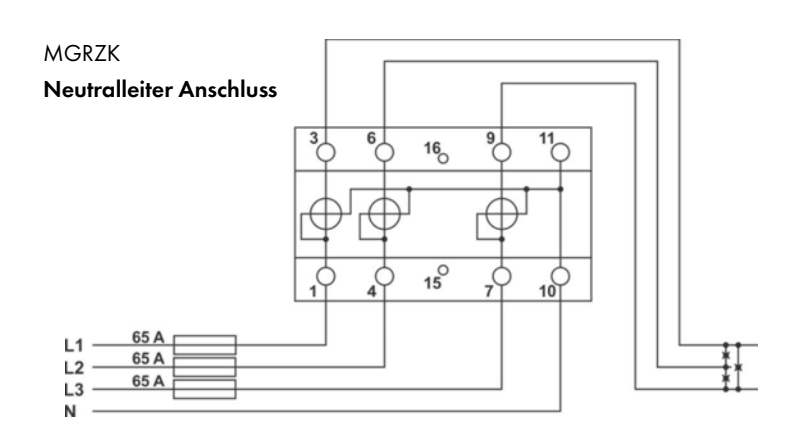

**Abbildung 3: Neutraler Anschluss** von Energiezählern

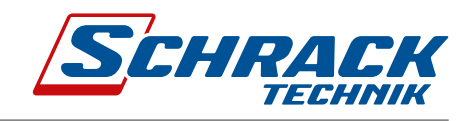

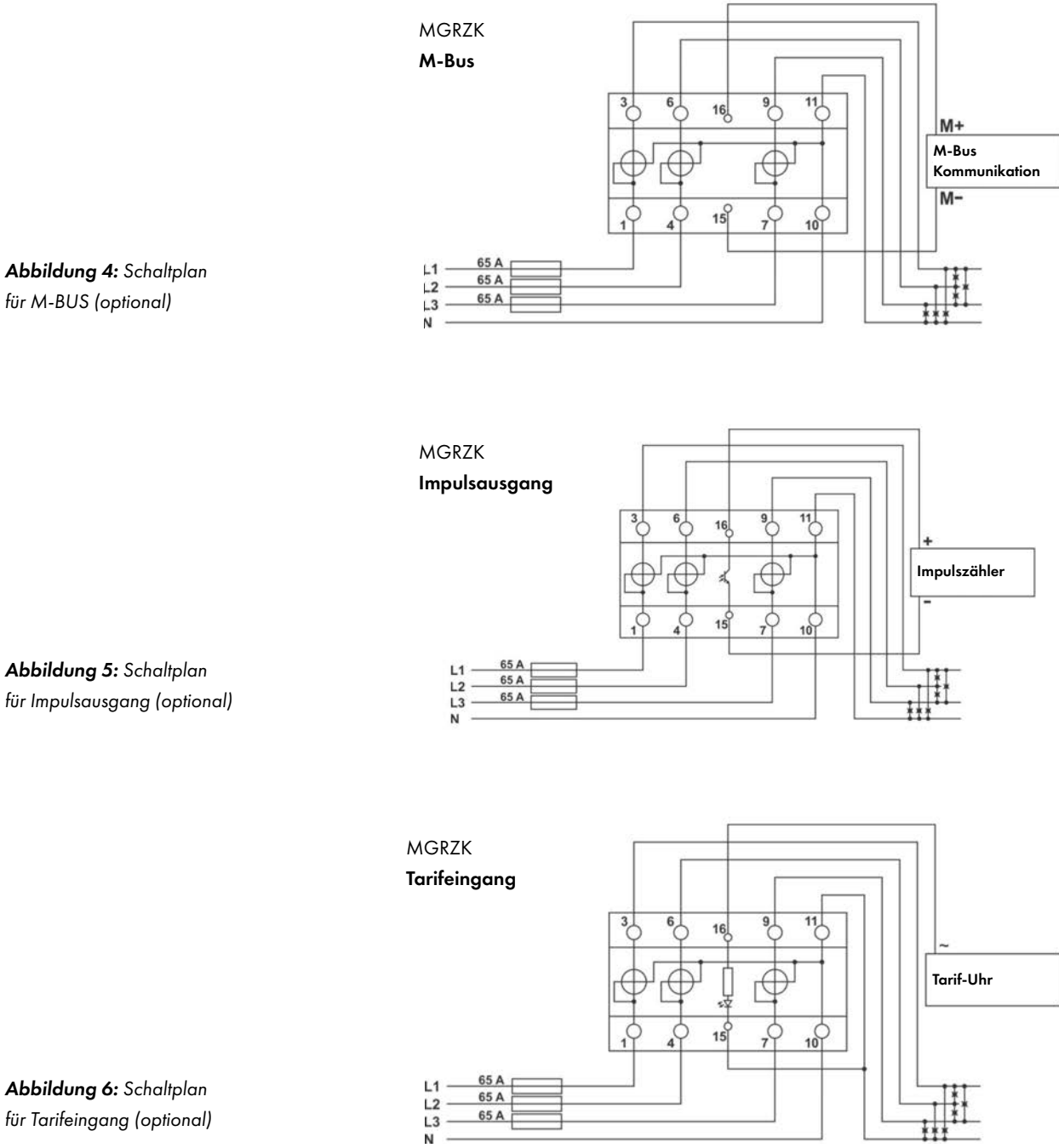

h hoặc trong trong thiết thuyết thể thuyết thiết thiết thiết thiết thiết thiết thiết thiết thiết thiết thiết t

65 A

&ŝŐƵƌĞ ϲ͗ ŽŶŶĞĐƚŝŽŶ *Abbildung 6: Schaltplan* 

سبة بن عبد<br>für Tarifeingang (optional)

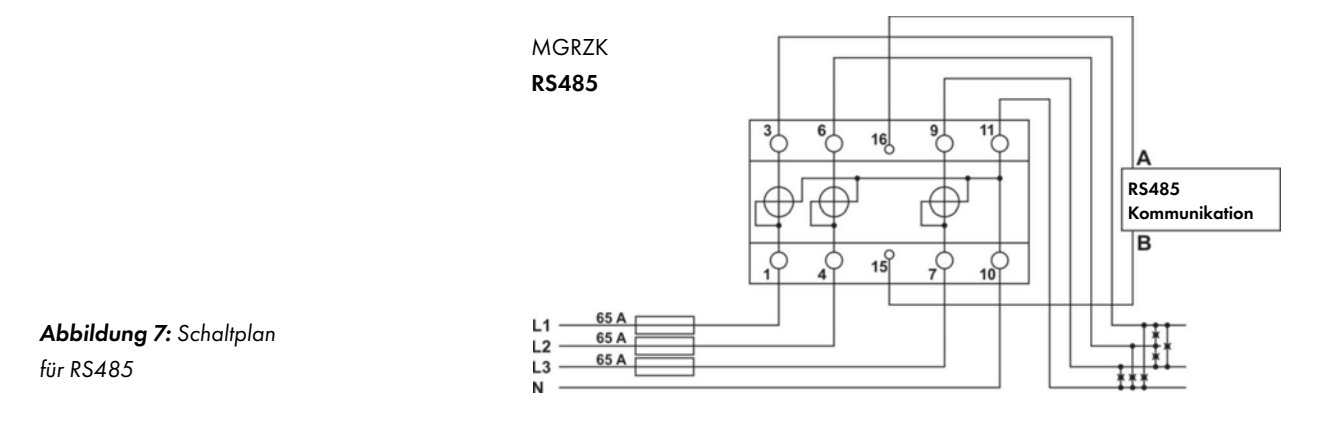

Das vollständige MGRZK-System besteht aus drei Hauptmodulen und optional einem Kommunikationsmodul:

- Separates Phasenmessmodul.
- Netzgerät (entsprechend Konfiguration).
- Prozessormodul (MCU) mit IR-Kommunikation, LED-Anzeige, LCD-Unterstützung und EEPROM.
- Optional erhältlich sind verschiedene Kommunikations- und Erweiterungsmodule (RS485, M-BUS, TARIF, IMPULS).

### Ϯ͘Ϯ͘ϭ ŽŵŵƵŶŝĐĂƚŝŽŶ ĐŽŶŶĞĐƚŝŽŶ 2.2.1 Kommunikationsschnittstellen

Für die Kommunikation sind folgende Schnittstellen vorgesehen:

- IR-Kommunikationsmodul mit MODBUS-Protokoll standardmäßig integriert in jedem Messgerät. Es kann zum Einstellen und Testen des Messgeräts mithilfe des WM-USB-Adapters verwendet werden.
- Das Modul mit Impulsausgang (optional) wird zur Zählung der Impulszahl in Abhängigkeit von der verbrauchten Energie verwendet.
	- Das **Modul Tarifeingang (optional)** dient zur Einstellung des aktiven Tarifs.

đã hoặc đồng để thể hoặc đồng để thể hoặc đồng để thể hoặc đồng để thể hoặc đồng để thể hoặc đồng để thể

- Die LED dient zur Anzeige des Leerlaufzustands und des Testausgangs proportional zur gemessenen Wirkenergie. Es kann zu Testzwecken über IR-Kommunikation auch auf Blindenergie umgeschaltet x Z^ϰϴϱ ;ŽƉƚŝŽŶͿ ĐŽŵŵƵŶŝĐĂƚŝŽŶ ŵŽĚƵůĞ ŝƐ ŐĂůǀĂŶŝĐ ŝƐŽůĂƚĞĚ ĨŽƌŵ ŵĞƚĞƌ͘ /ƚ ĞŶĂďůĞƐ ƐĞƚƚŝŶŐ ƚŚĞ werden.
- Das RS485-Kommunikationsmodul (optional) ist vom Messgerät galvanisch getrennt. Es ermöglicht die Einstellung des Messgeräts und das Auslesen von Daten im Netz- und Tarifbetrieb.<br>Es ermöglicht die Einstellung des Messgeräts und das Auslesen von Daten im Netz- und Tarifbetrieb.
- Das M-BUS-Kommunikationsmodul (optional) ist vom Messgerät galvanisch getrennt. x WƵƐŚ ďƵƚƚŽŶ ŝƐ ƵƐĞĚ ƚŽ ƐĞůĞĐƚ ĚŝƐƉůĂLJ ŽĨ ĚĞƐŝƌĞĚ ŵĞĂƐƵƌĞĚ Žƌ ŐƌŽƵƉ ŽĨ ƚŚĞŵ͘ Es ermöglicht die Einstellung des Messgeräts und das Auslesen von Daten im Netz- und Tarifbetrieb.
	- Mit der Taste können Sie auswählen, welche Messwerte oder Messwertgruppe angezeigt wird.

KEE d/KE

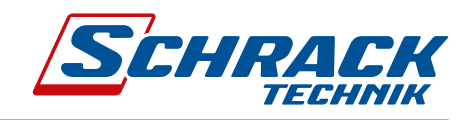

 $\overline{a}$   $\overline{b}$   $\overline{c}$   $\overline{c}$   $\overline{d}$   $\overline{c}$   $\overline{d}$   $\overline{c}$ ĐŽŵŵƵŶŝĐĂƚŝŽŶ *Kommunikationsschnittstellen Tabelle 1: Übersicht der* 

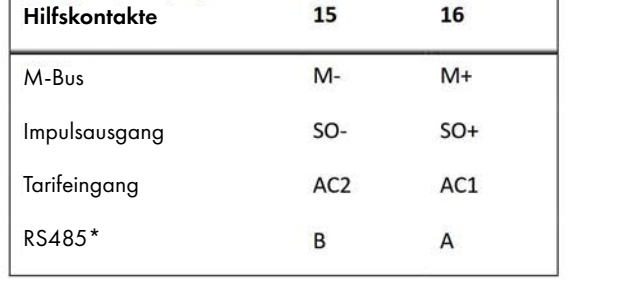

\*es wird empfohlen eine Ferritperle (=Dämpfungsperle) auf der Kommunikationsleitung RS485 (zwei Windungen) zu verwenden, um die Strahlungsemission zu reduzieren.

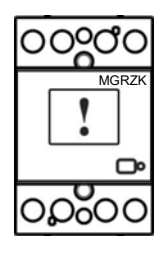

# WICHTIG

tƌŽŶŐ Žƌ ŝŶĐŽŵƉůĞƚĞ ĐŽŶŶĞĐƚŝŽŶ ŽĨ ǀŽůƚĂŐĞ Žƌ ŽƚŚĞƌ ƚĞƌŵŝŶĂůƐ ĐĂŶ ĐĂƵƐĞ ŶŽŶͲŽƉĞƌĂƚŝŽŶ Žƌ Überprüfen Sie die Etiketten an der Seite des Messgeräts, um zu überprüfen, welche Module eingebaut sind.<br>.

ŚĞĐŬ ůĂďĞůƐ ŽŶ ƚŚĞ ƐŝĚĞ ŽĨ ƚŚĞ ŵĞƚĞƌ ƚŽ ĐŚĞĐŬ ǁŚĂƚ ŵŽĚƵůĞƐ ĂƌĞ ďƵŝůƚ ŝŶ͘ MGRZK

# 3. Erste Schritte

Die Programmierung eines elektrischen Drehstrom-Energiezählers MGRZK ist sehr transparent und benutzerfreundlich. Zahlreiche Einstellungen sind in Gruppen nach ihrer Funktionalität organisiert. In diesem Kapitel finden Sie grundlegende Programmierschritte:

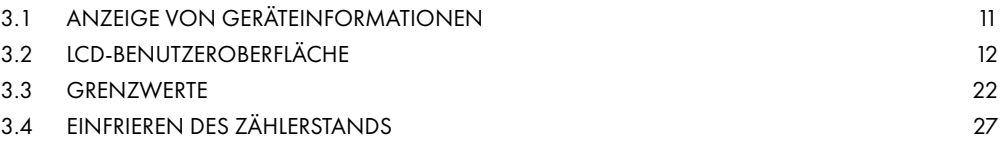

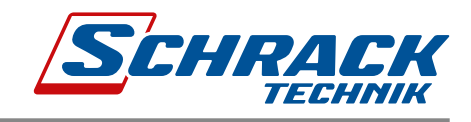

#### 3.1 Anzeige von Geräteinformationen  $\lambda$ n-oigo von Gorëtoinform  $\bullet$

Die Energiezähler verfügen über ein LCD-Display mit folgendem Layout.

- 1 Tarifeinstellung für angezeigten Zähler/Ist-Tarif
- 2 (→) Energiebezug/Wirkleistung Import
	- (←) Energieabgabe/Wirkleistung Export
- 3 kWh Anzeige
- 4 kvarh Anzeige
- 5 Istwert
- 6 Info:
	- VAh Anzeige
	- PF Leistungsfaktor
	- VA Scheinleistung
	- PA Leistungswinkel:
	- Vier Ziffern: Code des MID-zugelassenen Energiezählers.
- 7 A derzeit aktiver Zähler,
	- nr nicht rücksetzbarer Zähler oder r rücksetzbarer Zähler
- 8 W Wirkleistung
	- Var Blindleistung � ǀĂƌ ʹ ƌĞĂĐƚŝǀĞ ƉŽǁĞƌ
- 9 Induktive oder kapazitive Last
- 10 Anzeige aktive Phase

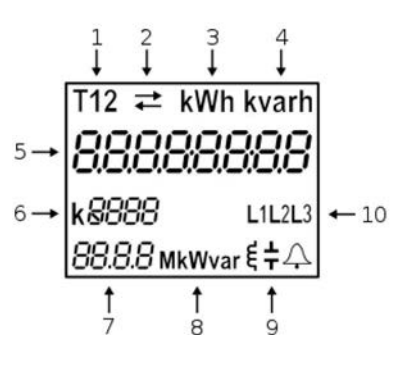

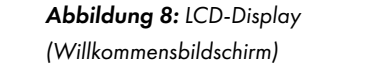

Energieregister werden mit einer Auflösung von 7 + 1 (kWh, kvarh und kVAH) angezeigt. Das Messgerät kann auf den Messmodus Test eingestellt werden, der Energieregister in höherer Auflösung anzeigt. Der Testmodus wird für<br>, Testzwecke während der Typprüfung und der Prüfung der Messgerätekonstante während der ersten Überprüfung<br>. verwendet. Nach dem Ausschalten kehrt das Messgerät automatisch in den normalen Betrieb zurück. Webuch millenien Adhosong võirzeen kuring koolin diid kyArip diigezeigi. Dus messgeldi kuningarid koolin de la

مor Testausgang wird mittels LED als Anzahl der Impulse proportional zur Wirkenergie angezeigt. Die Impulsι του του στηματισμού του του του του πρόσωπου του πρόσου για με το σταταστικό του πρόσους.<br>«Lonstante beträgt 1000 imp/kWh. Optional kann der S0-Impulsausgang mit derselben Konstante für die Wirkenergie genutzt werden. Die Impulsausgabe ist gemäß EN 62053-31 als 32 ± 2 ms definiert.  $\mathbf{Y}$ 

Die Energiemessung wird für Ströme unter 20 mA blockiert. Das Messgerät misst die tatsächliche Spannung und سبب المركزي بي صبح.<br>- Frequenz. Strom- und Leistungswerte werden auf Null gesetzt, und es gibt keine Energieregistrierung. Die LED Anzeige steht auf Leerlauf. ĚŝƐĂďůĞĚ͘ > ƐƚŽƉƐ ƚŽ ĐLJĐůĞ ĂŶĚ ĚŝƐƉůĂLJƐ ŽŶůLJ ǀĂůƵĞ ŽĨ ǀŽůƚĂŐĞ͘

Wenn die Versorgungsspannung zu niedrig ist, werden die Energiemessungen ebenfalls blockiert und die Kommunikation deaktiviert. Das LCD-Display stoppt den Anzeigedurchlauf und zeigt nur den Spannungswert an.

## 3.2 LCD-Benutzeroberfläche

Nach dem elektrischen Anschluss zeigt das Display zwei Sekunden lang einen Begrüßungsbildschirm an, dann für die nächsten zwei Sekunden die Firmware-Version. Danach wird ein Messbildschirm angezeigt, der automatisch im eingestellten Intervall die Anzeige wechselt. Die Geschwindigkeit des Anzeigedurchlaufs ist werkseitig eingestellt und kann über die MiQen-Software eingestellt werden.

Gemäß dem in den Einstellungen definierten Intervall wechselt die Anzeige solange, bis eine beliebige Taste gedrückt wird.

Auf dem LCD-Display können die folgenden Messwerte angezeigt werden:

#### 1 Energieregister

 Zwei verschiedene Typen (rücksetzbar und nicht rücksetzbar), beide zählen die gleiche Menge. Der rücksetzbare Energiezähler kann zurückgesetzt werden, während der nicht rücksetzbare die Menge kontinuierlich weiter misst. Der von Ihnen zurückgesetzte Energiezähler setzt den Wert auf Null zurück und beginnt wieder neu zu messen.

#### I. Rücksetzbare Energiezähler

- i. Energiezähler 1 (Standard)
- ii. Energiezähler 2
- iii. Energiezähler 3
- iv. Energiezähler 4

#### II. Nicht rücksetzbare Energiezähler

- i. Energiezähler 1
- ii. Energiezähler 2
- iii. Energiezähler 3
- iv. Energiezähler 4

#### 2 Messwerte

- I. Wirkleistung, gesamt, ph1, ph2, ph3
- II. Blindleistung, gesamt, ph1, ph2, ph3
- III. Scheinleistung, gesamt, ph1, ph2, ph3
- IV. Leistungsfaktor, gesamt, ph1, ph2, ph3
- V. Spannung U1, U2, U3
- VI. Phase-zu-Phase-Spannung U12, U13, U23
- VII. Frequenz
- VIII. Strom I1, l2, l3
- IX. Leistungswinkel gesamt

Die Messwerte können automatisch gescrollt oder durch Drücken einer Taste ausgewählt werden.

Die Taste dient zum Navigieren zwischen den Messbildschirmen und zum Auswählen/Bestätigen der Einstellungen.

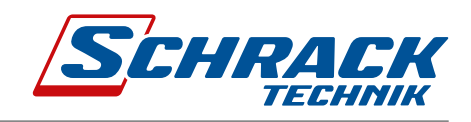

### 3.2.1 Energiezähler

.<br>Die Energiezähler werden wie auf den LCD-Beispielen unten dargestellt (bis zu 4 rücksetzbare Zähler, gekennzeichnet durch den Buchstaben r). Oben auf dem Bildschirm befinden sich die Einstellungen des Energiezählers (Tarif, Import/ Export/gesamt/, Wirk-/Blind-/Scheinleistung), die 8-stellige Zahl zeigt den Messwert der Energie an und der Buchstabe ϯ͘Ϯ͘ϭ ŶĞƌŐLJ ĐŽƵŶƚĞƌƐ unten zeigt die tatsächliche Aktivität an (zählt (A)/zählt nicht ( )). Wöhen den boehslaben fj. Oben den dem bilasemmi belinden sich die Einsleitengen des Energiezuniers (führ, miporr Ξχρότη gosami, , τη κ χρώσια γ σε καπασιασίας, από σταθησιασία ενώ από το επόχι από το σταθησιασία σε συσιασύ

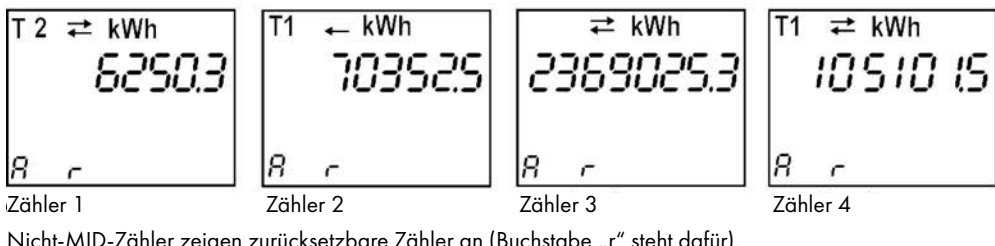

Nicht-MID-Zähler zeigen zurücksetzbare Zähler an (Buchstabe "r" steht dafür).<br>.

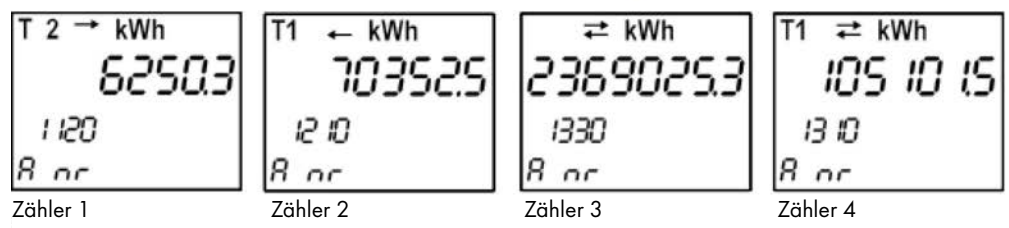

MID-Zähler zeigen nicht-zurücksetzbare Zähler an (Buchstabe "nr" steht dafür).

Zähler 2 zeigt: Exportieren von Wirkenergie = 70352,5 kWh zum Tarif 1. Zähler 3 zeigt: Gesamtwirkenergie = 2369025,3 kWh zu beiden Tarifen 1 und 2. Zähler 4 zeigt: Gesamtwirkenergie = 105101,5 kWh zum Tarif 1. Żähler 1 zeigt: Importieren von Wirkenergie = 6250,3 kWh zum Tarif 2.

# 3.2.2 Weitere Messwerte

.<br>Die Zahl auf dem Bildschirm zeigt den Ist-Wert der jeweils gemessenen Größe an (P-W, Q-var, S, PF, U, f und l). Auf dem Bildschirm wird auch die Richtung der Wirkenergie (Bezug/Abgabe), die Blindenergie (induktiv/kapazitiv) und der aktive Tarif (bei Tarif-Input) angezeigt.

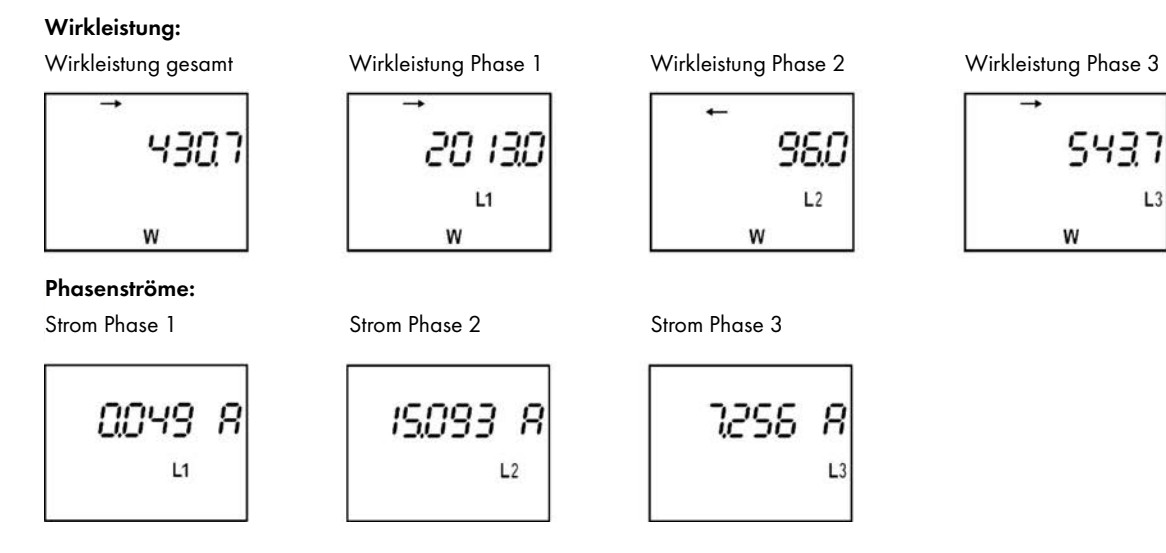

 $\mathsf{L}$ 

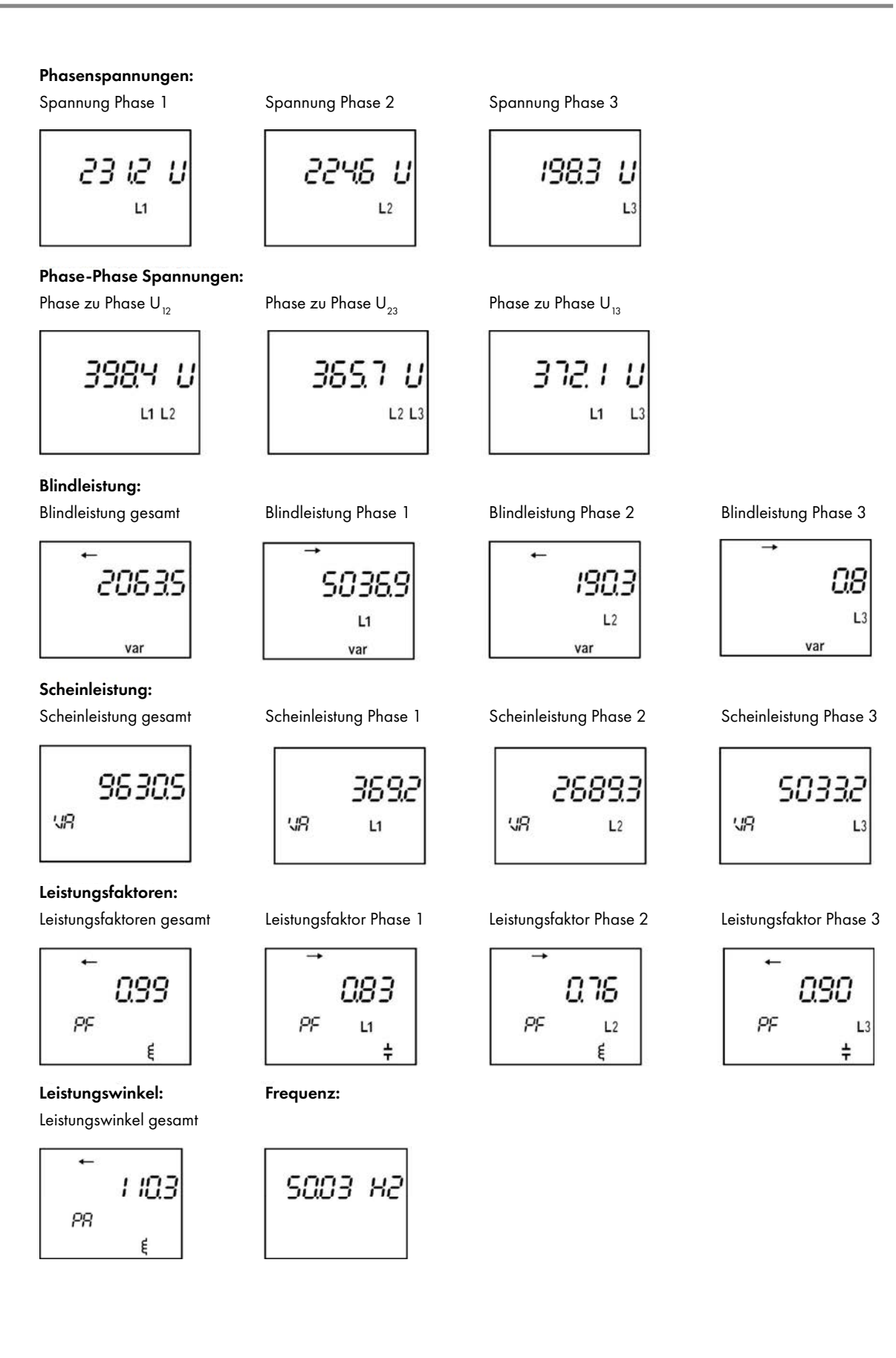

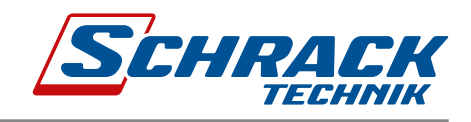

## 3.2.3 Struktur des Anzeigemenüs

Um das Anzeigemenü aufzurufen, halten Sie die Taste länger als eine Sekunde gedrückt.<br>. Blinken des Bildschirms zeigt an, dass das Menü aktiv ist. Mit kurzem Klicken blättern Sie durch das Hauptmenü.

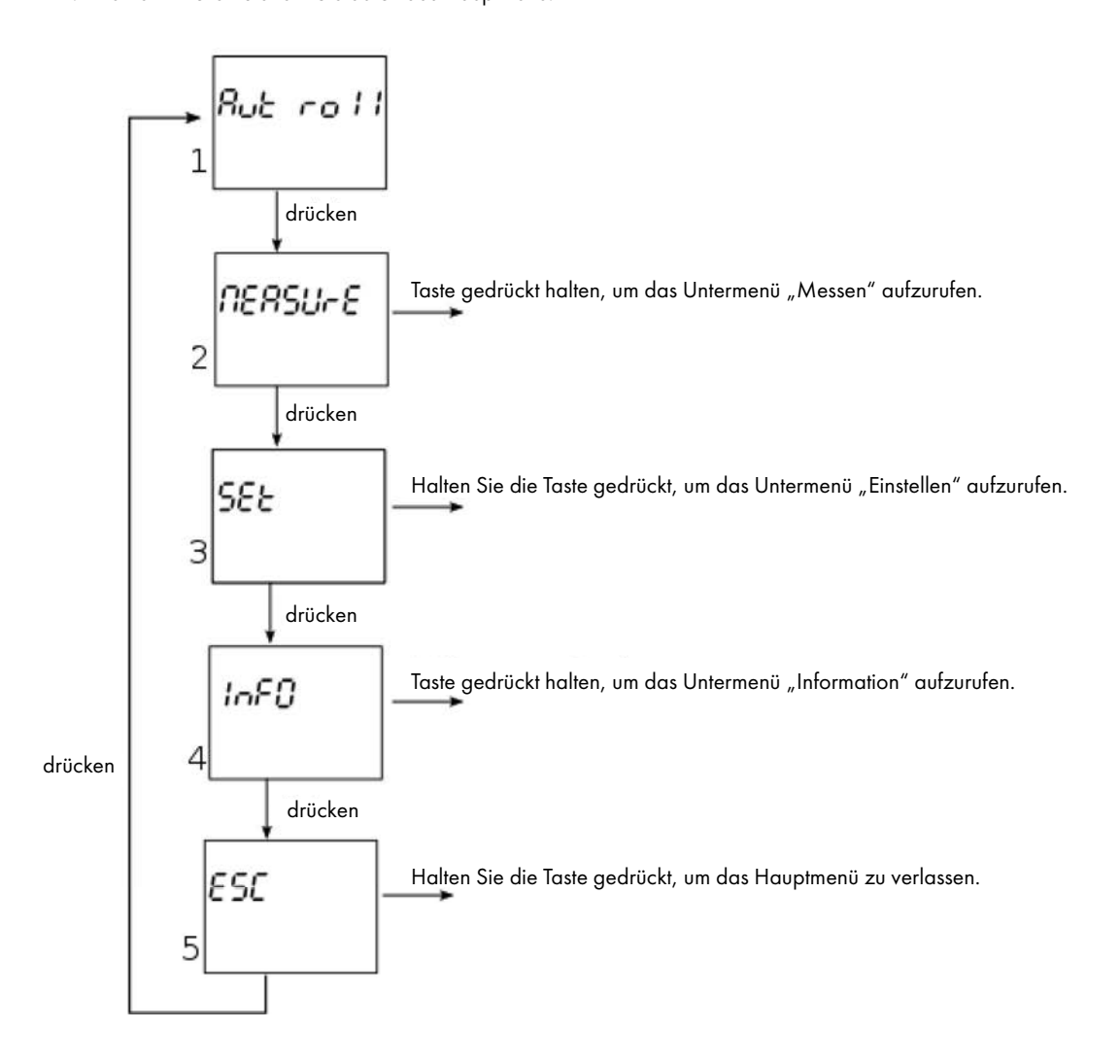

Durch Halten der Taste, wenn Sie sich auf einem bestimmten Bildschirm befinden (z. B. Measure, Set, usw.…) wird das jeweilige Untermenü aufgerufen.

### 3.2.3.1 Untermenü MEASURE (Messen)

Wenn Sie sich im Untermenü "Measure" befinden, können Sie es mit einem kurzen Klick durchblättern, um einen bestimmten Menüpunkt auszuwählen. ϯ͘Ϯ͘ϯ͘ϭ DĞĂƐƵƌĞ ƐƵďͲŵĞŶƵ

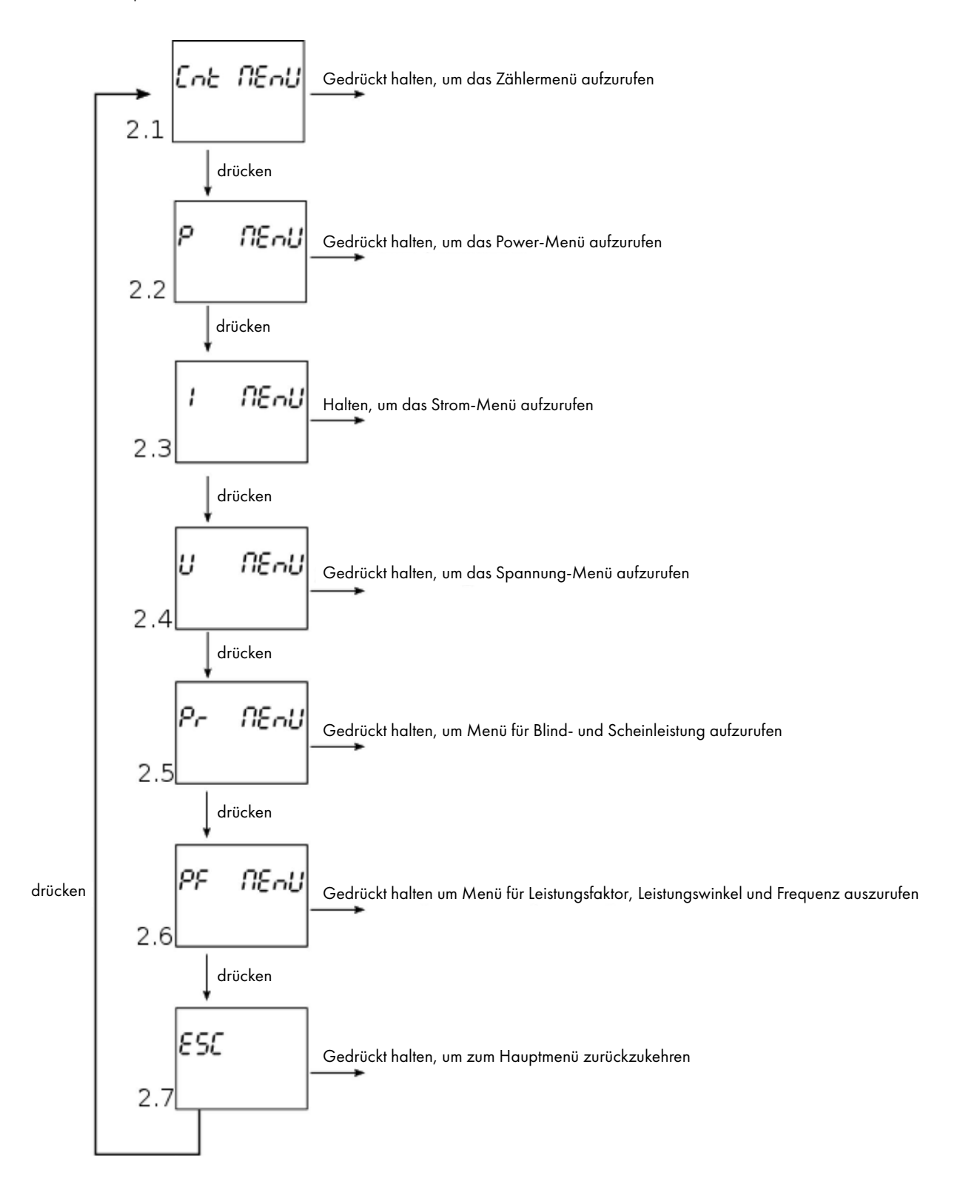

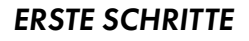

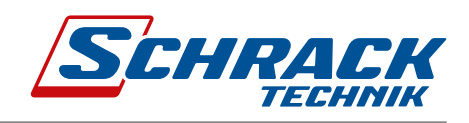

### 3.2.3.1.1 Zählermenü

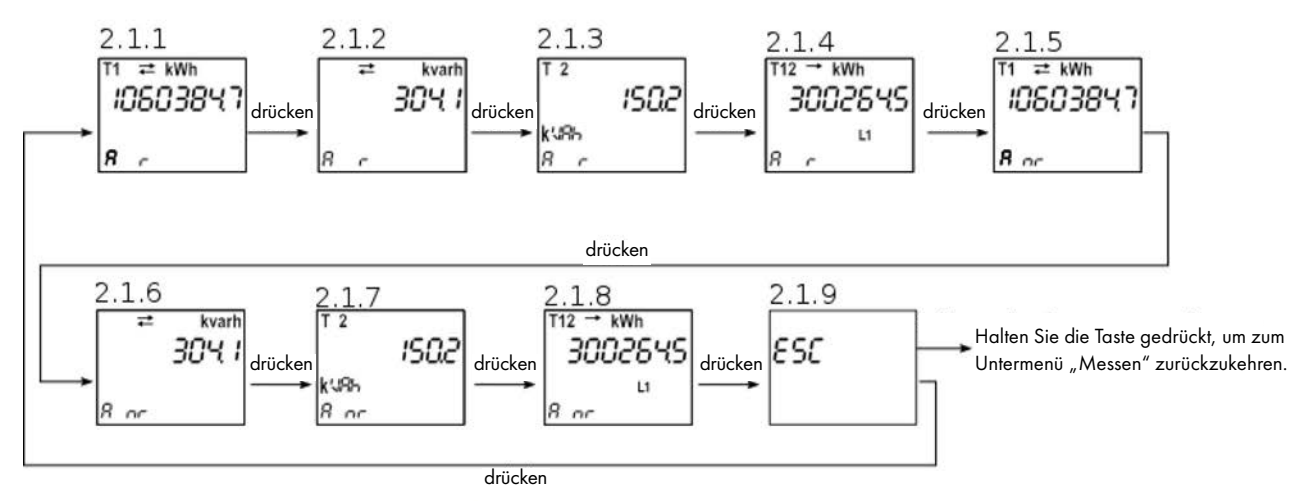

Wenn Sie auf einem der Bildschirme 2.1.1 bis 2.1.8 die Taste gedrückt halten, wird dieser Bildschirm als Zählerbildschirm festgelegt. Im Zählermenü werden alle Zähler (rücksetzbare und nicht rücksetzbare) sowohl für MID- als auch für nicht-MID-Zähler angezeigt.

#### 3.2.3.1.2 Leistungsmenü

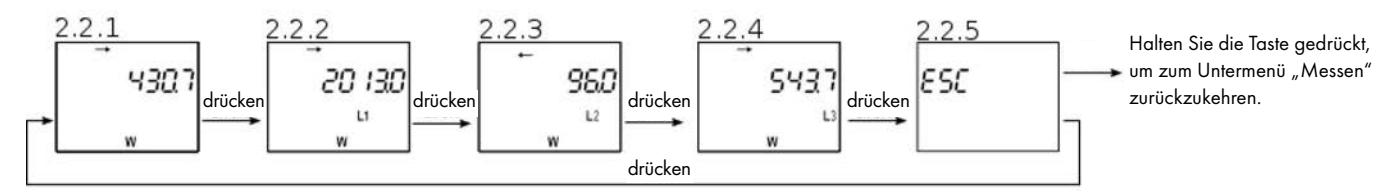

Wenn Sie die Taste auf einem der Bildschirme 2.2.1 bis 2.2.4 gedrückt halten, wird dieser Bildschirm als Zählerbildschirm festgelegt.

### 3.2.3.1.3 Strommenü

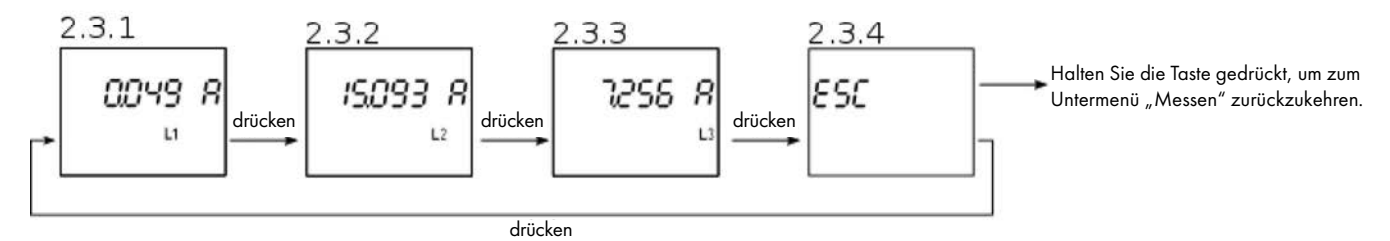

Wenn Sie die Taste auf einem der Bildschirme 2.3.1 bis 2.3.3 gedrückt halten, wird dieser Bildschirm als Zählerbildschirm festgelegt.<br>.

#### 3.2.3.1.4 Spannungsmenü

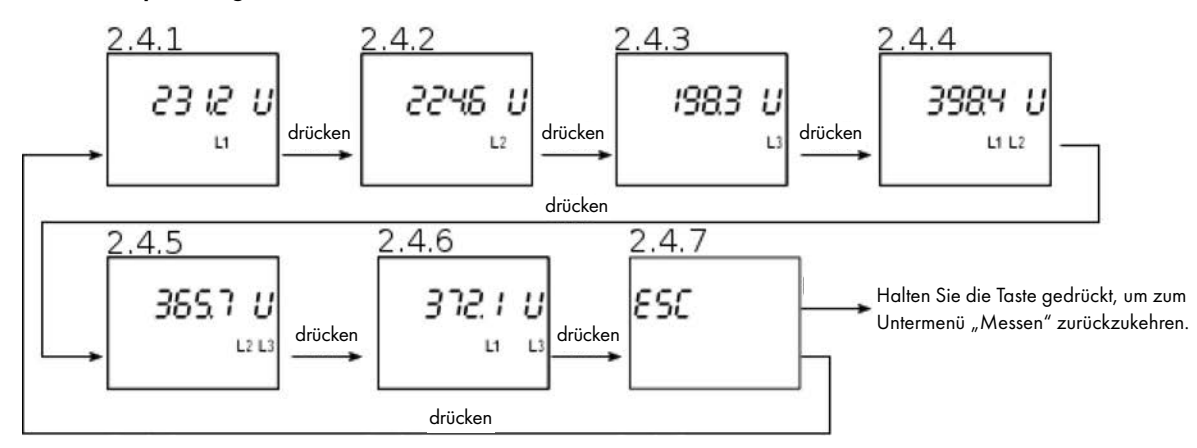

Wenn Sie die Taste auf einem der Bildschirme 2.4.1 bis 2.4.6 gedrückt halten, wird dieser Bildschirm als Zählerbildschirm festgelegt.

### 3.2.3.1.5 Menü Blind- und Scheinleistung

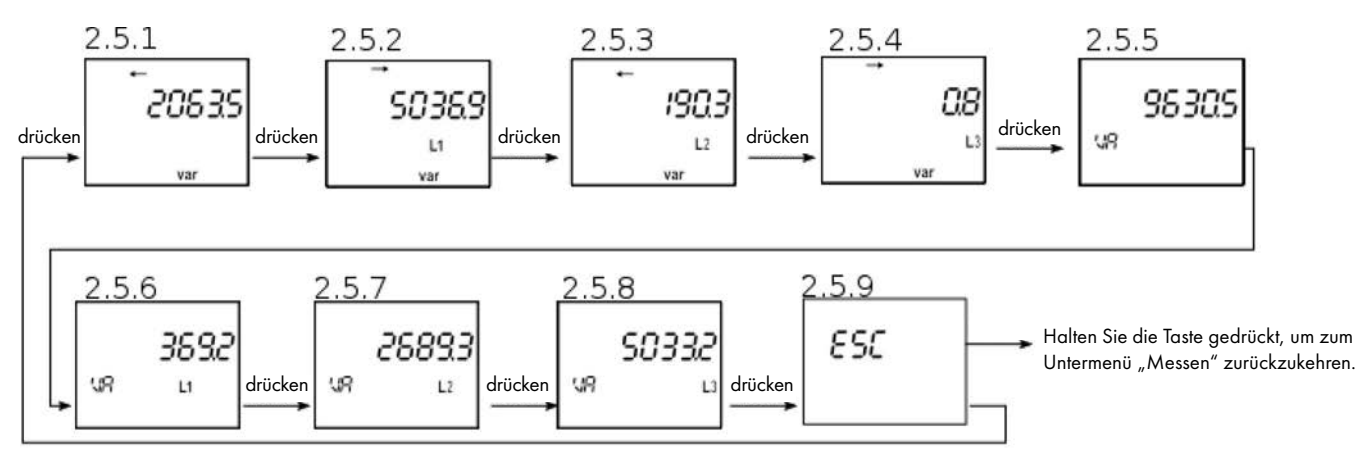

Wenn Sie die Taste auf einem der Bildschirme 2.5.1 bis 2.5.8 gedrückt halten, wird dieser Bildschirm als Zählerbildschirm festgelegt.

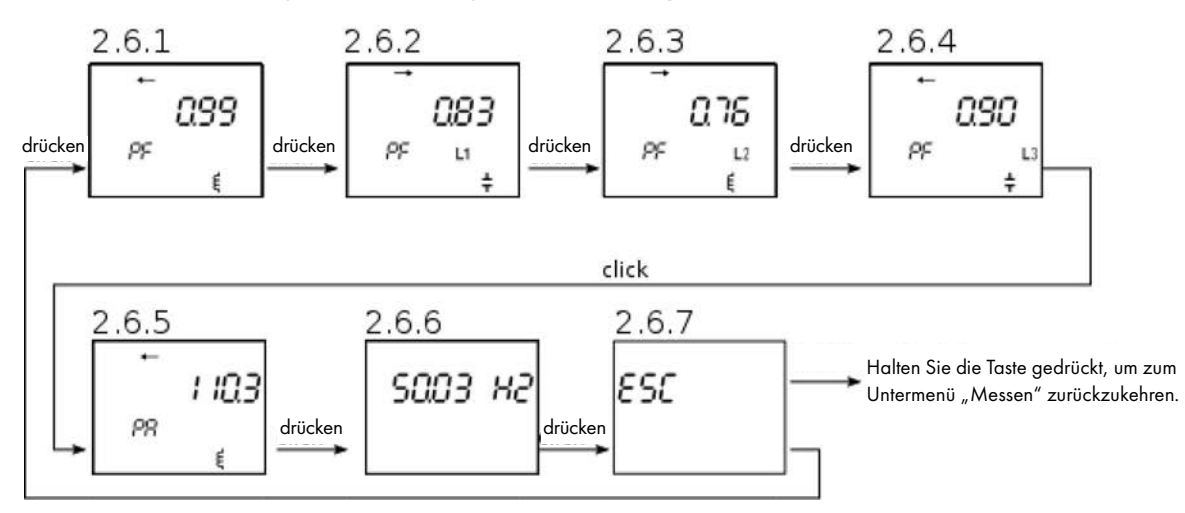

3.2.3.1.6 Menü Leistungsfaktor, Leistungswinkel und Frequenz

Wenn Sie die Taste auf einem der Bildschirme 2.6.1 bis 2.6.6 gedrückt halten, wird dieser Bildschirm als Zählerbildschirm festgelegt.<br>.

&/Z^d ^d W^

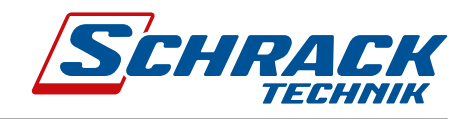

# 3.2.3.2 Untermenü SET (Einstellen)

Wenn Sie sich im Untermenü "Set" befinden, können Sie es mit einem kurzen Klick durchblättern, um einen bestimmten <del>ττοπι στο στοπική οποικίσκονο</del>ς,

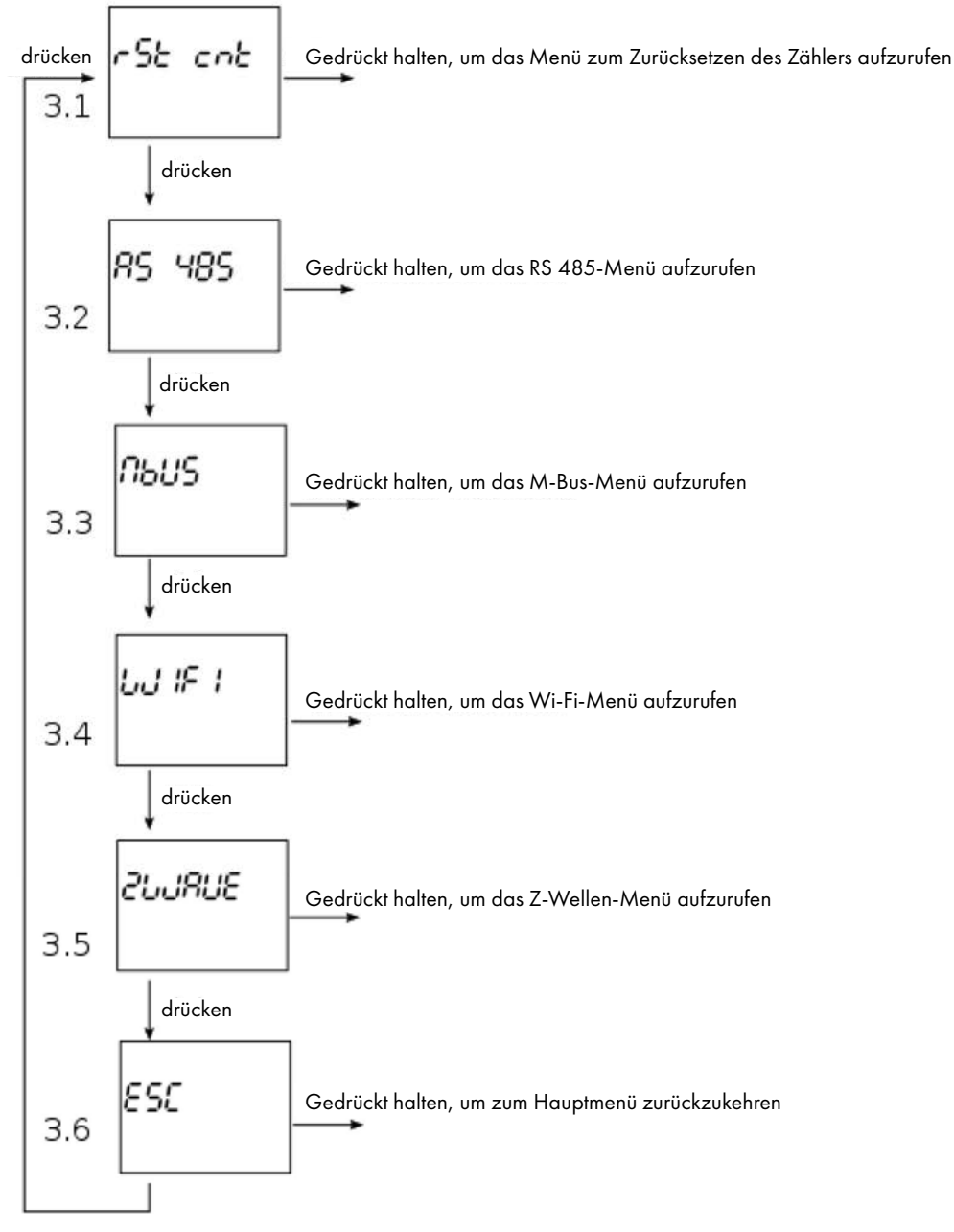

Die Bildschirme 3.2 bis 3.4 erscheinen nur, wenn die entsprechende Option auf dem Zähler verfügbar ist.

hƐĞƌ͛Ɛ DĂŶƵĂů ϭϵ

#### 3.2.3.2.1 Menü Zähler zurücksetzen

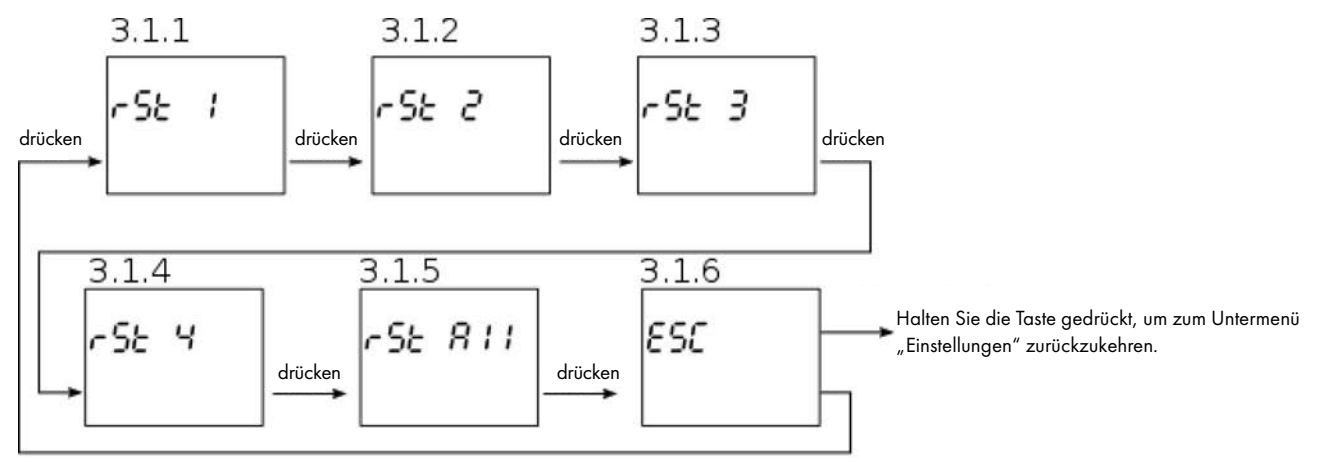

Wenn Sie die Taste auf einem der Bildschirme 3.1.1 bis 3.1.5 gedrückt halten, wird einer der Zähler bzw. alle Zähler zurückgesetzt

#### 3.2.3.2.2 RS485 Menü

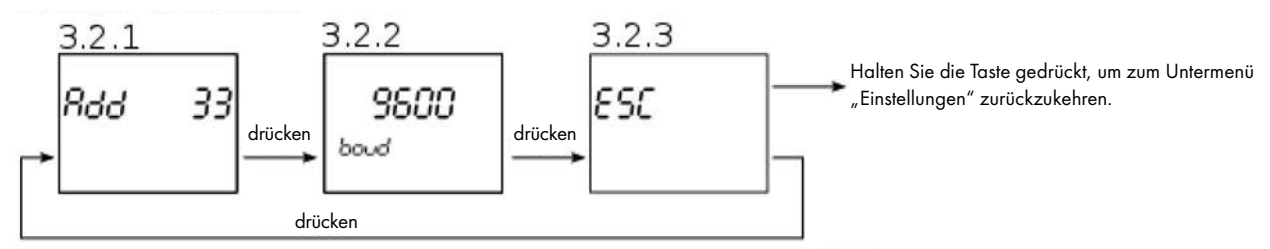

Bildschirm 3.2.1 zeigt die Adresse der RS 485 Kommunikation und Bildschirm 3.2.2 zeigt die Baudrate

#### 3.2.3.2.3 M-Bus Menü

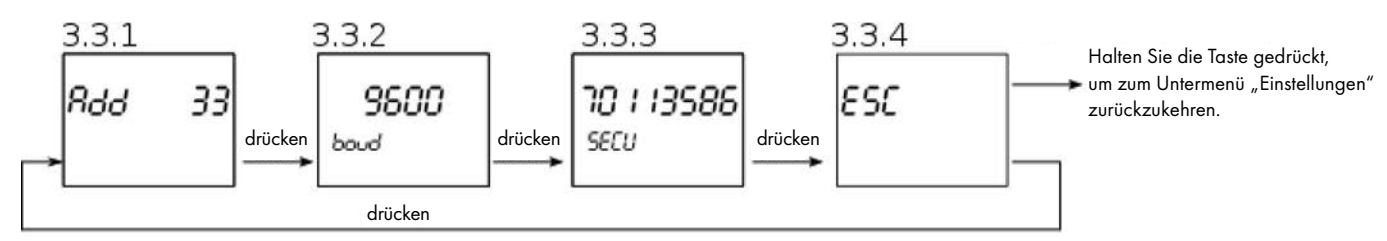

Bildschirm 3.3.1 zeigt die Primäradresse der M-Bus-Kommunikation, Bildschirm 3.3.2 zeigt die Baudrate und Bildschirm 3.3.3 zeigt die Sekundäradresse.

#### 3.2.3.2.4 Wi-Fi Menü

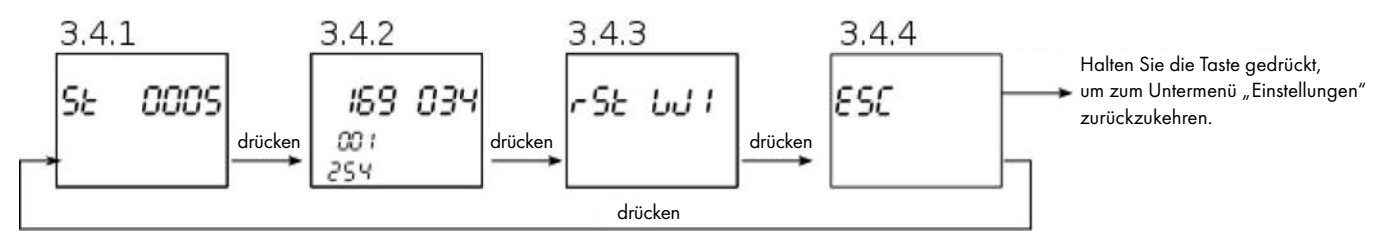

Bildschirm 3.4.1 zeigt den Wi-Fi-Status, Bildschirm 3.4.2 zeigt die IP-Adresse des Gateway-Moduls und Bildschirm 3.4.3 setzt das Wi-Fi zurück.

### *ERSTE SCHRITTE*

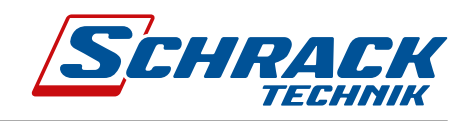

### 3.2.3.4 Info-Untermenü

Wenn Sie sich im Untermenü "Info" befinden, bewegen sich die Kurzbefehle durch das Menü und ermöglichen es dem Benutzer, die gewünschten Informationen über den intelligenten Zähler zu erhalten.

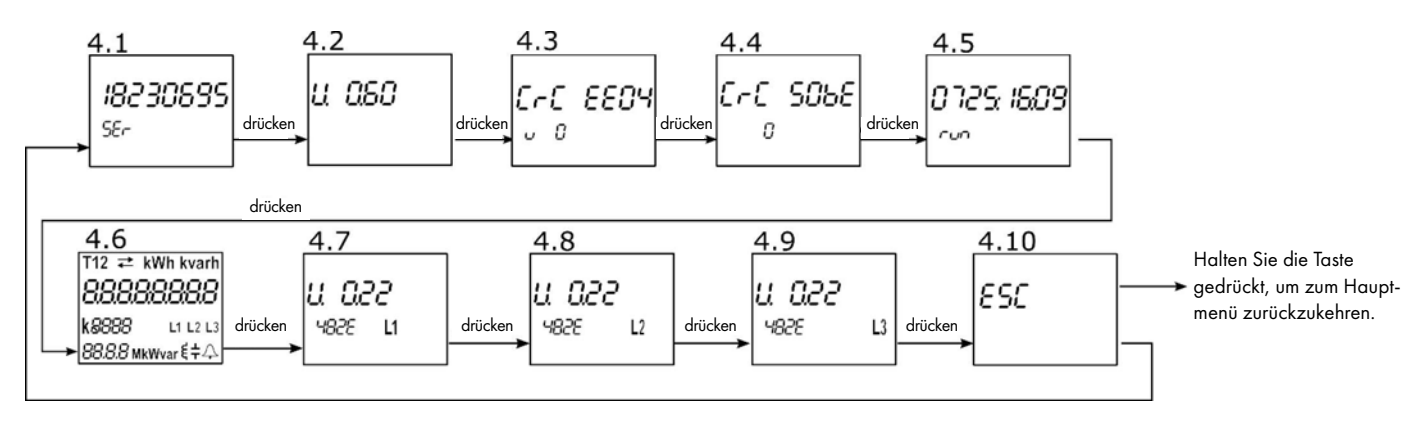

Bildschirm 4.1 zeigt die Seriennummer des Smart Meters an.

Bildschirm 4.2 zeigt die aktuelle Softwareversion auf dem Smart Meter an.

Bildschirm 4.3 zeigt den CRC-Code und darunter die Anzahl der Filmware-Upgrades an.

Bildschirm 4.4 zeigt die CRC der Parameter und darunter die Anzahl der Entsperrungen der MGRZK (MID-Version).

Bildschirm 4.5 zeigt die Betriebszeit (Tag:Stunde:Minute) des MGRZK an.

Bildschirm 4.6 zeigt den anfänglichen LCD-Bildschirm mit allen Segmenten an.

Die Bildschirme 4.7 bis 4.9 zeigen die Softwareversionen der einzelnen Phasenmodule.

### 3.2.4 Modbus-Adresse des Geräts einstellen

nicht konfigurierte Geräte haben dieselbe werkseitige Modbus-Adresse eingestellt: 33. Eine der Optionen zum Ändern der وNicht konfigurierte Geräte haben dieselbe werkseitige Modbus-Adresse eingestellt: 33. Eine der Option Modbus-Adresse ist wie folgt. Wenn Sie die Taste länger als 6 Sekunden gedrückt halten, wechselt der Energiezähler in den Modbus-Adresskonfigurationsmodus (der Bildschirm unten wird angezeigt).

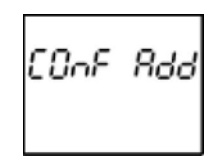

Während dieser Zeit antwortet der MGRZK über Modbus auf die 149-Adresse. Das Gerät bleibt im Konfigurationsmodus, bis die Modbus-Adresse geändert wird oder 3 Minuten vergehen oder mit einem langen Druck von 1 bis 3 Sekunden. Der Zweck dieses Verfahrens besteht darin, die Modbus-Adresse zu ändern, falls Sie weitere Geräte mit derselben Adresse an das RS485-Netzwerk anschließen möchten. Der ab eine Bergerungstellt werden ab der aber der aber der aber der aber der aber der aber

## 3.3 Grenzwerte ₹ i aŭstralia de la manda de la manda de la manda de la manda de la manda de la manda de la manda de la manda de la manda de la manda de la manda de la manda de la manda de la manda de la manda de la manda d

Das MGRZK verfügt über eine integrierte Grenzwertfunktion, mit der das bistabile Relais über IR-Kommunikation gesteuert werden kann. Der Benutzer kann einen oder zwei logisch kombinierte Grenzwerte verwenden.

- 1 die folgenden logischen Operationen können ausgewählt werden:
	- Grenzwert A
	- $\overline{a}$   $\overline{b}$  belizweri b – Grenzwert B
- $\overline{z}$   $\overline{z}$   $\overline{$ – Grenzwert A UND Grenzwert B
	- Grenzwert A ODER Grenzwert B
- − Denzwert A ODER Orenzwert b<br>2 Mit der Grenzwertfunktion können die folgenden Messwerte überwacht werden:
	- *Alla del Grenzworkshista kollien die leigen*<br>- Spannung: U1, U2, U3, U12, U23, U13
	- $\frac{1}{2}$  Strom: l1, l2, l3
	- Wirkleistung: PTOT, P1, P2, P3
	- Blindleistung: QTOT, Q1, Q2, Q3
	- Scheinleistung: ATOT, A1, A2, A3
	- Leistungsfaktor: PFTOT, PF1, PF2, PF3
	- Frequenz
- Energie: Zähler1, Zähler2, Zähler3, Zähler4

Grenzwerte können durch Einstellen der entsprechenden Modbus-Register gesetzt werden.

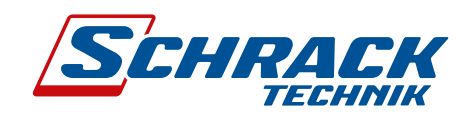

### 3.3.1 Grenzwert A

Der Benutzer kann den Zustand von Ausgang A auf EIN einstellen, sobald ein bestimmter Schwellenwert erreicht ist (jeder der oben angegebenen Messwerte kann als Schwellenwert festgelegt werden). Ebenso kann der AUS-Zustand eingestellt werden, wenn derselbe Messwert unter den AUS-Zustand-Schwellenwert fällt. Optional kann eine Zeitverzögerung eingestellt werden (die Zeit zwischen Erreichen eines Schwellenwerts und Aktivierung von Ausgang A). Die Abbildung unten (Beispiel 1) zeigt das Beispiel, wenn U1 als Grenzwert A mit Zeitverzögerung t<sub>delny</sub> verwendet wird.

U1[V]  $U1 > LIMIT_{ON}$  $U1 < LIMIT$ <sub>OFF</sub>  $t[s]$ output A ON ON  $t[s]$  $t_{\text{delay}}$  $t_{\text{delay}}$ t delay **Beispiel 1** 

### 3.3.2 Grenzwert B

Der Benutzer kann den Zustand von Ausgang B auf AUS einstellen, sobald ein bestimmter Schwellenwert erreicht ist (jeder der oben angegebenen Messwerte kann als Schwellenwert festgelegt werden). Ebenso kann der EIN-Zustand eingestellt werden, wenn derselbe Messwert unter den EIN-Zustand-Schwellenwert fällt. Optional kann eine Zeitverzögerung eingestellt werden (die Zeit zwischen Erreichen eines Schwellenwerts und Aktivierung von Ausgang B).

Die Abbildung unten (Beispiel 2) zeigt das Beispiel, wenn Ptot als Grenzwert B ohne Verzögerungszeit verwendet wird.

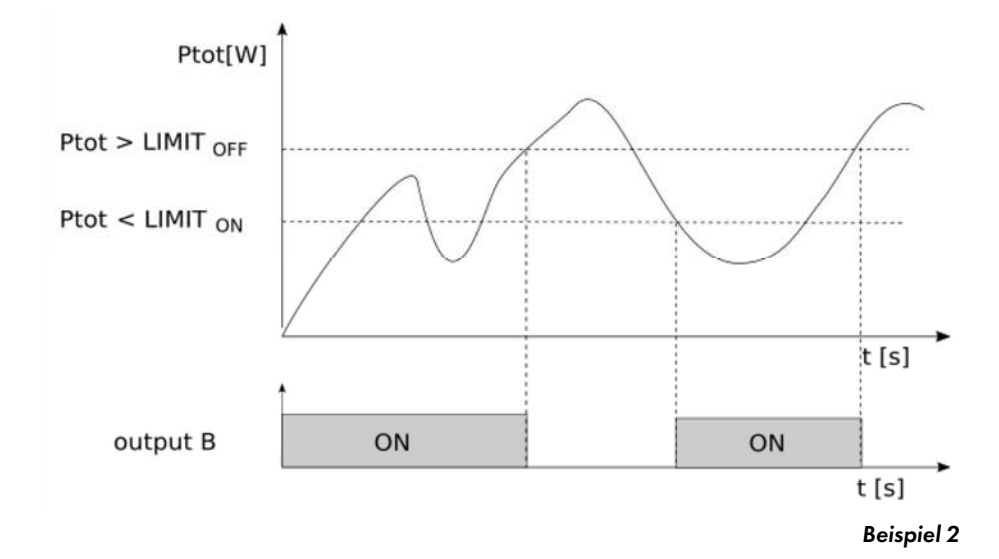

#### Grenzwert A UND Grenzwert B  $\epsilon$ <sub>s</sub>  $\epsilon$  $\blacksquare$ Sienzwert A UND Grenzwert b

Grenzwert A UND Grenzwert B ist eine logische Operation, die die Ausgänge A UND B auf EIN setzt, wenn sowohl Ausgang A als auch Ausgang B auf EIN gesetzt sind.

ے ہے۔<br>Abbildung unten (Beispiel 3) zeigt das Beispiel, dass Ausgang A UND B auf EIN gestellt sind. Um die Funktionsweise zu verdeutlichen, siehe auch die Werte für Ausgang A (Beispiel 1) und Ausgang B (Beispiel 2).

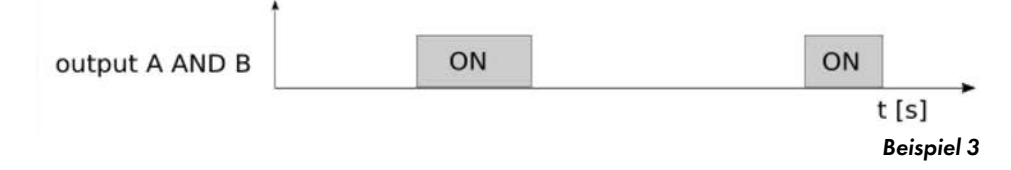

# Grenzwert A ODER Grenzwert B

Grenzwert A ODER Grenzwert B ist eine logische Operation, die den Ausgang A ODER B auf EIN setzt, wenn Ausgang A oder Ausgang B auf EIN gesetzt wird.

ی در برند<br>Die Abbildung unten (Beispiel 4) zeigt das Beispiel für Ausgang A ODER B auf EIN. Um die Funktionsweise zu verdeutlichen, siehe auch die Werte für Ausgang A (Beispiel 1) und Ausgang B (Beispiel 2).

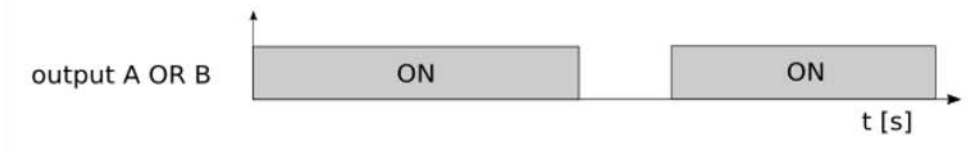

*Beispiel 4*

Die Abbildung unten zeigt das Beispiel sowohl Ausgang A UND B als auch Ausgang A ODER B.

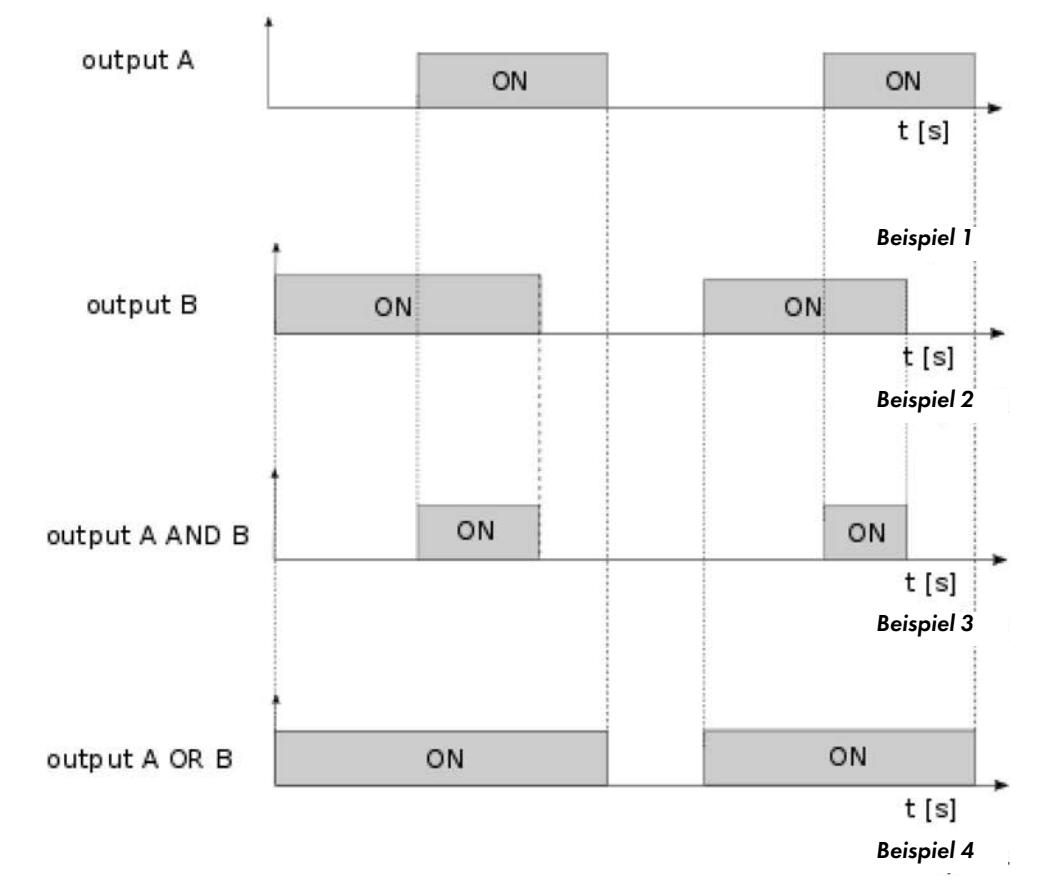

### **ERSTE SCHRITTE**

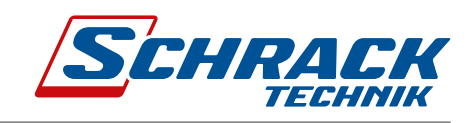

### Folgende Modbus-Register definieren die Grenzwertfunktion:

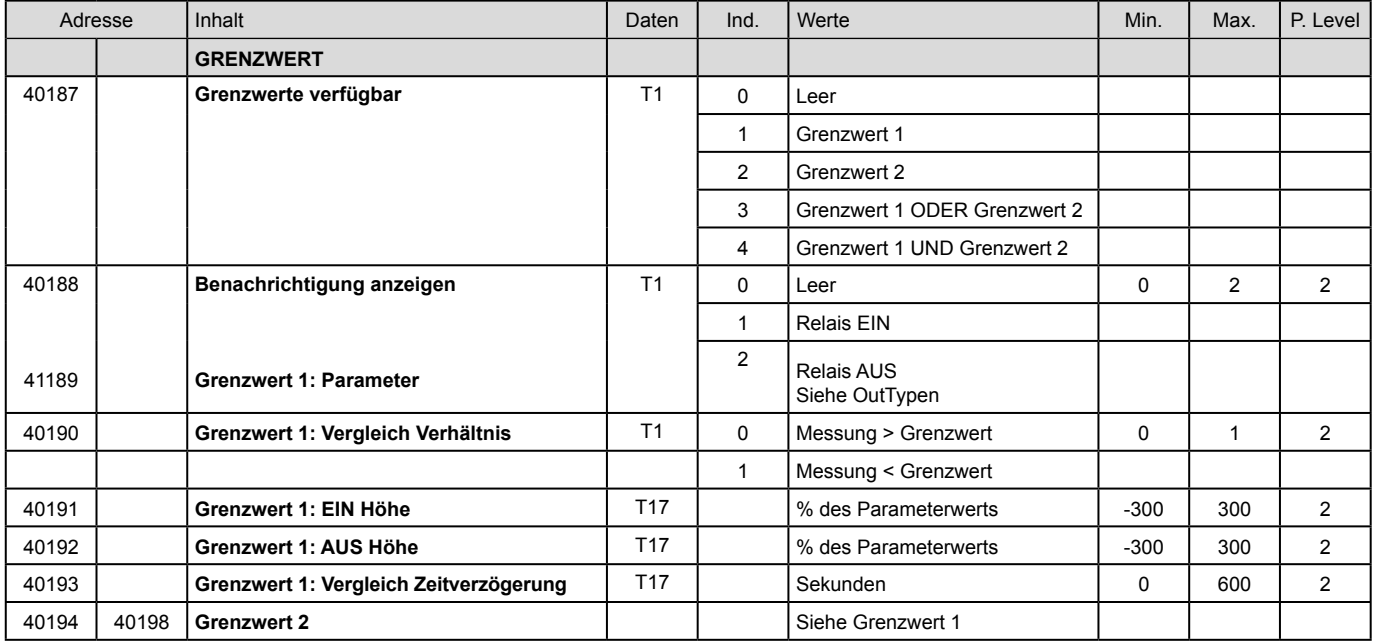

### Out Typen:

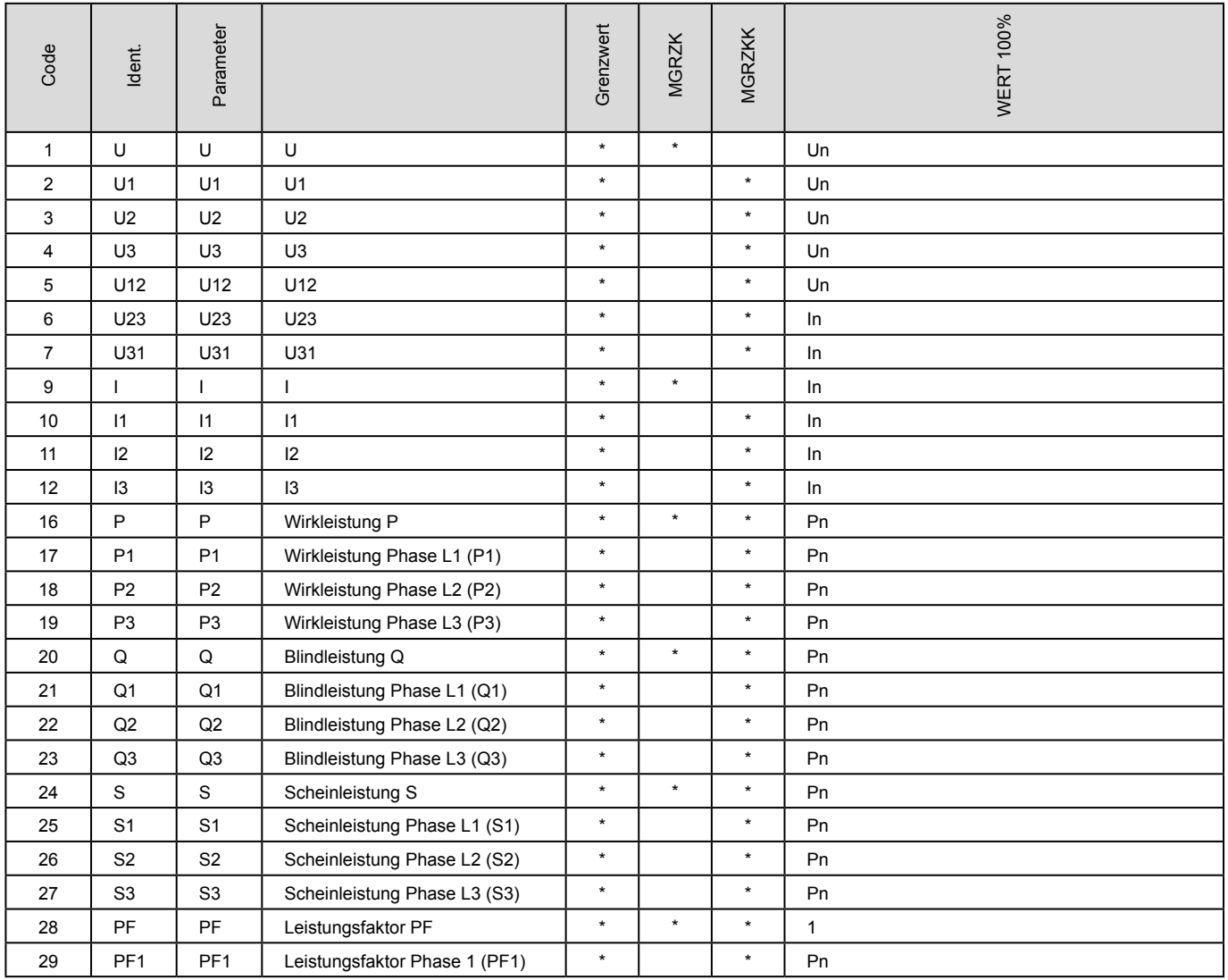

### *ERSTE SCHRITTE*

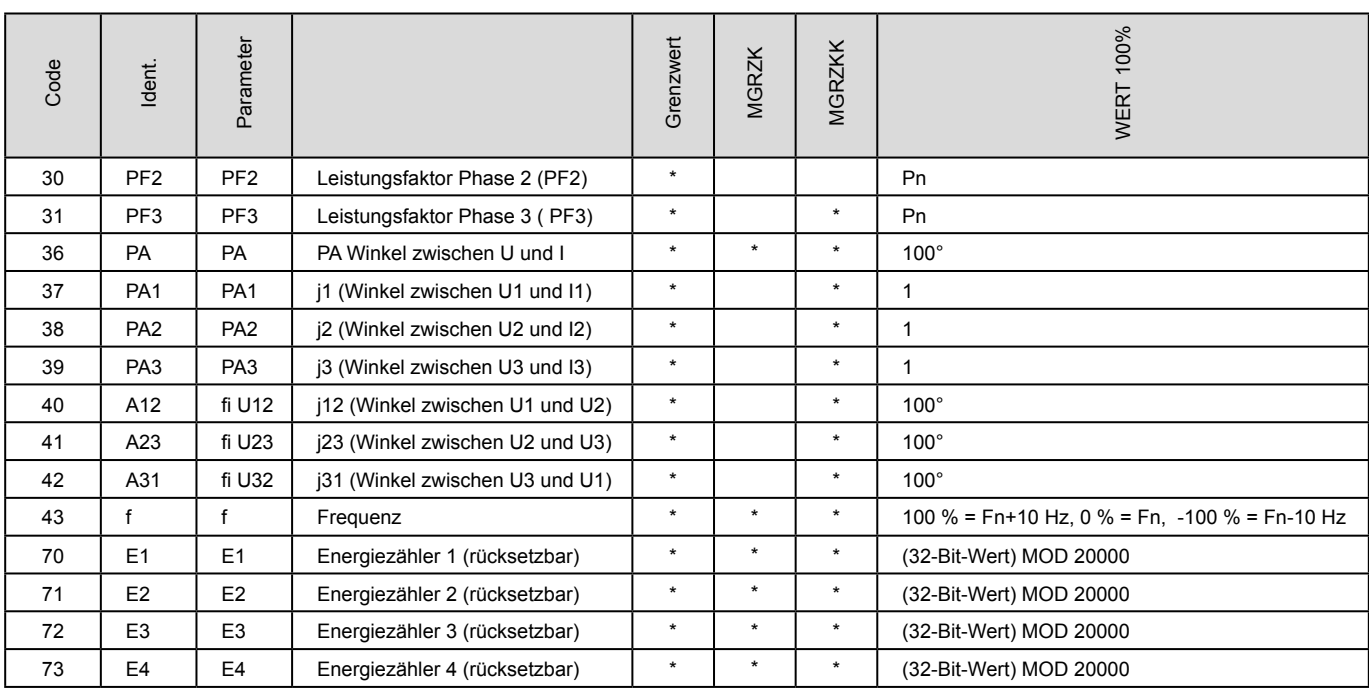

Un = Modbus-Register 30015

In = Modbus-Register 30017

 $Pn = Un * In$ 

Fn = 55 HZ

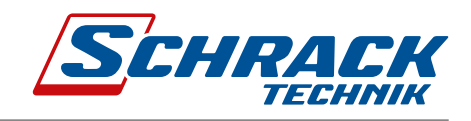

# 3.4 Einfrieren der Zähler

## 3.4.1 Bedeutung

n das MGRZK-Energiemessgerät über keine interne synchronisierte Echtzeituhr (RTC) für die gleichzeitige Erfassung von<br>— Messungen verfügt, ist eine Freeze-Funktion implementiert. Die Verwendung dieser Funktion ist nur unterstützt, wenn das<br>Messagrät eingeschaltet ist Messgerät eingeschaltet ist.

Die Freeze-Funktion ermöglicht die Verwendung von intelligenten MGRZK-Messgeräten für Fakturierungs- oder Unterfakturierungszwecke und den Vergleich von Untermessungsdaten mit dem Hauptenergiemessgerät. Das Ablesen von mehreren hundert seriell angeschlossenen Zählern kann mehr als 10 Minuten in Anspruch nehmen. Aus diesem Grund unterstützt MGRZK den Befehl Freeze Counters (Einfrieren der Zähler). Dabei werden die Daten auf allen Geräten im Netzwerk gleichzeitig "eingefroren". ƐƵďͲŵĞƚĞƌŝŶŐ ĚĂƚĂ ǁŝƚŚ ŵĂŝŶ ĞŶĞƌŐLJ ŵĞƚĞƌ͘ ZĞĂĚŝŶŐ ƐĞǀĞƌĂů ŚƵŶĚƌĞĚ ƐĞƌŝĂůůLJ ĐŽŶŶĞĐƚĞĚ ĐŽƵŶƚĞƌƐ ĐĂŶ

Diese Funktion "Einfrieren" wird auch bei einem Ausfall der Stromversorgung des Geräts oder einem Zurücksetzen des Geräts ausgeführt.  $\blacksquare$ 

# 3.4.2 Einrichtung

Um die Freeze-Funktion auszuführen, sollten die Energiezähler über die serielle Schnittstelle RS485 und die zugehörige Software unter Verwendung der Modbus-Register angeschlossen werden.

Der Energiezähler MGRZK unterstützt mehrere Möglichkeiten für die Aktivierung der Freeze-Funktion:

- Freeze-Statusregister,
- Freeze-Zeitpunktregister,
- Auto-Freeze-Intervallregister.

# 3.4.3 Register für Freeze-Zeitpunkt (41902)

Das Register "Freeze-Zeitpunkt" dient dazu, alle Energiezähler gleichzeitig einzufrieren. Stellen Sie den Wert des Registers für den Freeze-Zeitpunkt (41902) ein, einige Zeit (in Sekunden) bevor der gewünschte Zeitpunkt für den Freeze eintritt.<br>. Nach dieser Zeit wird der Freeze-Befehl automatisch ausgeführt. Aufgrund der Unzuverlässigkeit bei der Kommunikation wird empfohlen, die gewünschte Zeit mehr als ein Mal zu senden, um sicherzustellen, dass das Einfrieren auf allen Geräten wha emplement, ale gewendend zen ment als ein Mar zo denacht, ein sicherzosienen, aass das zimmenen abr anen Goranen<br>gleichzeitig erfolgt. Die gewünschte Zeit muss innerhalb von einer Minute gesendet werden. dŚĞ ƉƵƌƉŽƐĞ ŽĨ ƚŚĞ ƚŝŵĞ ƚŽ ĨƌĞĞnjĞ ƌĞŐŝƐƚĞƌ ŝƐ ƚŽ ĨƌĞĞnjĞ Ăůů ĞŶĞƌŐLJ ŵĞƚĞƌƐ ƐŝŵƵůƚĂŶĞŽƵƐůLJ͘ ^Ğƚ ƚŚĞ ŶƵŵďĞƌ »Tiesze-zeilponki alem auzo, alle zhergiezamer gleichzellig elifzomeren. Siellen bie den tyen des kegislers

groenzenig erreign zie gerreneeme zen meee mmentale vervenren ministe geeenaer werden.<br>Wenn Sie beispielsweise möchten, dass die Freeze-Funktion um 10 Uhr ausgeführt wird, führen Sie den Befehl sieben Mal aus, beginnend 7 s vor 10 Uhr, und wiederholen Sie ihn mit einem Intervall von einer Sekunde (siehe Abbildung unten). ƐƚĂƌƚŝŶŐ ϳ Ɛ ďĞĨŽƌĞ ϭϬ Ăŵ ĂŶĚ ƌĞƉĞĂƚ ŝƚ ǁŝƚŚ Ă ŽŶĞ ƐĞĐŽŶĚ ŝŶƚĞƌǀĂů ;ƐĞĞ ƚŚĞ ƉŝĐƚƵƌĞ ďĞůŽǁͿ͘

Anzahl der Sekunden vor Ausführung der Freeze-Funktion / eingefügter Wert

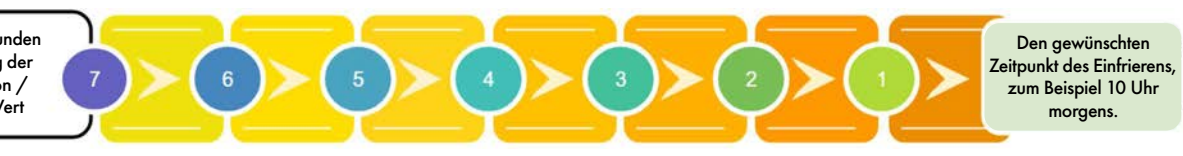

.<br>Alle Instrumente, die einen entsprechenden Befehl empfangen haben, werden gleichzeitig eingefroren. Dies ist der Vorteil des beschriebenen Registers, daher wird empfohlen, dieses Register zu verwenden.

# 3.4.4 Register für Auto-Freeze-Intervall (41901)

.<br>Das Auto-Freeze-Intervallregister dient zum Einfrieren von Energiezählern im gleichen Zeitintervall, beispielsweise jeden e de eers eers aan die eers daar deur deur die eers van die gegegen en die gegen deur den deuten de paarte paa<br>Tag. Stellen Sie das gewünschte Auto-Freeze-Intervall ein (in Minuten). Maximales Intervall beträgt 65535 Min ŵŝŶƵƚĞƐ͘ WĞƌŝŽĚŝĐ ƐLJŶĐŚƌŽŶŝnjĂƚŝŽŶ ŝƐ ĂĐƚŝǀĂƚĞĚ ĂƵƚŽŵĂƚŝĐĂůůLJ ĂĨƚĞƌ ƚŚĞ ĞŶƚĞƌĞĚ ŝŶƚĞƌǀĂů͘ /Ĩ ƚŚĞ ŝŶƚĞƌǀĂů ŝƐ Die regelmäßige Synchronisierung wird nach dem eingegebenen Intervall automatisch aktiviert. Wenn das Intervall auf 0 eingestellt ist, ist die Auto-Freeze-Intervall-Funktion ausgeschaltet.

سمين<br>Der Nachteil dieses Registers ist, dass die Zeit eventuell nicht übereinstimmt, wenn z.B. die Messgeräte zurückgesetzt wurden oder im Falle eines anderen Fehlers.

### 3.4.5 Register für Freeze-Status (41905)

Das Statusregister dient dazu, die Zuverlässigkeit der RS485-Kommunikation zu testen. Geben Sie den Broadcast-Befehl für verschiedene Identifikationscodes zwischen 1 und FFFD in das Register für den Freeze-Status ein (41905). Senden Sie wiederholt einen anderen Identifikationscode an das Register für den Freeze-Status (41905), um den Empfang der Befehle sicherzustellen. Die Zuverlässigkeit beim Lesen verschiedener Identifikationscodes ermöglicht die Analyse der Zuverlässigkeit der Kommunikation. Bei einer 100%igen Zuverlässigkeit der Kommunikation haben alle Instrumente beim Lesen des Statusregisters den Wert des zuerst gesendeten Identifikationscodes. Nachdem das Gerät den Identifikationscode erhalten hat, ignoriert es für eine Minute alle anderen Inputs im Statusregister. Senden Sie so viele verschiedene Identifikationscodes wie möglich in einem möglichst kurzen Zeitintervall. Senden Sie die verschiedenen Identifikationscodes beispielsweise zehn Mal innerhalb einer Sekunde. Verwenden Sie Zahlen von 1 bis FFFD (1- 65533). Verwenden Sie zum Beispiel zuerst den Wert 1, dann D, AAA und am Ende FFFD (siehe Abbildung unten). Bitte bedenken Sie, dass Sie nie mit Sicherheit wissen können, ob alle Messgeräte einfrieren werden, also senden Sie so viele Befehle wie möglich innerhalb einer Minute.

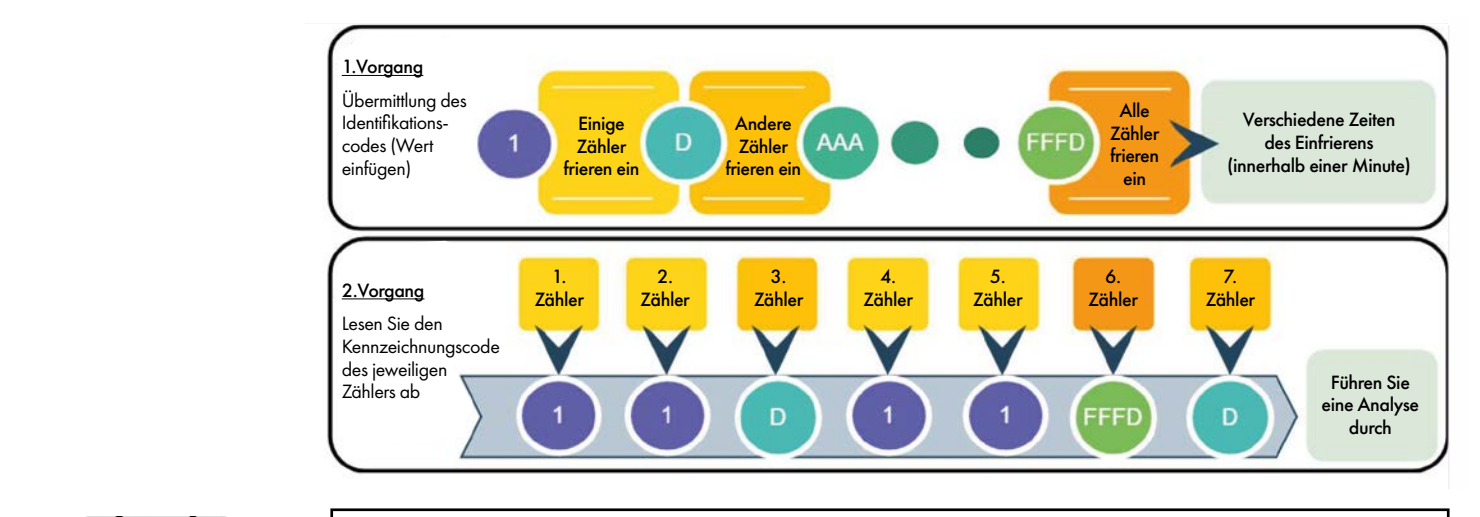

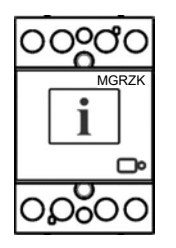

## $\sqrt{\text{WICHTIG}}$

Bitte verwenden Sie nicht die Werte 0000, FFFF oder FFFE. Der Wert 0000 ist reserviert, um das Messgerät zu starten, wenn es an die Stromversorgung angeschlossen wird. Die Freeze-Funktion wird dann ausgeführt. Der Wert FFFF ist reserviert, um die Freeze-Funktion automatisch auszulösen (entspricht dem Register Freeze-Zeitpunkt 41902). Der Wert *FFFE ist für das Auto- Freeze-Intervall reserviert.* 

Senden Sie den Befehl zum Lesen des Registers, damit Sie sehen können, welcher Identifikationscode vom jeweiligen Gerät akzeptiert wurde. Der Server registriert die Zeit ab dem Einfrieren eines Geräts.<br>.

Ŭ /Ã.

# 3.4.6 Datenzugriff und Interpretation der Daten

Madin der Zöstrichung des Nossen zurücks vorden werden können als Zahler in den Registern 17700 sich 1700 gespeichen, die Teili<br>Hauptgerät gelesen werden können. Register 41906 zeigt den eingefrorenen Stand des Tarifzähle ى<br>bis 41938 zeigen die eingefrorenen Werte der Energiezähler an (1-16). Die von allen Geräten ausgelesenen Daten können x de longon die omgener so verglichen werden. Für die Kodierung der Informationen siehe Modbus-Tabelle (Anhang A). Nach der Ausführung des Freeze-Befehls werden Werte der Zähler in den Registern 41906 bis 41938 gespeichert, die vom

Zusätzlich kann die Zeit seit dem letzten Einfrieren mit der Zeit aus dem Freeze-Register (41903, 41904) überprüft werden. Der Zweck dieses Registers ist die Kontrolle der angezeigten Messwerte. Das Register enthält die Zeit (in Sekunden) seit der letzten Ausführung des Befehls Einfrieren der Zähler. x WƌŽƉĞƌ ĐŽŶŶĞĐƚŝŽŶ ĂŶĚ ǀŽůƚĂŐĞ ůĞǀĞů ŽĨ /ͬK ŵŽĚƵůĞ͘

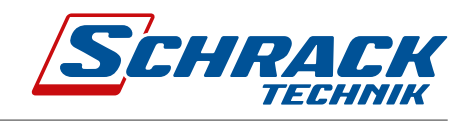

# 4. Einstellungen

Links im MiQen-Einstellungsfenster wird eine Einstellungsstruktur angezeigt, die einer Dateistruktur in einem Dateimanager ähnelt. Die verfügbaren Einstellungen für ein Element werden im rechten Teil angezeigt, sobald Sie auf einen der angegebenen Parameter klicken.

In diesem Kapitel finden Sie eine detaillierte Beschreibung aller MGRZK-Funktionen und -Einstellungen. Das Kapitel ist so aufgebaut, dass die Reihenfolge der Einstellungen dieselbe wie in der Einstellungssoftware MiQen ist.

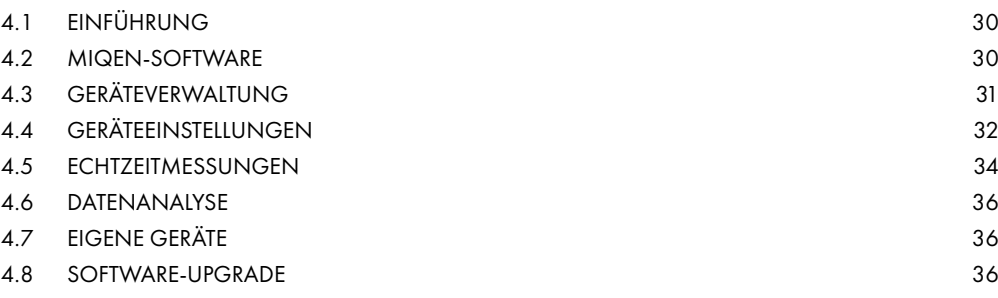

## 4.1 Einführung

Die Parametrierung kann über serielle Schnittstelle (RS485 oder M-Bus) oder über einen speziellen MG-USB-Adapter (DIN-Modul 1 TE) und die MiQen-Software-Version 2.0 oder höher geändert werden.

## 4.2 MiQen-Software

Die MiQen-Software ist ein Tool zur vollständigen Programmierung und Überwachung von Schrack-Messgeräten, die über serielle Schnittstelle oder einen speziellen MG-USB-Adapter an einen PC angeschlossen sind. Die benutzerfreundliche Oberfläche besteht aus fünf Elementen: Geräteverwaltung/Verbindung (Connection), Geräteeinstellungen (Settings), Echtzeitmessungen (Measurements), Datenanalyse (Analysis) und Software-Upgrades (Upgrades). Auf diese Elemente kann über fünf Symbole auf der linken Seite zugegriffen werden.

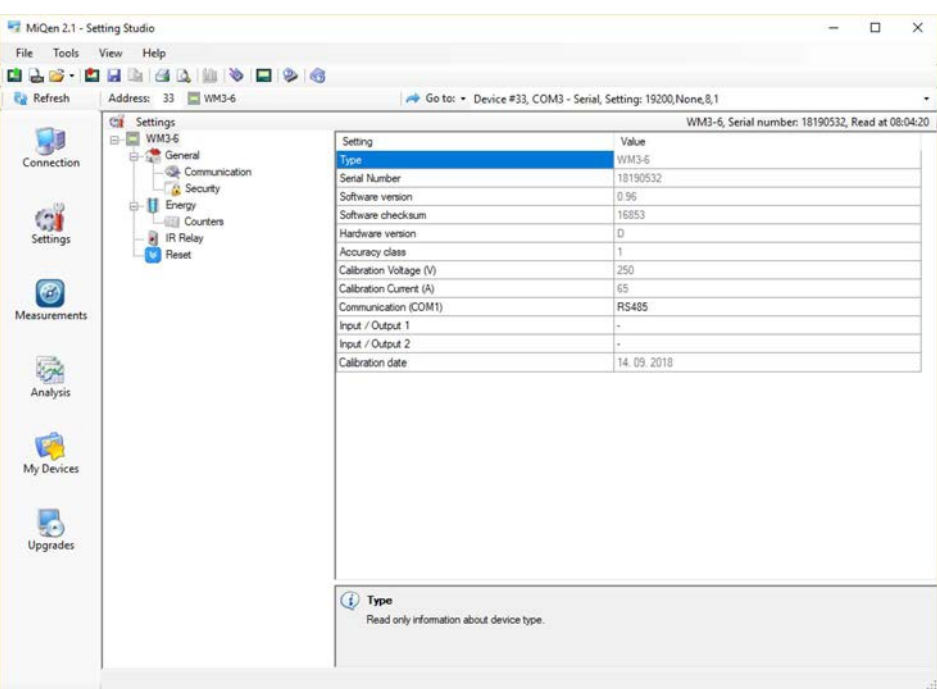

Abbildung 9: MiQen Programmier- und Überwachungssoftware

Für die Programmierung und Überwachung von MGRZK ist MiQen Version 2.1 oder höher erforderlich. Die Installationsversion der Software ist auf einer CD Teil der Lieferung oder kann unter https://www.iskra.eu/en/IskraSoftware/MiQen-Settings-Studio/heruntergeladen werden.

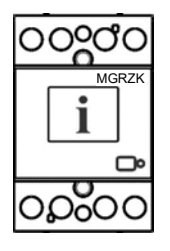

### **WICHTIG**

MiQen beinhaltet ein sehr intuitives Hilfesystem. Alle Funktionen und Einstellungen werden in der Info-Leiste unten im MiQen-Fenster beschrieben.
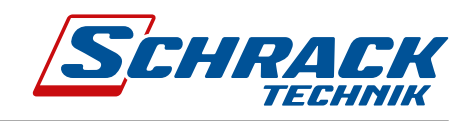

# 4.3 Geräteverwaltung (Connection)

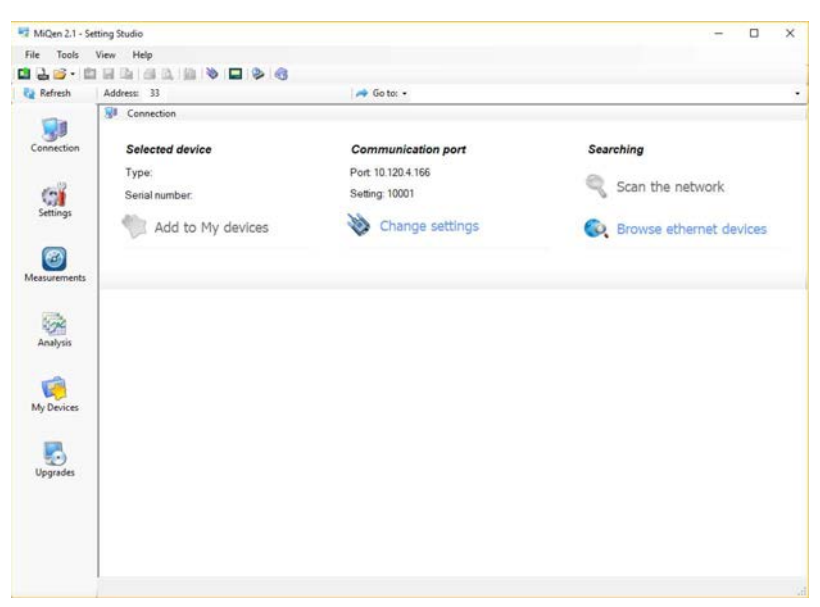

### **Abbildung 10:** MiQen Fenster Geräteverwaltung

Wählen Sie Scan the network, um das Netzwerk des Geräts festzulegen und zu durchsuchen. Die Kommunikationsparameter aller Geräte und deren Adressen in einem Netzwerk können einfach eingestellt werden. Ausgewählte Geräte können der Liste My Devices (Meine Geräte) hinzugefügt werden.

#### Parameter für die Kommunikationsschnittstelle einstellen

Unter Communication port werden die aktuellen Kommunikationsparameter angezeigt. Um diese Parameter zu ändern, klicken Sie auf die Schaltfläche Change Settings. Es wird ein Fenster mit verschiedenen Kommunikationsschnittstellen geöffnet.

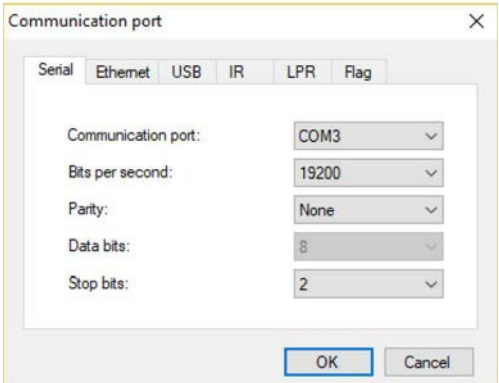

### *Abbildung 11: Fenster Communication port*

MGRZK unterstützt nur die serielle Kommunikation, sodass nur serielle Kommunikationsparameter eingestellt werden können.  $\tilde{\mathcal{W}}$ WEIDEN KONNEN.

#### *Modbus-Adressnummer des Geräts einstellen*

<mark>→ Miluen 2.1 - Setting stuaio</mark> Jedes an ein Netzwerk angeschlossene Gerät hat seine eindeutige Modbus-Adressnummer. Um mit diesem Gerät zu Zames stuaie stuaie stuaie stuaie stuaie stuaie stuaie stuaie stuaie stuaie stuai kommunizieren, sollte eine entsprechende Adressnummer festgelegt werden.

> Die werksseitige Modbus-Adresse für alle Geräte ist 33. Daher ist es erforderlich, die Modbus-Adresse der Geräte zu ändern, wenn sie im Netzwerk angeschlossen sind, damit jedes Gerät seine eindeutige Adressnummer hat.

#### Kommunikation mit einem Gerät starten

Klicken Sie auf die Schaltfläche REFRESH (aktualisieren), um die Geräteinformationen anzuzeigen. Wenn Geräte mit einem Netzwerk verbunden sind und ein bestimmtes Gerät gesucht wird, kann das Netzwerk nach Geräten durchsucht werden. Wählen Sie dazu die Option Scan the network (Netzwerk durchsuchen).

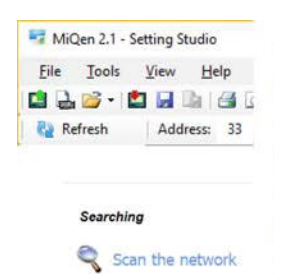

ϰ͘ϰ ĞǀŝĐĞ ƐĞƚƚŝŶŐƐ

# 4.4 Geräteeinstellungen (Settings)

Die Multi Register Edit-Technologie ermöglicht eine einfache Änderung der Einstellungen, die in einer Baumstruktur organisiert sind. Neben der Übertragung von Einstellungen in das Gerät ist auch das Speichern und Lesen der Einstellungsdateien möglich.

### 4.4.1 Allgemeine Einstellungen (General)

In den allgemeinen Einstellungen werden die LCD-Eigenschaften und Sicherheitseinstellungen (Passwörter) festgelegt. Das Element Description and location (Beschreibung und Position) hilft bei der einfacheren Erkennung eines bestimmten Geräts gedacht. Es wird insbesondere zur Identifizierung des Geräts oder des Standorts verwendet, wo Messungen durchgeführt werden.

Mit LCD Mode (LCD-Modus) wird festgelegt, ob die angezeigten Werte automatisch verschiedene Messgrößen zyklisch durchlaufen oder nur eine Messung anzeigen.

LCD Cycling Period (LCD-Durchlaufdauer) leat die Dauer des Anzeigedurchlaufs fest.

Gültige Werte von 5 s bis 60 s.

LCD Measurements (LCD-Messungen) legt die auf dem LCD-Display angezeigten Messungen fest. Ein Benutzer kann sie im Dropdown-Menü auswählen (Counter 1 (Zähler 1) ist voreingestellt und muss ausgewählt bleiben):

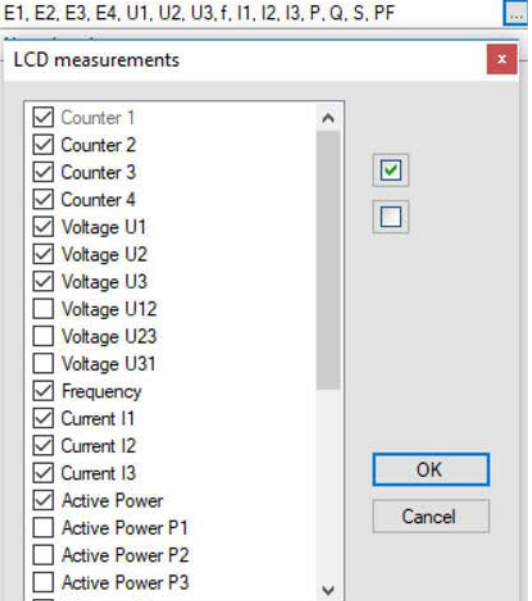

Abbildung 12: Einstellung optionaler Messungen

Das Element Operating Mode (Betriebsmodus) ist für die Auswahl zwischen dem Normalmodus und verschiedenen Test-Modi vorgesehen. Nach dem Zurücksetzen oder Aus- und Einschalten startet das Messgerät im Normalmodus.

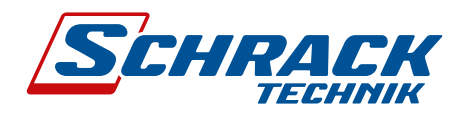

## **4.4.2 Kommunikation (Communication)**

Das Element Communication dient zur Einstellung der seriellen Kommunikationsparameter (M-Bus oder RS485).

### 4.4.2.1 Sicherheit (Security)

Ein Passwort besteht aus vier Buchstaben, die aus dem lateinischen Alphabet von A bis Z stammen. Beim Festlegen eines Passworts ist nur der letzte festgelegte Buchstabe sichtbar, während die anderen Buchstaben mit \* überdeckt sind. Die Einstellungsparameter sind hinsichtlich der Sicherheitsstufe in drei Gruppen unterteilt: PL1 >Passwort-Level 1, PL2 > Passwort-Level 2 und BP > Backup-Passwort.

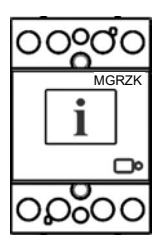

### **WICHTIG**

Eine Seriennummer des Geräts ist auf dem Etikett angegeben und kann auch mit der MiQen-Software aufgerufen werden. Sie finden sie auch auf der LCD-Anzeige im Untermenü Info.

#### Passwort-Level 1 >PL1

Das Passwort für die erste Ebene ist erforderlich. Nur verfügbar, wenn auch Password-Level 2 angewendet wird. Verfügbare Einstellungen:

- Zurücksetzen der Energiezähler (an Kommunikationsschnittstelle und Drucktaste gekoppelt)
- Aktive Tarifeinstellungen

#### Passwort-Level 2 >PL2

Passwort für die zweite Ebene ist erforderlich. Alle Einstellungen sind verfügbar.

#### **Backup-Passwort >BP**

Ein Sicherungspasswort >BP (Backup-Passwort) wird verwendet, wenn Passwörter auf Ebene 2 >PL2 vergessen wurden. Es ist für jedes Gerät unterschiedlich und an die Seriennummer des Geräts gekoppelt. Das BP-Passwort liegt in der Benutzersupport-Abteilung der Schrack GmbH auf und wird anstelle des Passworts PL1 bzw. PL2 eingetragen. Vergessen Sie nicht, die Seriennummer des Geräts anzugeben, wenn Sie sich diesbezüglich an die Mitarbeiter der Schrack GmbH wenden.

#### Passwortsperrzeit >min

Die Zeit für die Passwortsperre ist festgelegt - 1 Minute.

#### Passwortfestlegung

Ein Passwort besteht aus vier Buchstaben aus dem lateinischen Alphabet von A bis z.

#### Passwortänderung

Ein Passwort kann optional geändert werden; allerdings kann das PL1- und PL2-Passwort nur mit der Zugriffsebene des Kennworts PL2 geändert werden.

#### **Deaktivieren des Passworts**

Ein Passwort wird durch die Eingabe "AAAA" als Passwort deaktiviert.

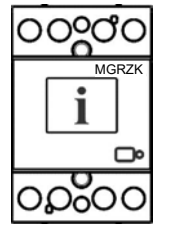

### **WICHTIG**

Das werksseitig eingestellte Passwort auf beiden Zugriffsebenen >PL1 und PL2 lautet "AAAA". Dieses Passwort bietet uneingeschränkten Zugriff.

# 4.4.3 Energie (Energy)

#### **Aktiver Tarif**

Das Ändern von Tarifeinstellungen ist nur auf nicht-MID-Messgeräten zulässig.

Das Umschalten zwischen Tarifen erfolgt über den Tarifeingang oder durch Auswahl von Werten in einem Dropdown-Menii

### 4.4.3.1 Zähler (Counters)

Das Ändern der Zählereinstellungen ist nur bei nicht-MID-Messgeräten zulässig.

Es gibt vier Paare von Zählern, die vom Benutzer konfigurierbar sind. Jede Zählereinstellung gilt für einen rücksetzbaren und einen nicht rücksetzbaren Zähler. Der Benutzer kann die Wirk-, Blind-, Scheinenergie, Energieflussrichtung und den Tarif festlegen. In den benutzerdefinierten Einstellungen gibt es zusätzliche Optionen für die Messung in einzelnen Quadranten und die Energiemessung für einzelne Phasen.

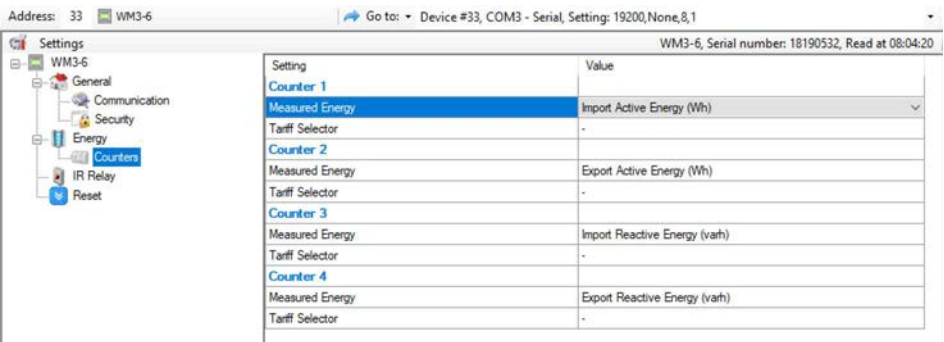

Abbildung 13: MiQen-Energiezähler

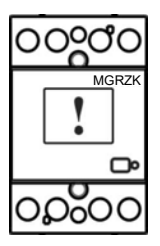

## **WARNUNG**

Im Falle einer Änderung der Energieparameter während des Betriebs müssen die Werte der Energiezähler aufgezeichnet werden, um eine falsche Interpretation der Messwerte zu vermeiden.

Der Betriebsmodus des IR-Relais definiert, wie MGRZK den externen bistabilen Schalter BI432 über die proprietäre IR-Kommunikation steuert. Folgende Modi sind verfügbar: Not connected (nicht angeschlossen), Manual (manuell) und Limit control (Grenzwertsteuerung). Voreingestellt ist "nicht angeschlossen". Der manuelle Modus ermöglicht die Steuerung von BI432 über RS485-Schnittstelle, Limit control ermöglicht die Festlegung von internen Sollwerten in MGRZK für das Schalten von B1432. Eine genauere Beschreibung der Grenzwerte finden Sie im Kapitel Grenzwerte auf Seite 46.

Die Funktion zum Zurücksetzen von Zählern ist nur für vier rücksetzbare Zähler verfügbar. Die MID-Genehmigung gilt nur für parallele, nicht rücksetzbare Zähler, die nicht zurückgesetzt werden können.

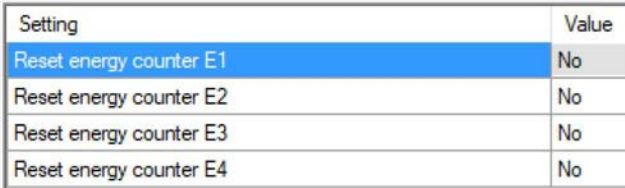

Abbildung 14: MiQen Zurücksetzen von Zählern

# **4.5 Echtzeitmessung (Measurements)**

Die Messung kann ONLINE angezeigt werden, wenn das Gerät an die AUX-Stromversorgung angeschlossen ist und mit MiQen kommuniziert. Wenn das Gerät nicht angeschlossen ist, ist es möglich, die Offline-Messsimulation zu sehen. Letzteres ist nützlich für die Darstellung und Visualisierung von Messungen ohne Vorhandensein eines tatsächlichen Geräts. Im ONLINE-Modus können alle unterstützten Messungen und Alarme in Echtzeit tabellarisch oder grafisch angezeigt werden. Alle Daten können in eine Access-Datenbank, Excel-Arbeitsblätter oder eine Textdatei exportiert werden.

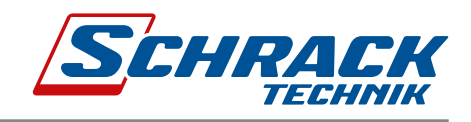

|                | Address: 33 NM3-6<br>Go to: • Device #33, COM3 - Serial, Setting: 19200, None 8,1 |                  |                    |                  |                    |                                |  |
|----------------|-----------------------------------------------------------------------------------|------------------|--------------------|------------------|--------------------|--------------------------------|--|
| Connection     | Θ<br>Measurements                                                                 |                  |                    |                  |                    | WM3-6, Serial number: 18190532 |  |
|                | Phase measurements                                                                | L1               | L2                 | L3               | Total              |                                |  |
|                | Voltage                                                                           | 215.5 V          | 215.6 V            | 215.6 V          |                    |                                |  |
|                | Current                                                                           | 0.057 A          | 0.032A             | 0.030 A          |                    |                                |  |
|                | Real Power                                                                        | 1.5 W            | $-0.6 W$           | $-0.6 W$         | 0.2 W              |                                |  |
| G              | Reactive Power                                                                    | $-12.1$ var      | 6.7 <sub>var</sub> | $6.2$ var        | 0.9 <sub>var</sub> |                                |  |
| Settings       | Apparent Power                                                                    | 12.4 VA          | 7.0 VA             | 6.5 VA           | 25.9 VA            |                                |  |
|                | Power Factor                                                                      | 0.1246 Cap       | -0.0858 Cap        | $-0.1000$ Cap    | 0.0114 Ind         |                                |  |
|                | Power Angle                                                                       | $-82.76$         | 95.02              | 95.87            | 71.26              |                                |  |
| O              | THD-Up                                                                            | 1.57%            | 1.56%              | 1.56%            |                    |                                |  |
| Measurements   | THD-                                                                              | 18.62%           | 23.36%             | 24.85 %          |                    |                                |  |
|                | Phase to phase measurements                                                       | $L1 - L2$        | $L2 - L3$          | $L3 - L1$        |                    |                                |  |
|                | Phase to phase voltage                                                            | 0.0 V            | 0.0 V              | 0.0 V            |                    |                                |  |
|                | Phase Angle                                                                       | $-0.03 -$        | $-0.03$            | $0.05 -$         |                    |                                |  |
| Analysis       | Energy counters                                                                   | Counter E1 (Imp) | Courter E2 (Exp)   | Counter E3 (Imp) | Counter E4 (Exp)   |                                |  |
|                | Energy counters (Reset)                                                           | 0.3kWh           | $0.0$ kWh          | 0,4 kvarh        | 0.0 kvarh          |                                |  |
| My Devices     | Energy counters (Non Reset)                                                       | $1.1$ kWh        | $0.0$ kV/h         | 1.2 kvarh        | 0.0 kvarh          |                                |  |
|                | Active tarff                                                                      | $\mathbf{1}$     |                    |                  |                    |                                |  |
|                | Others.                                                                           | Value            |                    |                  |                    |                                |  |
|                | Frequency                                                                         | 49.96 Hz         |                    |                  |                    |                                |  |
| 59<br>Upgrades | Status:                                                                           | Value            |                    |                  |                    |                                |  |
|                | Checksum status                                                                   | OK               |                    |                  |                    |                                |  |
|                | External relay status                                                             | Not connected    |                    |                  |                    |                                |  |
|                | Limit control output status                                                       | Disabled         |                    |                  |                    |                                |  |

*Abbildung 15: Messungen in Tabellenform*

| MiQen 2.1 - Setting Studio |                      |      |                         |                                                                |                             |                                 | - | $\Box$ | $\times$ |
|----------------------------|----------------------|------|-------------------------|----------------------------------------------------------------|-----------------------------|---------------------------------|---|--------|----------|
| Tools<br>File              | View Help            |      |                         |                                                                |                             |                                 |   |        |          |
|                            | .                    |      |                         |                                                                |                             |                                 |   |        |          |
| <b>Ca</b> Refresh          | Address: 33 CD WM3-6 |      |                         | Go to: • Device #33, COM3 - Serial, Setting: 19200, None, 8, 1 |                             |                                 |   |        | ٠        |
| 吸引                         | Θ<br>Measurements    |      |                         |                                                                |                             | WM3-6, Serial number: 18190532. |   |        |          |
| Connection                 |                      | 120° | 60                      | $U1 = 214.4$ V<br>$11 = 0.054$ A                               | 0.005<br>$-33,21''$         |                                 |   |        |          |
| <b>Call</b><br>Settings    |                      |      |                         | $U2 = 214.5$ V<br>$12 = 0.032$ A                               | 0,03"<br>$94.92*$           |                                 |   |        |          |
|                            | $180^{\circ}$        |      | U1<br>$0^{\circ}$<br>U2 | $U3 = 214.5$ V<br>$13 = 0.030$ A                               | 0.05"<br>95,06*             |                                 |   |        |          |
| ಲ<br>Measurements          |                      | 13   |                         | $P1 = 1.40 W$<br>$P2 = -0.50 W$<br>P3 = -0.50 W -0.0856 Cap    | 0,1155 Cap<br>$-0.0830$ Cap |                                 |   |        |          |
| <b>Sept.</b>               |                      | 240" | 300*                    | $f = 49.97$ Hz                                                 |                             |                                 |   |        |          |

**Abbildung 16:** Messungen in grafischer Form

Für die weitere Verarbeitung der Messergebnisse ist es möglich, eine Aufzeichnung (Schaltfläche Aufzeichnung) auf  $\overline{a}$ gespeichert werden.  $\overline{a}$ AST QUE WEIGHT VERTIGENDING QUE MESSERGEDINISSE IST OS INOGRETI, CHIE Z WELGENDING (OCHARRIGEN dem aktiven Gerät durchzuführen, bei der ausgewählte Messungen aufgezeichnet und im MS Excel.csv-Dateiformat<br>.

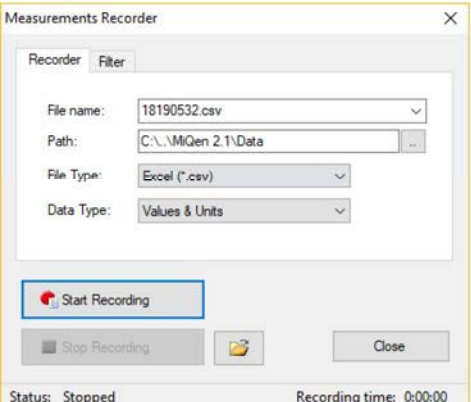

*Abbildung 17: Messungen aufzeichnen*

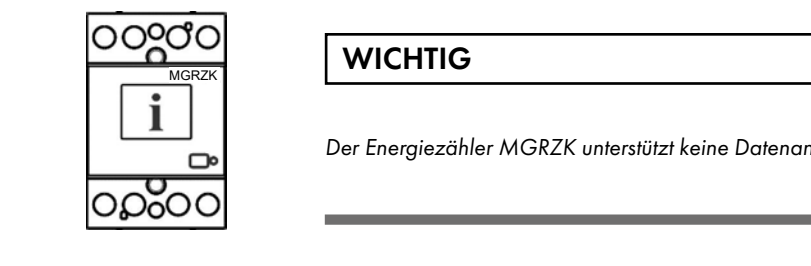

# 4.6 Datenanalyse (Analysis)

#### **WICHTIG**  $\blacksquare$

tÃ, transferências de la provincia de la provincia de la provincia de la provincia de la provincia de la provi<br>La provincia de la provincia de la provincia de la provincia de la provincia de la provincia de la provincia d

Der Energiezähler MGRZK unterstützt keine Datenanalyse.

### ƵƐĞĚ ĨŽƌ ŵĞĂƐƵƌŝŶŐ Žƌ ƐƵƉĞƌǀŝƐŝŽŶ͕ ƉůĞĂƐĞ ĐŽŶƚĂĐƚ Ă ƉĞƌƐŽŶ ǁŚŽ ŝƐ ƌĞƐƉŽŶƐŝďůĞ ĨŽƌ ŝŶƐƚĂůůĂͲ 4.7 Eigene Geräte (My Devices)

Im Bereich "My Devices" können Sie Geräte individuell auswählen.  $\mathcal{N}$ Ĝ Ĝ Ŝ  $\mathcal{N}$ ĝ ĉo ĉe de la de la de la de la de la de la de la de la de la de la de la de la de la de la de la de la de la de la de la de la de la de la de la de la de la de la de la de la de la de la de la de la

#### 4.8 Software-Upgrade (Upgrade) and Software-Upgrade (Upgrade)  $\mathbf{y}$

Die MID-Version unterstützt kein Software-Upgrade.

Verwenden Sie stets die neueste Softwareversion, sowohl MiQen als auch die Software im Gerät. Das Programm x WƌŽƚĞĐƚŝŽŶ ĨƵƐĞ ĨŽƌ ǀŽůƚĂŐĞ ŝŶƉƵƚƐ ;ƌĞĐŽŵŵĞŶĚĞĚ ŵĂdžŝŵĂů ĞdžƚĞƌŶĂů ĨƵƐĞ ƐŝnjĞ ŝƐ ϲϱ Ϳ͘ informiert Sie automatisch über verfügbare Upgrades (Geräte-Firmware-Upgrades, MIQen-Software-Upgrades), die von der Website übertragen und für Upgrades verwendet werden können.

ƵĐƚ͘ /Ĩ ƚŚĞƌĞ ŝƐ ĂŶLJ ĚŽƵďƚ ƌĞŐĂƌĚŝŶŐ ŝŶƐƚĂůůĂƚŝŽŶ ĂŶĚ ƵƐĞ ŽĨ ƚŚĞ ƐLJƐƚĞŵ ŝŶ ǁŚŝĐŚ ƚŚĞ ĚĞǀŝĐĞ ŝƐ

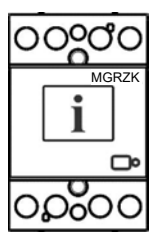

#### x WƌŽƉĞƌ ĐŽŶŶĞĐƚŝŽŶ ĂŶĚ ǀŽůƚĂŐĞ ůĞǀĞů ŽĨ /ͬK ŵŽĚƵůĞ͘ WICHTIG  $\overline{\phantom{a}}$

Muskzk<br>MiQen kann nicht für die Ausführung von Firmware-Upgrades von Geräten verwendet werden. Die Software informiert Sie lediglich darüber, dass eine neue Version verfügbar ist, und bietet einen Link zum Herunterladen vom Server. Die Software für die Ausführung von Firmware-Upgrades ist in der heruntergeladenen ZIP-Datei zusammen mit der Upgrade-Datei, einer Anleitung für die Durchführung des Upgrades und dem Revisionsverlauf enthalten.

ds dé vulkas versions var en antique al antique al antique al antique de vulkas de vulkas de vulkas de vulkas de vulkas de vulkas de vulkas de vulkas de vulkas de vulkas de vulkas de vulkas de vulkas de vulkas de vulkas de

Weitere Informationen zur MiQen-Software finden Sie im MiQen-Hilfesystem!

Um die Geräteeinstellungen mit MiQen zu ändern, müssen zuerst die aktuellen Parameter geladen werden. Die offline aus einer Datei auf einer lokalen Festplatte geladen werden. Die Einstellungen werden im Fenster MiQen-Einstellungen angezeigt – der linke Teil zeigt eine hierarchische Baumstruktur der Einstellungen, der rechte Teil zeigt<br>-Parameterwerte des ausgewählten Einstellungsparameters an. Geräteeinstellungen können über eine Kommunikationsverbindung (seriell oder USB-zu-IR-Adapter) erfasst oder

ĚĎ

ƵĐƚ͘ /Ĩ ƚŚĞƌĞ ŝƐ ĂŶLJ ĚŽƵďƚ ƌĞŐĂƌĚŝŶŐ ŝŶƐƚĂůůĂƚŝŽŶ ĂŶĚ ƵƐĞ ŽĨ ƚŚĞ ƐLJƐƚĞŵ ŝŶ ǁŚŝĐŚ ƚŚĞ ĚĞǀŝĐĞ ŝƐ

x WƌŽƚĞĐƚŝŽŶ ĨƵƐĞ ĨŽƌ ǀŽůƚĂŐĞ ŝŶƉƵƚƐ ;ƌĞĐŽŵŵĞŶĚĞĚ ŵĂdžŝŵĂů ĞdžƚĞƌŶĂů ĨƵƐĞ ƐŝnjĞ ŝƐ ϲϱ Ϳ͘

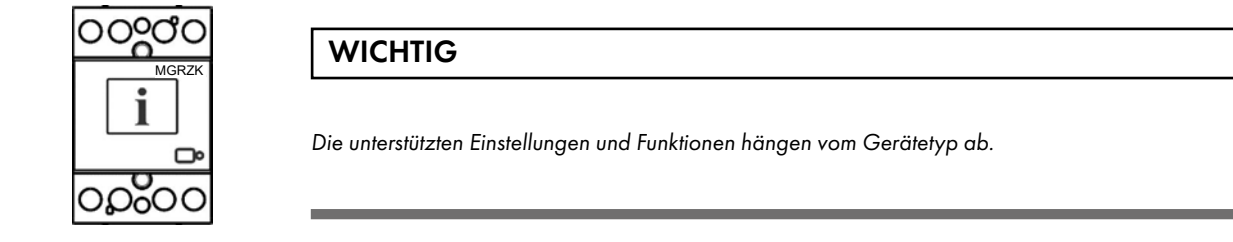

#### x WƌŽƚĞĐƚŝŽŶ ĨƵƐĞ ĨŽƌ ǀŽůƚĂŐĞ ŝŶƉƵƚƐ ;ƌĞĐŽŵŵĞŶĚĞĚ ŵĂdžŝŵĂů ĞdžƚĞƌŶĂů ĨƵƐĞ ƐŝnjĞ ŝƐ ϲϱ Ϳ͘  $\alpha$ ŭĜHTIG $\alpha$ **WICHTIG**  $\blacksquare$

Die unterstützten Einstellungen und Funktionen hängen vom Gerätetyp ab.

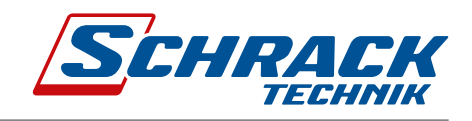

# 5. Messungen

Das bidirektionale Energiemessgerät MGRZK misst Spannung und Strom. Daraus ist es in der Lage, zwei Größen zu berechnen, und zwar bezogene und abgegebene Energie. Das Energiemessgerät MGRZK führt Messungen mit einer Abtastfrequenz von 3906,25 Hz durch.

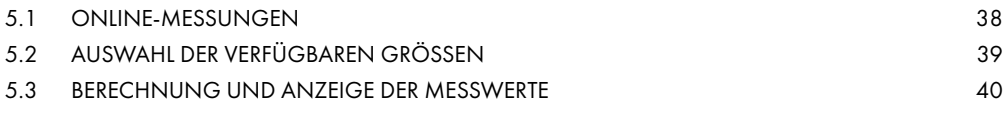

# 5.1 Online-Messungen

Online-Messungen werden auf dem Display angezeigt oder können mit der Einstellungs- und Überwachungssoftware MiQen überwacht werden.

| File<br>Tools       | Help<br>View                |                  |                                    |                      |                  |  |  |  |  |
|---------------------|-----------------------------|------------------|------------------------------------|----------------------|------------------|--|--|--|--|
| ю                   | .                           |                  |                                    |                      |                  |  |  |  |  |
| <b>Refresh</b>      | Address: 33                 |                  | $\rightarrow$ Go to: $\rightarrow$ |                      |                  |  |  |  |  |
|                     | $\bullet$<br>Measurements   |                  |                                    |                      |                  |  |  |  |  |
|                     | Phase measurements          | L1               | L2                                 | L3                   | Total            |  |  |  |  |
| Connection          | Voltage                     | 229.88 V         | 229.27 V                           | 228 25 V             |                  |  |  |  |  |
|                     | Current                     | 166.99 A         | 270.35 A                           | 254.37 A             |                  |  |  |  |  |
|                     | Real Power                  | 38.26 kW         | 61.80 kW                           | 55.81 kW             | 155.88 kW        |  |  |  |  |
| G                   | Reactive Power              | 1.95 kvar        | 4.31 kvar                          | 15.91 kvar           | 22.18 kvar       |  |  |  |  |
| Settings            | Apparent Power              | 38.38 kVA        | 61.98 kVA                          | 58.06 kVA            | 158,44 kVA       |  |  |  |  |
|                     | Power Factor                | 0.9969 Ind       | 0.9970 Ind                         | 0.9614 Ind           | 0.9839 Ind       |  |  |  |  |
|                     | Power Angle                 | $1.80+$          | 2.06                               | $15.65$ <sup>*</sup> | $8.09*$          |  |  |  |  |
| Θ                   | THD-Up                      | 2.25%            | 2.32%                              | 2.22%                |                  |  |  |  |  |
| <b>Measurements</b> | THD-I                       | 7.11%            | 5.95%                              | 4.93%                |                  |  |  |  |  |
|                     | Phase to phase measurements | $L1 - L2$        | $12 - 13$                          | $L3-L1$              |                  |  |  |  |  |
|                     | Phase to phase voltage      | 398.49 V         | 395.85 V                           | 396.31 V             |                  |  |  |  |  |
|                     | Phase Angle                 | 120.41           | 119,81 *                           | 119.76 *             |                  |  |  |  |  |
|                     | Energy counters             | Counter E1 (Exp) | Counter E2 (Exp)                   | Counter E3 (Imp)     | Counter E4 (Imp) |  |  |  |  |
| Analysis            | Energy counters (Reset)     | 23.347.16 kWh    | 1.441.18 kvarh                     | 995.33 kWh           | 28.481.27 kvarh  |  |  |  |  |
|                     | Energy counters (Non Reset) | 23 347 16 kWh    | 1.441.18 kvarh                     | 995.33 kWh           | 28.481.27 kvarh  |  |  |  |  |
|                     | Active tariff               | 1                |                                    |                      |                  |  |  |  |  |
|                     | Others                      | Value            |                                    |                      |                  |  |  |  |  |
| My Devices          | Frequency                   | 49,998 Hz        |                                    |                      |                  |  |  |  |  |
|                     | <b>Status</b>               | Value            |                                    |                      |                  |  |  |  |  |
|                     | Checksum status             | OK               |                                    |                      |                  |  |  |  |  |
|                     | Digital input status        | On               |                                    |                      |                  |  |  |  |  |
| Upgrades            | Load control output status  | Off              |                                    |                      |                  |  |  |  |  |

Abbildung 18: Online-Messungen in tabellarischer Form

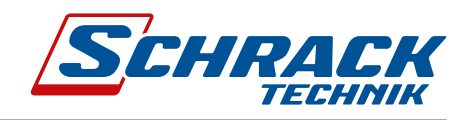

# 5.2 Auswahl der verfügbaren Größen

Der Mikroprozessor berechnet die Effektivspannung, den Effektivstrom, die Wirk-, Blind- und Scheinleistung, den U-I-Phasenwinkel, die erste Oberschwingung der Spannung, die erste Oberschwingung des Stroms, die Spitze-.<br>Spitze-Spannung (peak to peak), THD der Spannung und THD des Stroms. Die vollständige Auswahl der verfügbaren Online-Messgrößen ist in einer Tabelle unten aufgeführt.

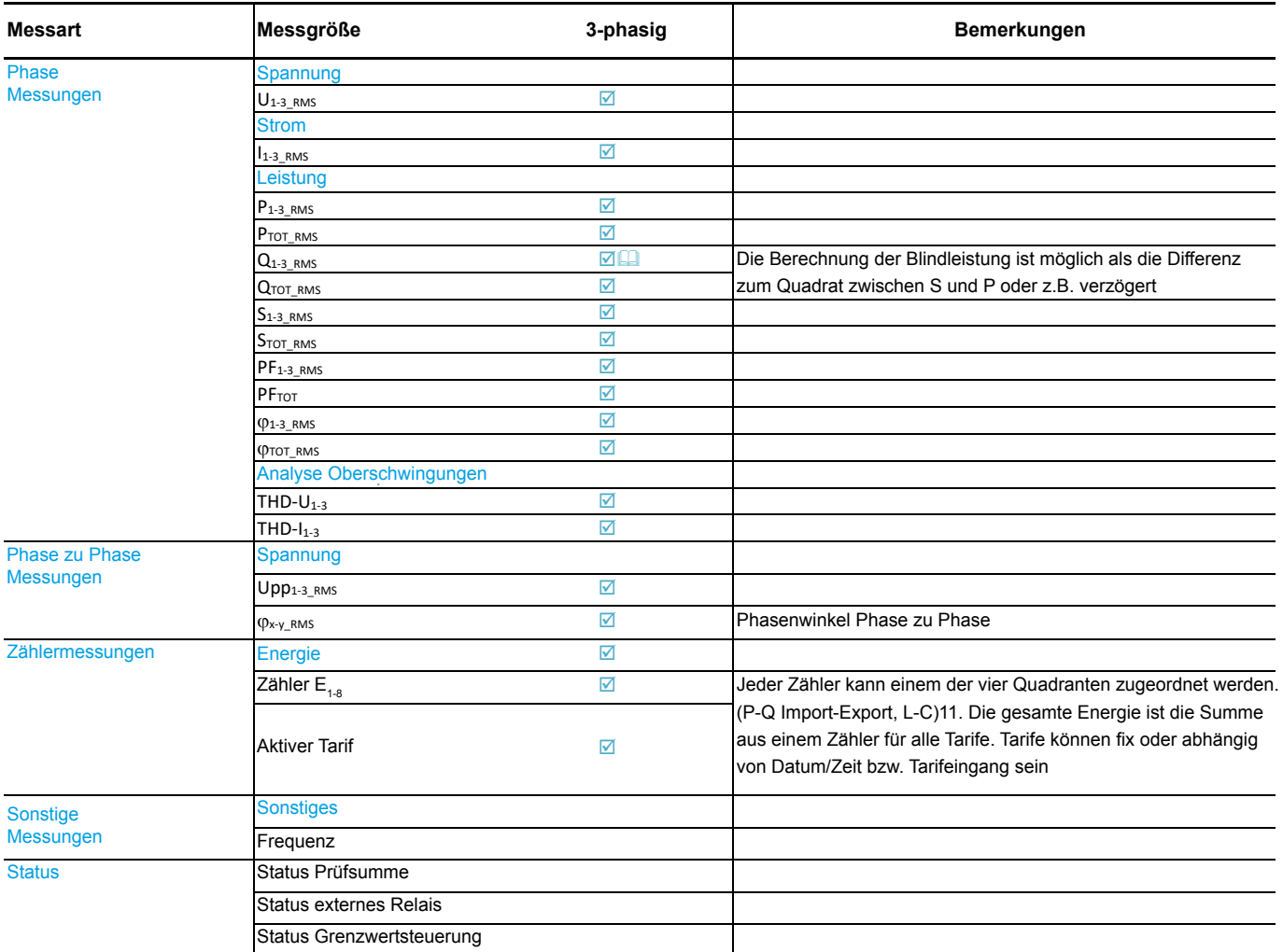

**E**U Weitere Beschreibungen finden Sie in den folgenden Unterkapiteln

Tabelle 2: Auswahl der verfügbaren Messgrößen

### 5.3 Berechnung und Anzeige von Messungen

Dieses Kapitel beschreibt die Erfassung, Berechnung und Anzeige aller unterstützten Messgrößen. Weitere Informationen zur Bildschirmanzeige finden Sie in Kapitel 3.2 LCD-Benutzeroberfläche. Hier werden nur die wichtigsten Gleichungen beschrieben. Eine vollständige Auflistung aller Gleichungen befindet sich in Kapitel ANHANG C: GLEICHUNGEN mit zusätzlichen Beschreibungen und Erklärungen.

### 5.3.1 Spannung

Messungen zur Spannung werden im Folgenden angeführt:

- Ist-Effektivwert (RMS) aller Phasenspannungen (U<sub>1</sub>, U<sub>2</sub>, U<sub>3</sub>) und Phase-zu-Phase-Spannungen (U<sub>12</sub>, U<sub>23</sub>, U<sub>31</sub>)
- Phasen- und Phase-zu-Phase-Spannungswinkel ( $\Phi_{12}$ ,  $\Phi_{23}$ ,  $\Phi_{31}$ )

$$
U_f = \sqrt{\frac{\sum_{n=1}^{N} u_n^2}{N}}
$$

$$
U_{xy} = \sqrt{\frac{\sum_{n=1}^{N} (u_{xn} - u_{yn})^2}{N}}
$$

Alle Spannungsmessungen werden sowohl über Schnittstelle als auch auf Standard- oder kundenspezifischen Displays angezeigt.

$$
\begin{vmatrix}\n 23 & 12 & 11 \\
& 11 & 11\n \end{vmatrix}
$$

### 5.3.2 Strom

Das MGRZK-Energiemessgerät misst:

Ist-Effektivwert (RMS) der Phasenströme  $\bullet$ 

$$
I_{RMS} = \sqrt{\frac{\sum_{n=1}^{N} i_n^2}{N}}
$$

Alle Strommessungen werden sowohl über Schnittstelle als auch auf Standard- oder kundenspezifischen Displays am LCD angezeigt.

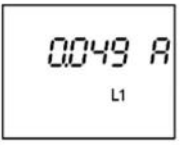

### 5.3.3 Wirk-, Blind- und Scheinleistung

Die Wirkleistung wird aus den Ist-Phasenspannungen und -strömen berechnet. Alle Messungen werden über Schnittstelle oder auf dem LCD angezeigt. Weitere Informationen zur Berechnung finden Sie im Kapitel ANHANG C: GLEICHUNGEN.

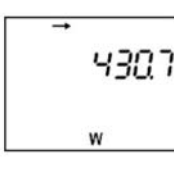

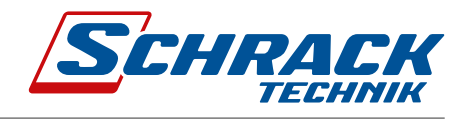

### 5.3.4 Leistungsfaktor und Leistungswinkel

Der Leistungsfaktor PF oder Wirkleistungsfaktor wird als Quotient aus Wirk- und Scheinleistung für jede Phase einzeln und als Gesamtleistungswinkel berechnet. Er wird auch als Verschiebungsfaktor bezeichnet, da echte (verzerrte) Signale in der Gleichung verwendet werden (alle Gleichungen siehe Kapitel ANHANG C: GLEICHUNGEN). Ein Symbol für eine Spule (positives Zeichen) steht für induktive Last und ein Symbol für einen Kondensator (negatives Zeichen) für kapazitive Last.

### 5.3.5 Frequenz

Die Netzfrequenz wird aus Zeitintervallen der gemessenen Spannung berechnet. Das Instrument verwendet eine Synchronisierungsmethode, die hochgradig immun gegen Oberschwingungen ist.

# 5.3.6 Energiezähler

Es stehen zwei verschiedene Varianten zur Anzeige von Energiezählern zur Verfügung:

- je Zähler,
- nach Tarifen für jeden Zähler separat.

# 5.3.7 THD (Klirrfaktor)

Das Energiemessgerät MGRZK berechnet die THD für Phasenströme und Phasenspannungen. Sie wird in Prozent der Oberschwingungskomponenten in Bezug auf die Grundschwingung angegeben.

# 6. Technische Daten

Im folgenden Kapitel werden alle technischen Daten zum Betrieb eines elektrischen Drehstrom-Energiezählers dargestellt.

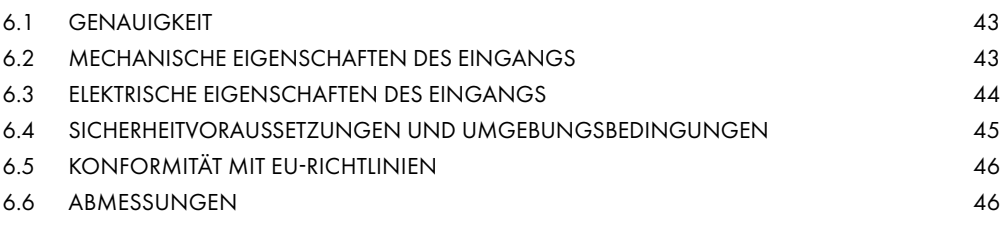

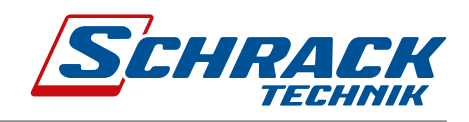

# 6.1 Genauigkeit

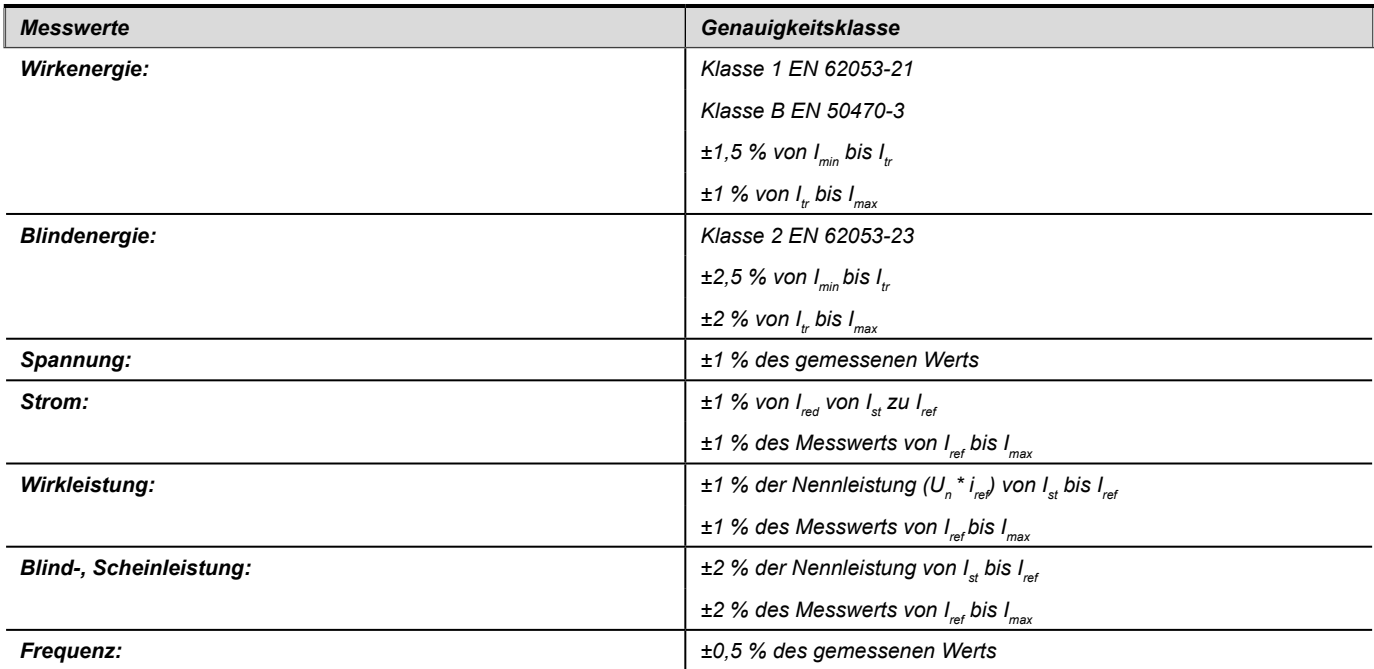

# 6.2 Mechanische Eigenschaften des Eingangs

Schienenmontage nach DIN EN 60715. Bei der Verwendung von Litzen muss die Aderendhülse vor der Montage angebracht werden.

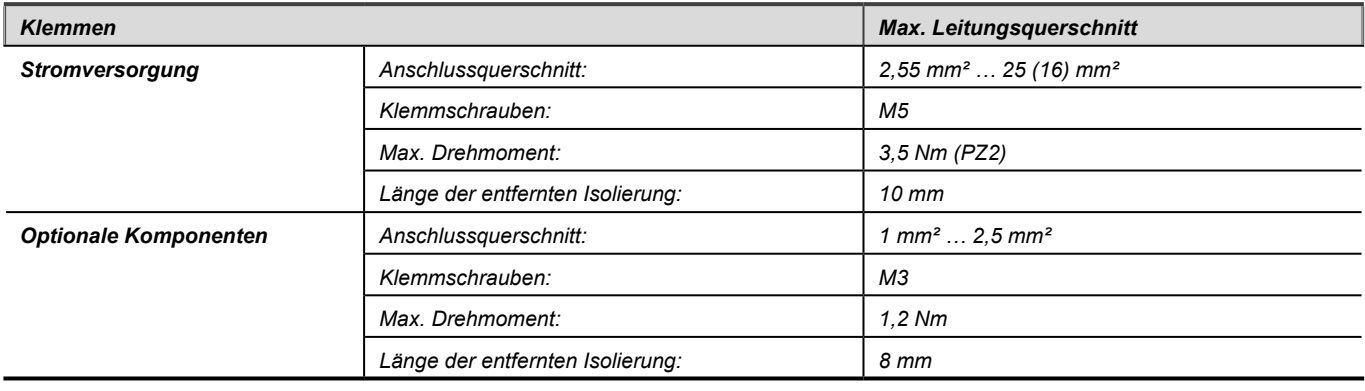

# 6.3 Elektrische Eigenschaften des Eingangs

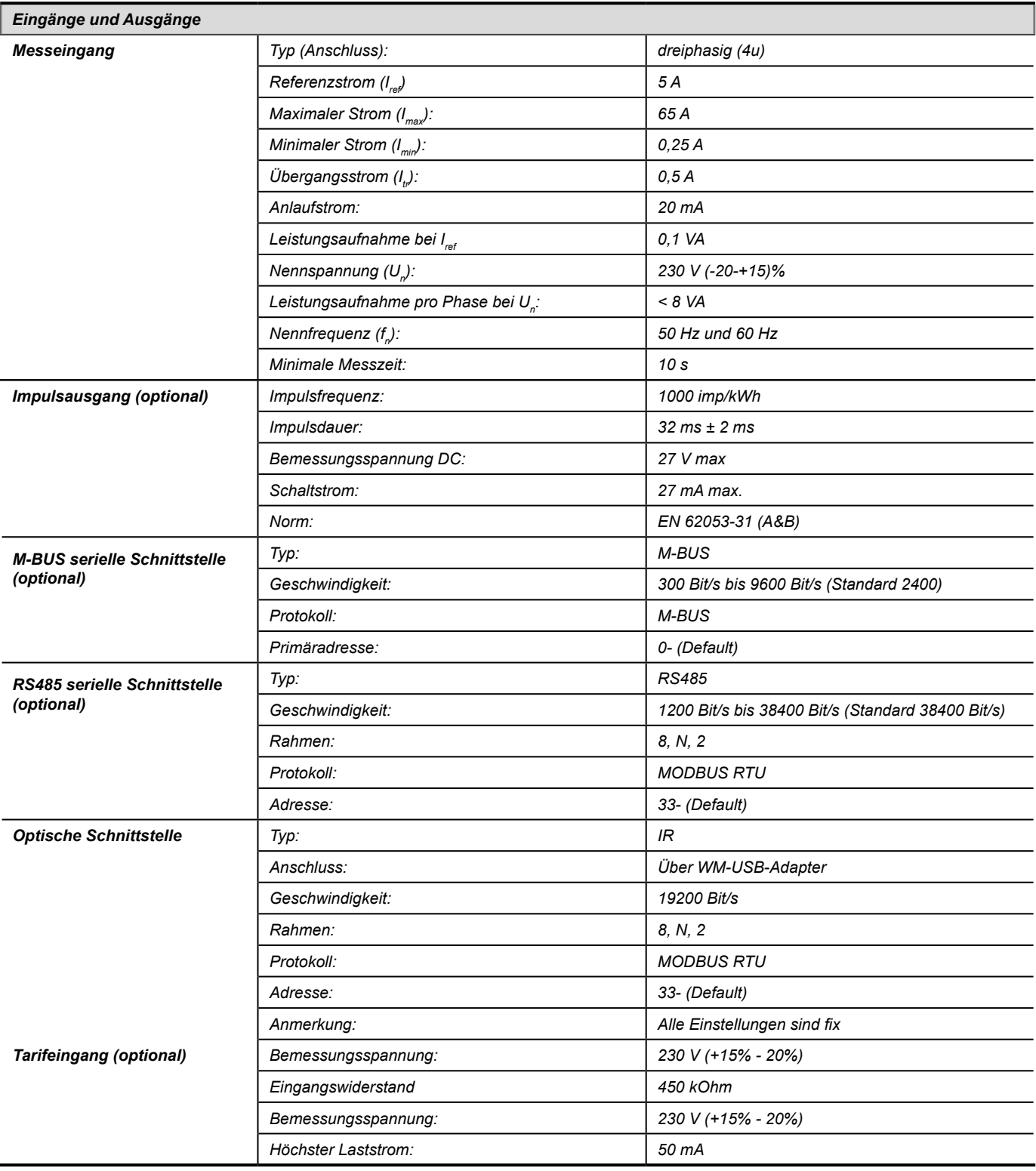

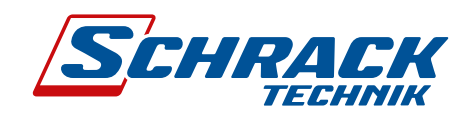

# 6.4 Sicherheit und Umgebungsbedingungen

Gemäß den Normen für Wirkenergiezähler in Innenräumen. Temperatur und klimatische Bedingungen gemäß EN 62052-11.

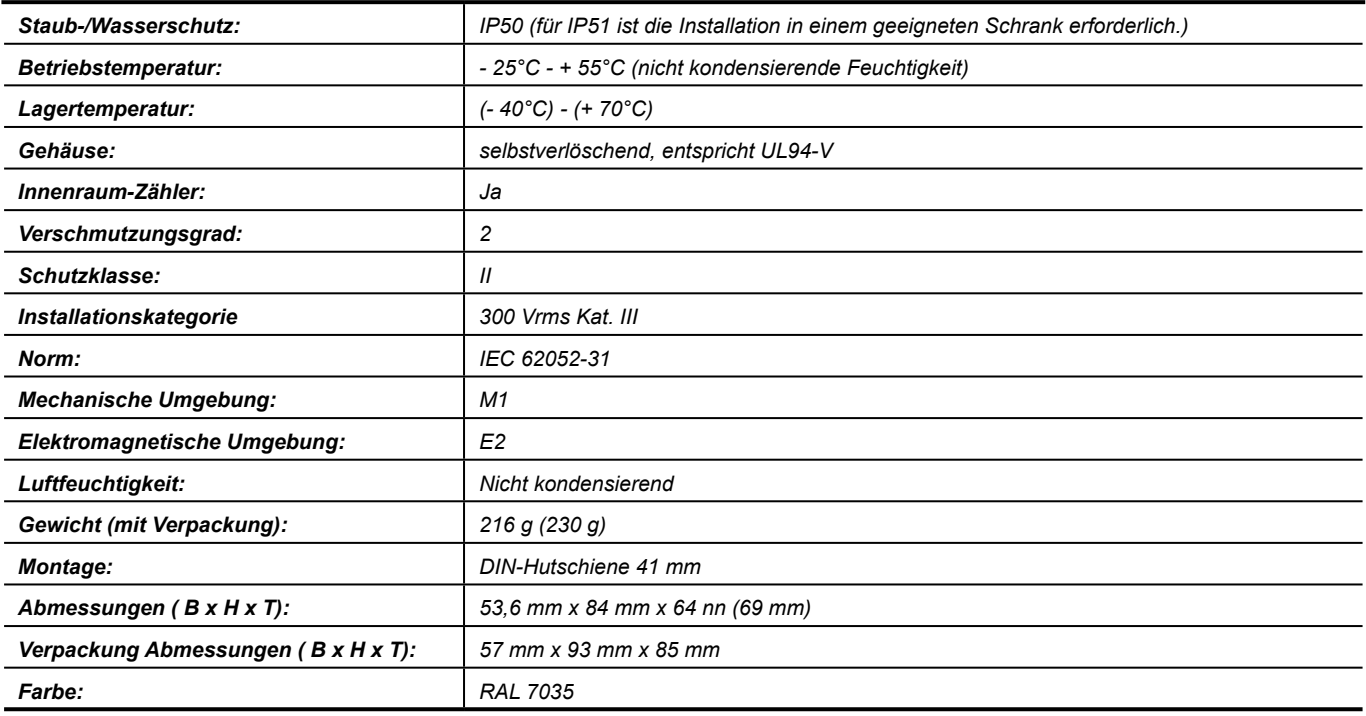

#### Konformität mit EU-Richtlinien  $6.5$

## 6.5.1 MGRZK MID-zertifizierte Messgeräte

Die MID-Zulassung gilt für nicht rücksetzbare Wirkenergiezähler. EU-Richtlinie über Messgeräte 2014/32/EU EU-Richtlinie über EMV 2014/30/EU EU-Richtlinie über Niederspannung 2014/35/EU EU-Richtlinie WEEE 2002/96/EG EU-RED Richtlinie über Funkanlagen 2014/53/EU

#### $6.5$ Abmessungen

# 6.6.1 Maßzeichnung

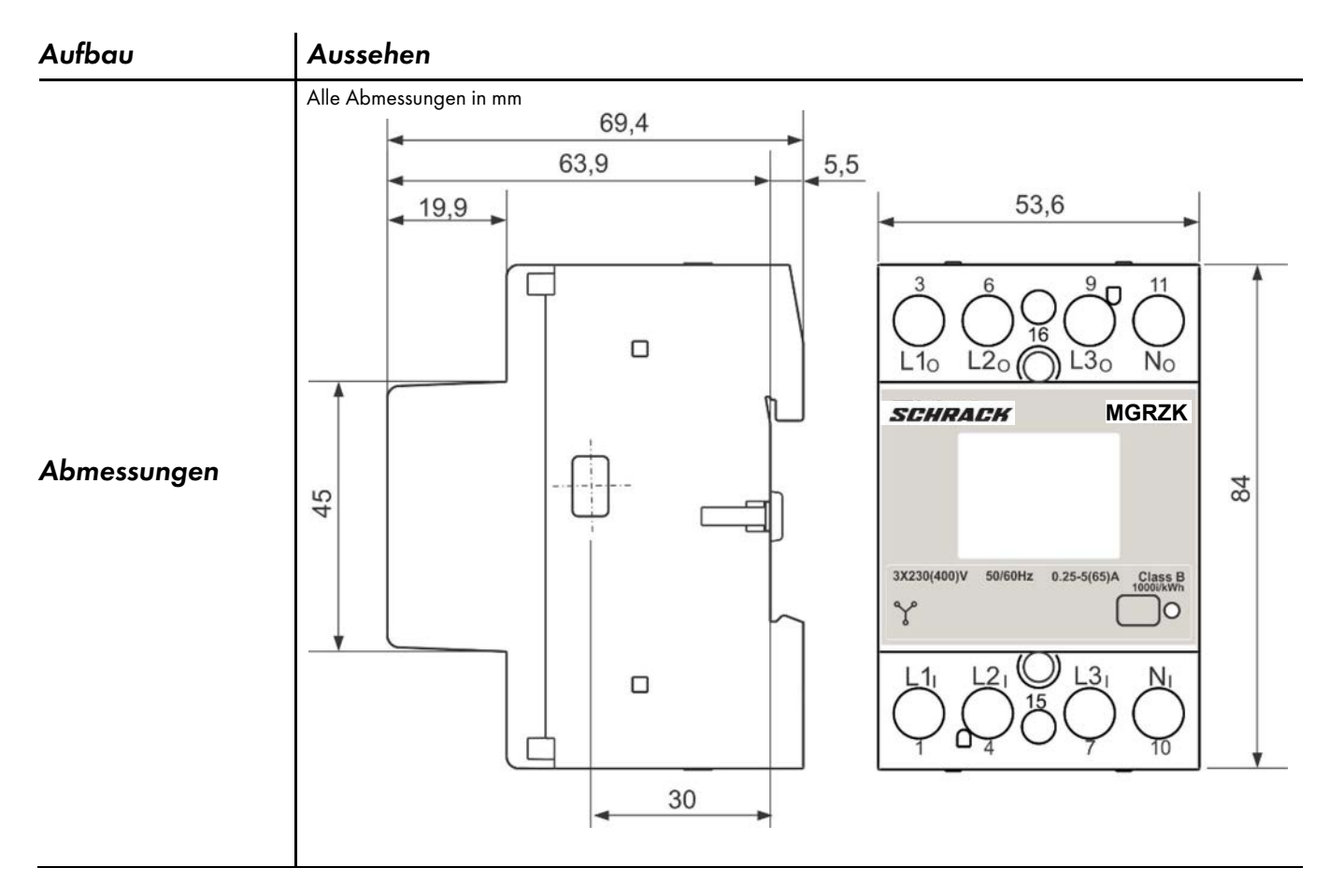

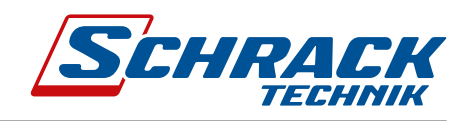

# 7. Abkürzungen/Glossar

Abkürzungen werden im Text erklärt, wo sie zum ersten Mal erscheinen. Die gebräuchlichsten Abkürzungen und Ausdrücke werden in der folgenden Tabelle erläutert.

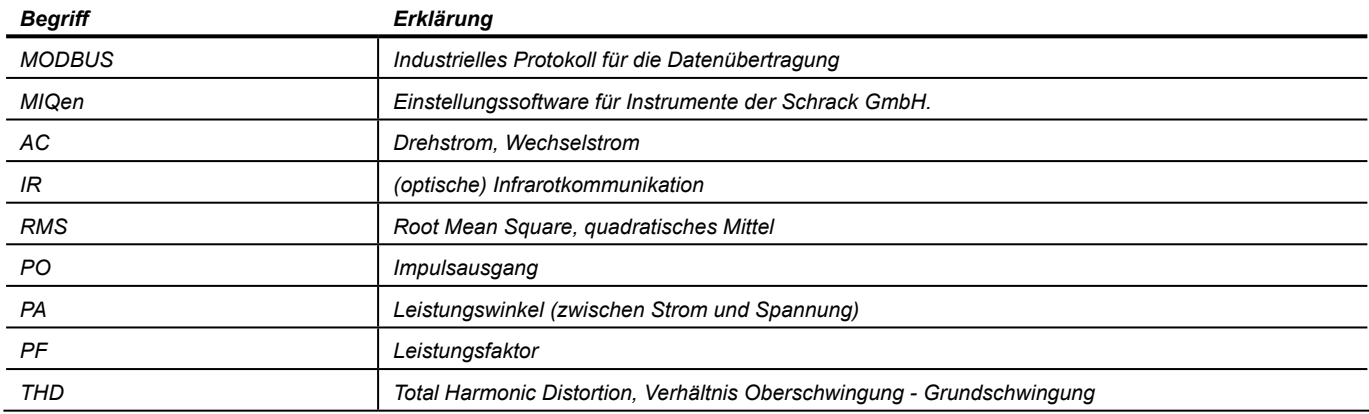

*Liste gebräuchlicher Abkürzungen und Ausdrücke*

### 8. Anhänge WůĞĂ $\hat{\theta}$

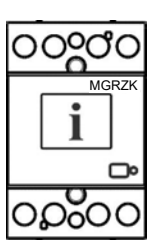

### 8.1 Anhang A: Modbus-Kommunikationsprotokoll ĂŶĚ ŚĂŶĚůŝŶŐ ǁŝƚŚ Ă ĚĞǀŝĐĞ ŝŶ ŽƌĚĞƌ ƚŽ ĂƐƐƵƌĞ ŝƚƐ ĐŽƌƌĞĐƚ ƵƐĞ ĂŶĚ ĐŽŶƚŝŶƵŽƵƐ ŽƉĞƌĂƚŝŽŶ͘

Das Modbus-Protokoll ermöglicht den Betrieb des Geräts in Modbus-Netzwerken. Für MGRZK mit serieller Kommunikation ermöglicht das Modbus-Protokoll die Multi-Drop-Kommunikation über RS485-Schnittstelle. Das Modbus Protokoll ist ein weit verbreitetes offenes Interconnect, das ursprünglich von Modicon entwickelt wurde. Die Speicherreferenz für einzelne Eingänge und Ein-/Ausgänge (Holding Register) beträgt 30000 bzw. 40000.

#### **WICHTIG**  $\mathcal{L} = \mathcal{L} \times \mathcal{L}$ d<u>wsw.c</u>

.<br>Die Modbus-Tabelle kann ohne vorherige Ankündigung geändert werden. Die jeweils aktuelle und vollständige *Modbus-Tabelle finden Sie auf der Website von Schrack GmbH.* 

^ĐŚƌĂĐŬ ŽŵƉĂŶLJ ĂƐƐƵŵĞƐ ŶŽ ƌĞƐƉŽŶƐŝďŝůŝƚLJ ŝŶ ĐŽŶŶĞĐƚŝŽŶ ǁŝƚŚ ŝŶƐƚĂůůĂƚŝŽŶ ĂŶĚ ƵƐĞ ŽĨ ƚŚĞ ƉƌŽĚͲ

Die Kommunikation basiert auf einer Client-Server-Architektur, wobei nur ein Gerät (der Client) Transaktionen einleiten kann, die 'Requests' (Anfragen). Die anderen Geräte (Server) reagieren, indem sie die angeforderten Daten an den Client liefern. Dies wird als 'Request-Response-Cycle' bezeichnet.

Der Client kann die MODBUS-Anfrage in zwei Modi an die Server senden:

- Unicast-Modus, bei dem der Client die Anfrage an einen einzelnen Server sendet. Es erfolgt eine Telegramm besteht aus zwei Nachrichten. Jeder Server sollte eine eindeutige Adresse haben. Antwort an den Client, nachdem die Anfrage empfangen und verarbeitet wurde. Ein MODBUS-
- Broadcast-Modus, bei dem der Client eine Anfrage an alle Server sendet und eine Antwort nie erfolgt. Alle Geräte sollten die Broadcast Request-Funktion akzeptieren. Die Modbus-Adresse 0 ist reserviert, um die Broadcast-Anfrage zu identifizieren.  $\tilde{\theta}$

#### $\tilde{E}$ Client-an-Server-Anfrage

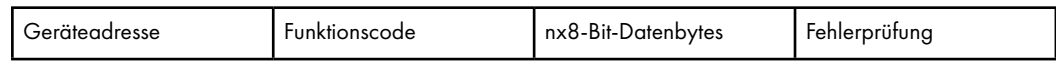

### Server-an-Client-Antwort

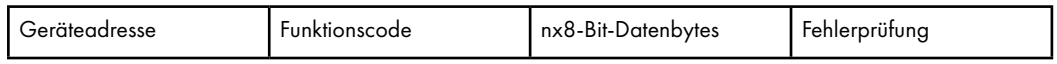

### Anfrage (Request)

Der Client-an-Server-Request hat die folgende Form:

- Geräteadresse: Client-Adressierung eines Servers (die Adresse 0 wird für die Broadcast-Adresse verwendet, die alle Server-Geräte erkennen.)
- Funktionscode z.B. 03 fordert den Server auf, seine Register zu lesen und mit deren Inhalt zu antworten.
- Datenbytes: gibt dem Server an, bei welchem Register begonnen werden soll und wie viele Register gelesen werden sollen.

#### Antwort (Response)

Die Server-an-Client-Response hat die folgende Form:

- Geräteadresse: Um den Client wissen zu lassen, welcher Server reagiert
- hƐĞƌ͛Ɛ DĂŶƵĂů ŝŝŝ Funktionscode: Dies ist ein Echo des Anfragefunktionscodes.
	- Datenbytes: Enthält die vom Server erfassten Daten.

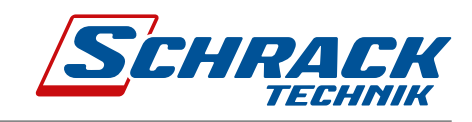

### **Request Frame**

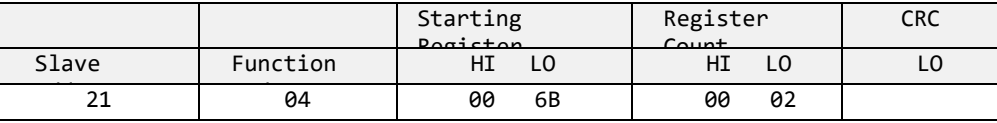

#### Response Frame

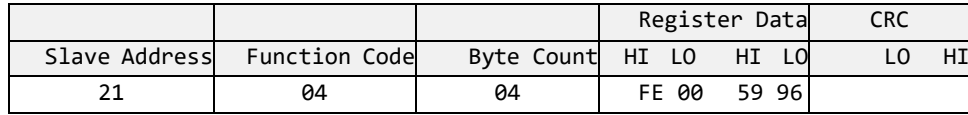

### **Beispiel für den Request-Response-Cycle**

Slave Adresse: 21

Funktionscode: 04  $\rightarrow$  30000

Startregister HI…LO: 00…6B<sub>(16)</sub> → 107<sub>(10)</sub> +30000<sub>(10)</sub> = **30107**<sub>(10)</sub> (d. h. die tatsächliche Messung ist U1. Für weitere Informationen siehe REGISTERTABELLE FÜR DIE TATSÄCHLICHEN MESSUNGEN.)  $\mathsf{Register}$ anzahl HI…LO: 00…02 $_{\mathsf{(16)}}$   $\mathbin{\rightarrow}$  2 $_{\mathsf{(10)}}$  (zwei Register: 30107 und 30108) Datentyp: T5 (Messung ohne Vorzeichen (32 Bit) - siehe Tabelle DATENTYPEN-DECODIERUNG) Registerdaten: FE 00 59 74(16)  $\rightarrow$  22934 \* 10<sup>-2</sup> V = **229.34 V** 

# Registertabelle für die tatsächlichen Messungen

tequenz für die tatsächliche Messung von Register 30105 bis Register 30190 beträgt eine Sekunde. Die .<br>Aktualisierungsfrequenz für Energiezähler (von 30406 bis 30441) beträgt 40 ms. Die Register von 30426 bis 30441 (1000 x Energiezähler von 30406 bis 30413 und von 30418 bis 30425) stellen die gleichen Energiezähler mit einer 1000-mal höheren Auflösung dar. Diese Register können ausgelesen werden, um die Energiedifferenz im Zeitintervall genauer zu berechnen. Die folgenden Tabellen stellen den vollständigen Satz der MODBUS-Registerkarte dar. Die Aktualisierungs-

#### <u>dh - D B D Edward - D Edward - D Edward - D Edward - D Edward - D Edward - D Edward - D Edward - D Edward - D</u> TATSÄCHLICHE MESSUNGEN

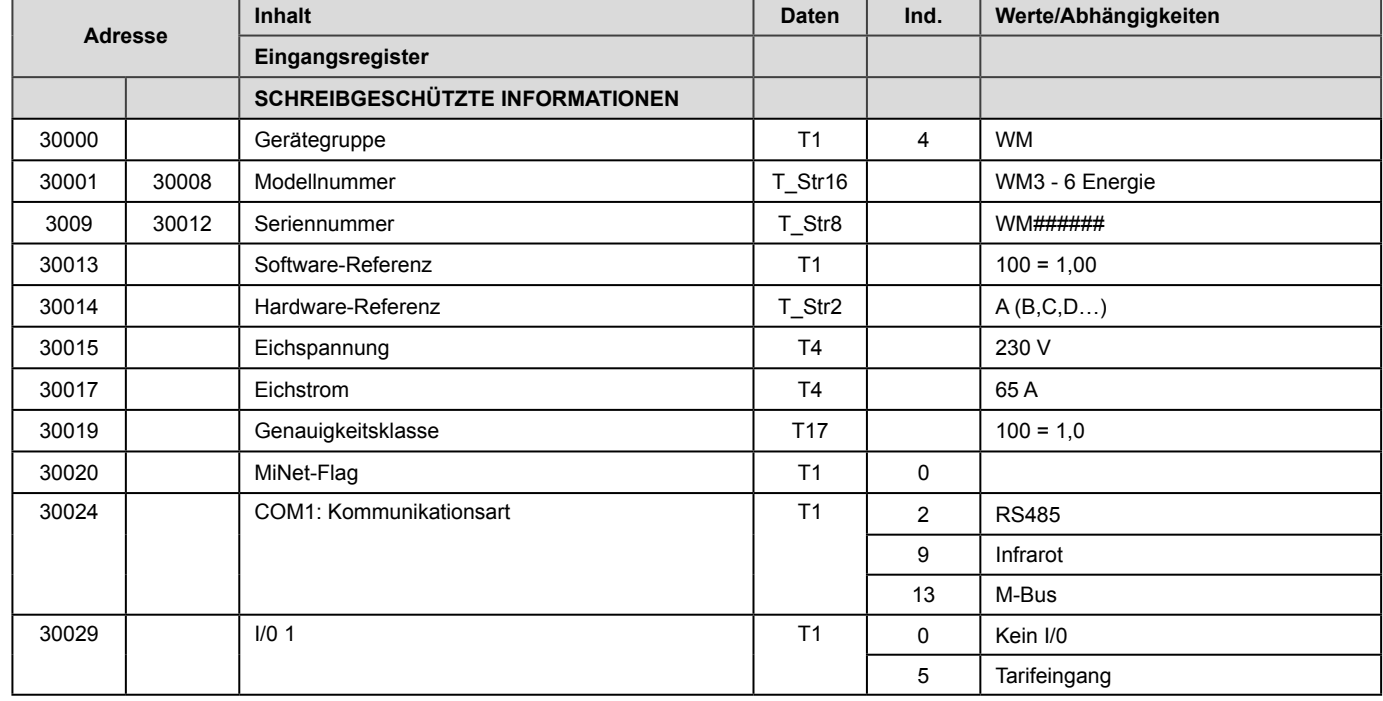

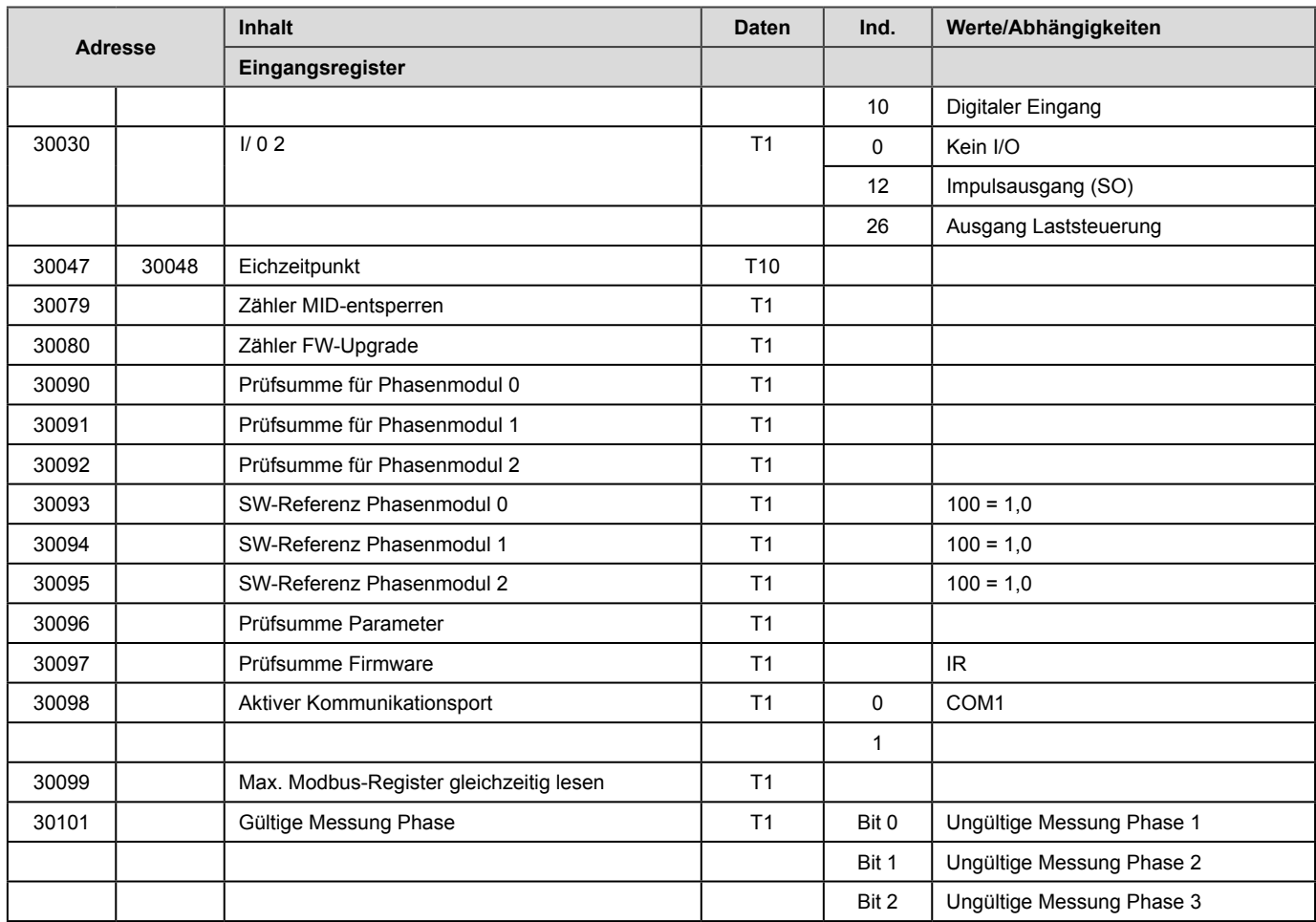

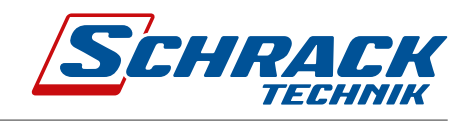

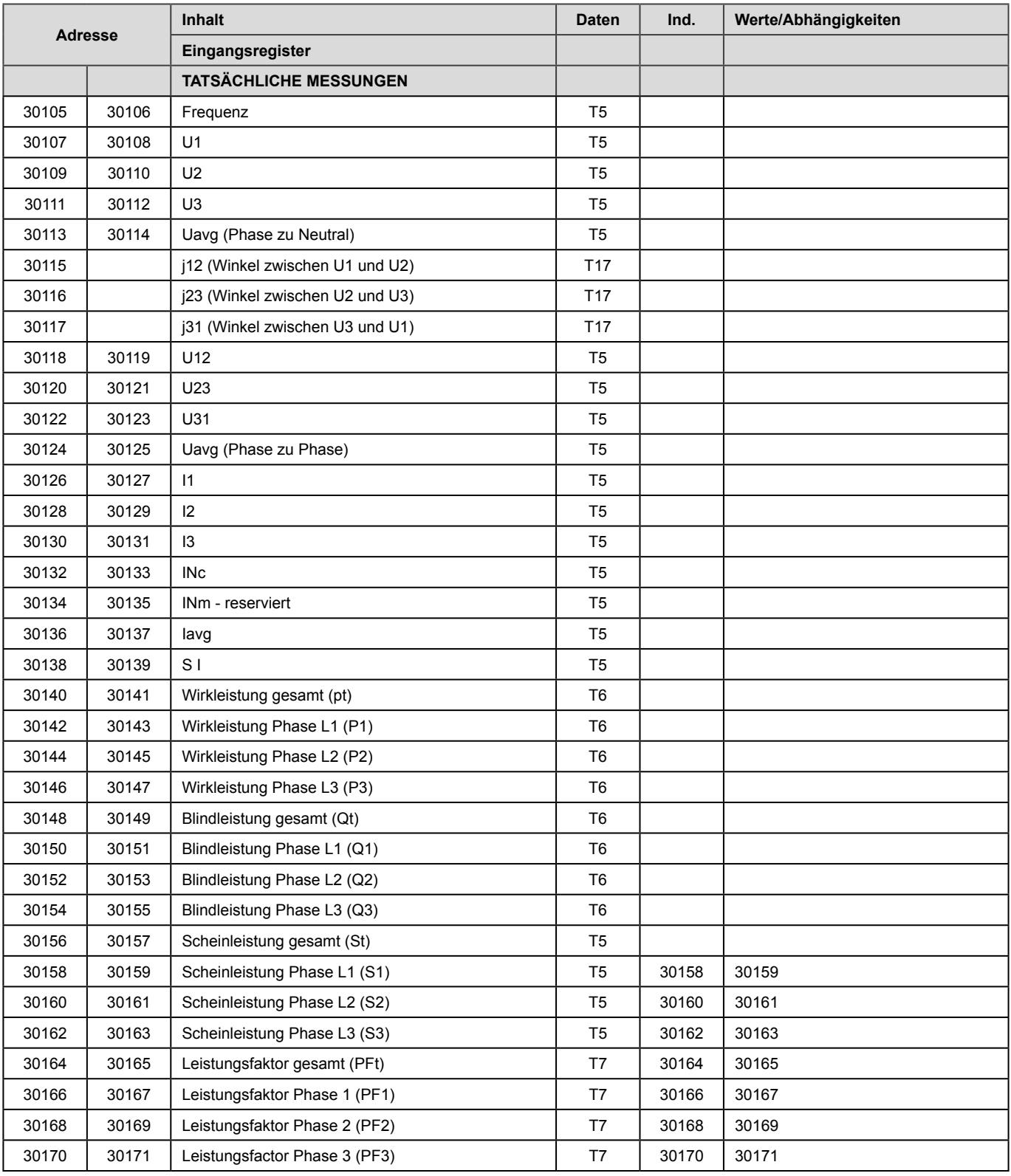

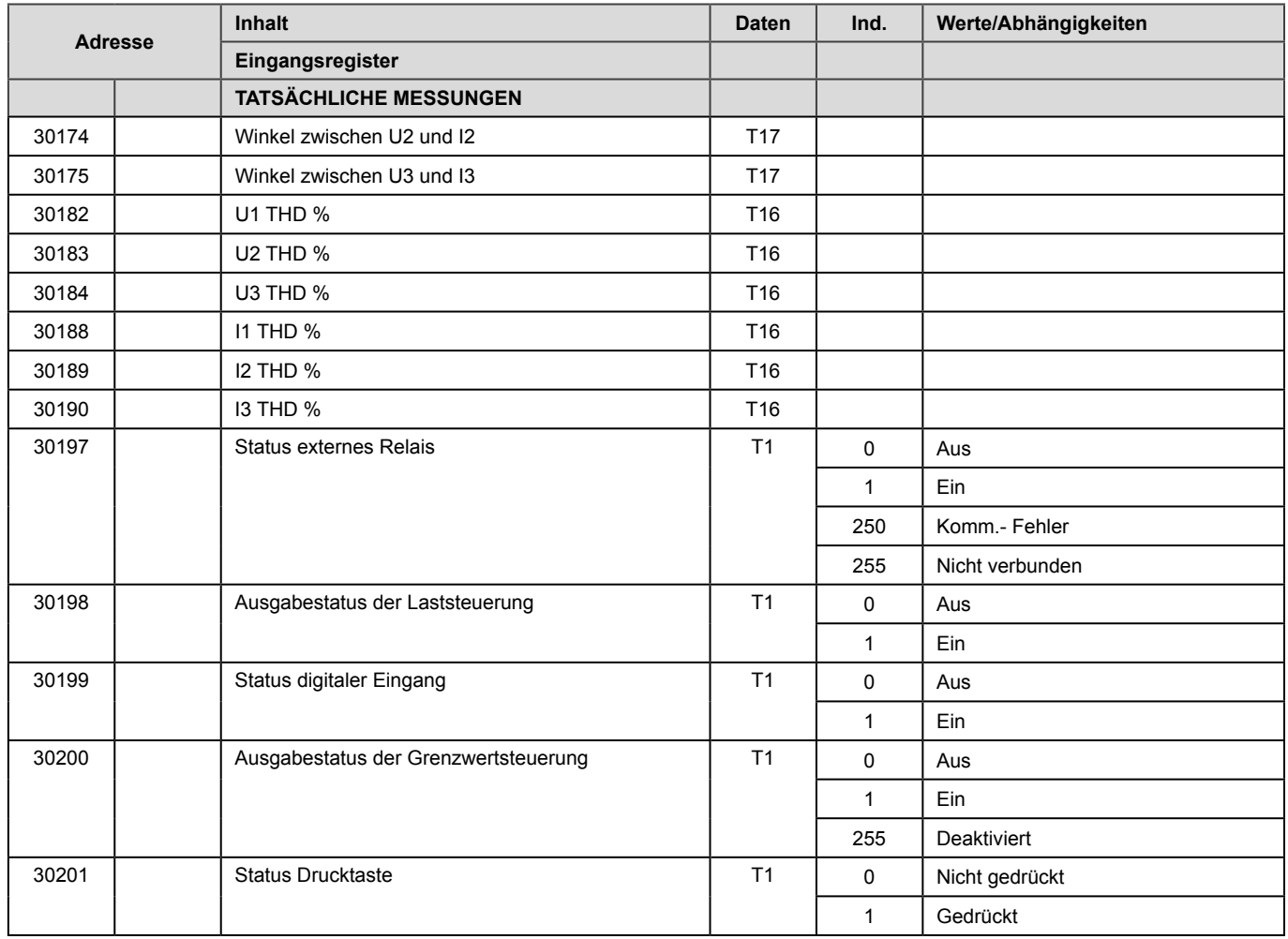

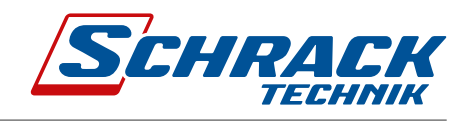

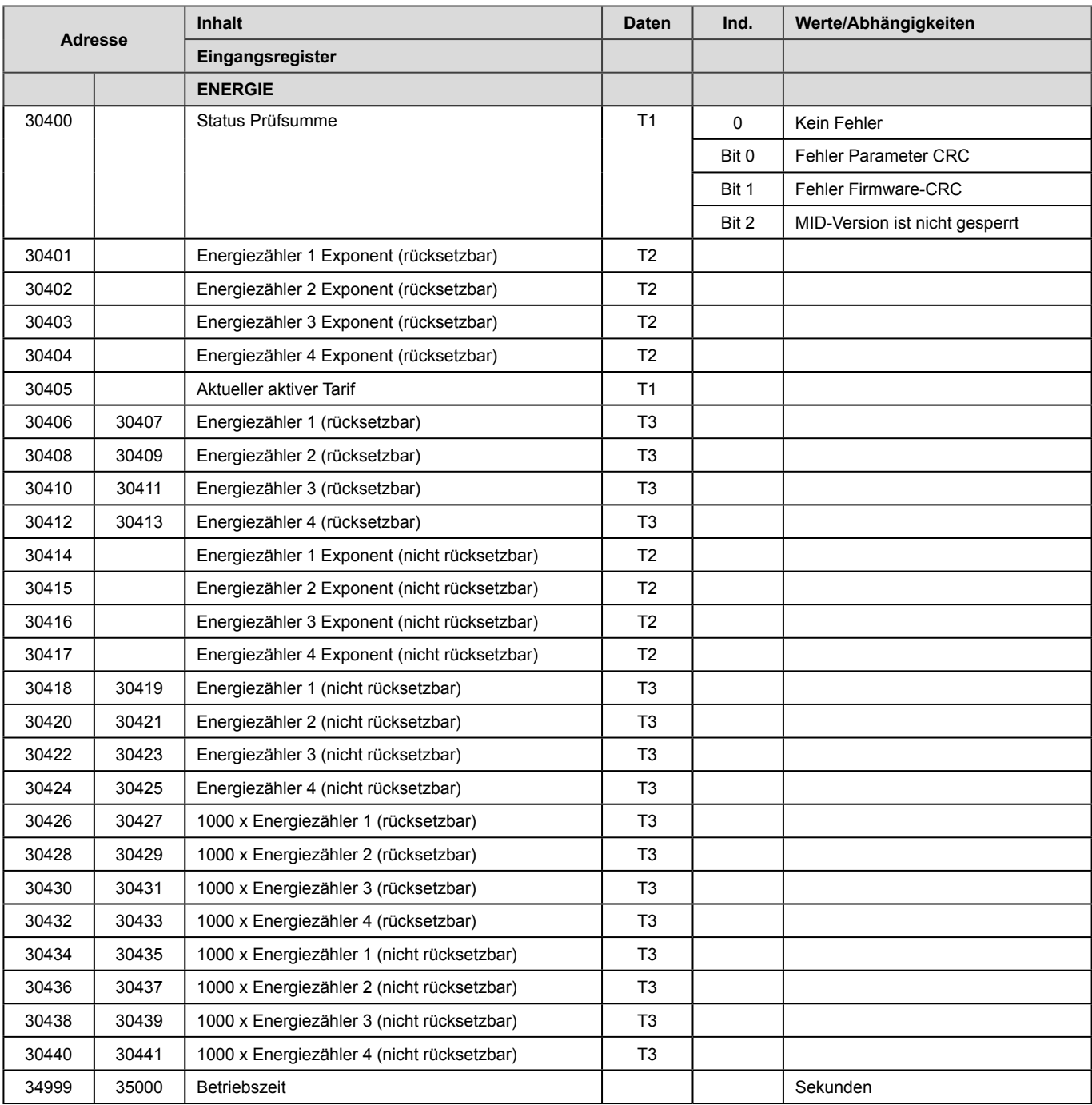

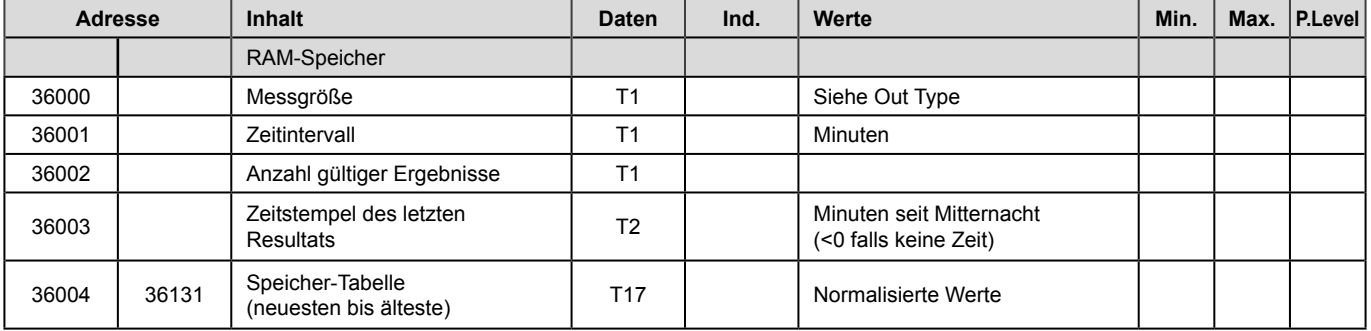

### INTERVALLMESSUNGEN

Intervallmessungen sind für die Datenerfassung und die Synchronisierung der Zeit für das Ablesen der Daten über die Kommunikation vorgesehen. Das Zeitintervall für das Ablesen der Daten ist programmierbar, die Standardeinstellung ist eine Minute. Die minimalen und maximalen Messwerte können innerhalb eines bestimmten Zeitintervalls abgelesen werden.

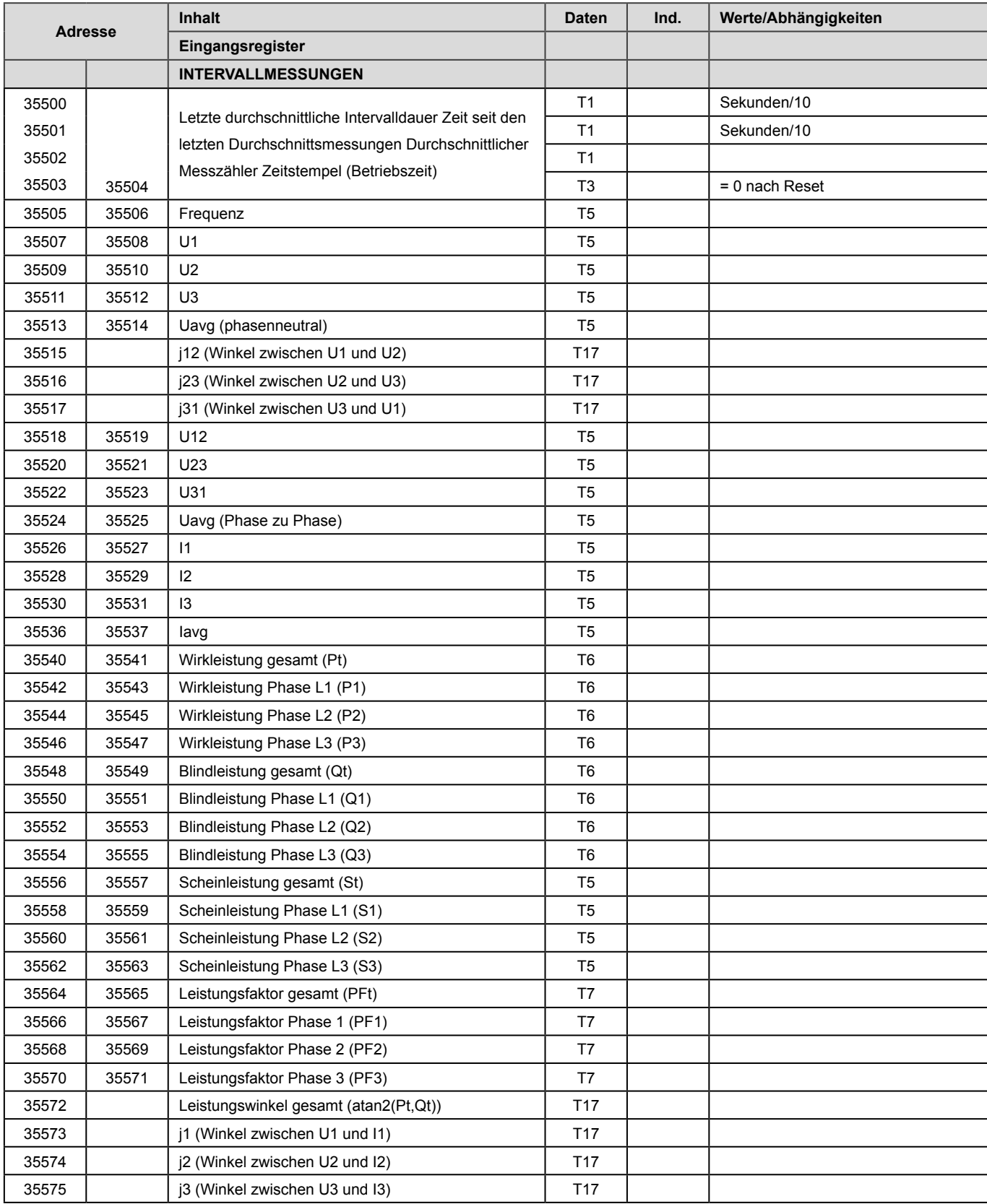

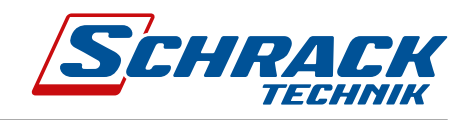

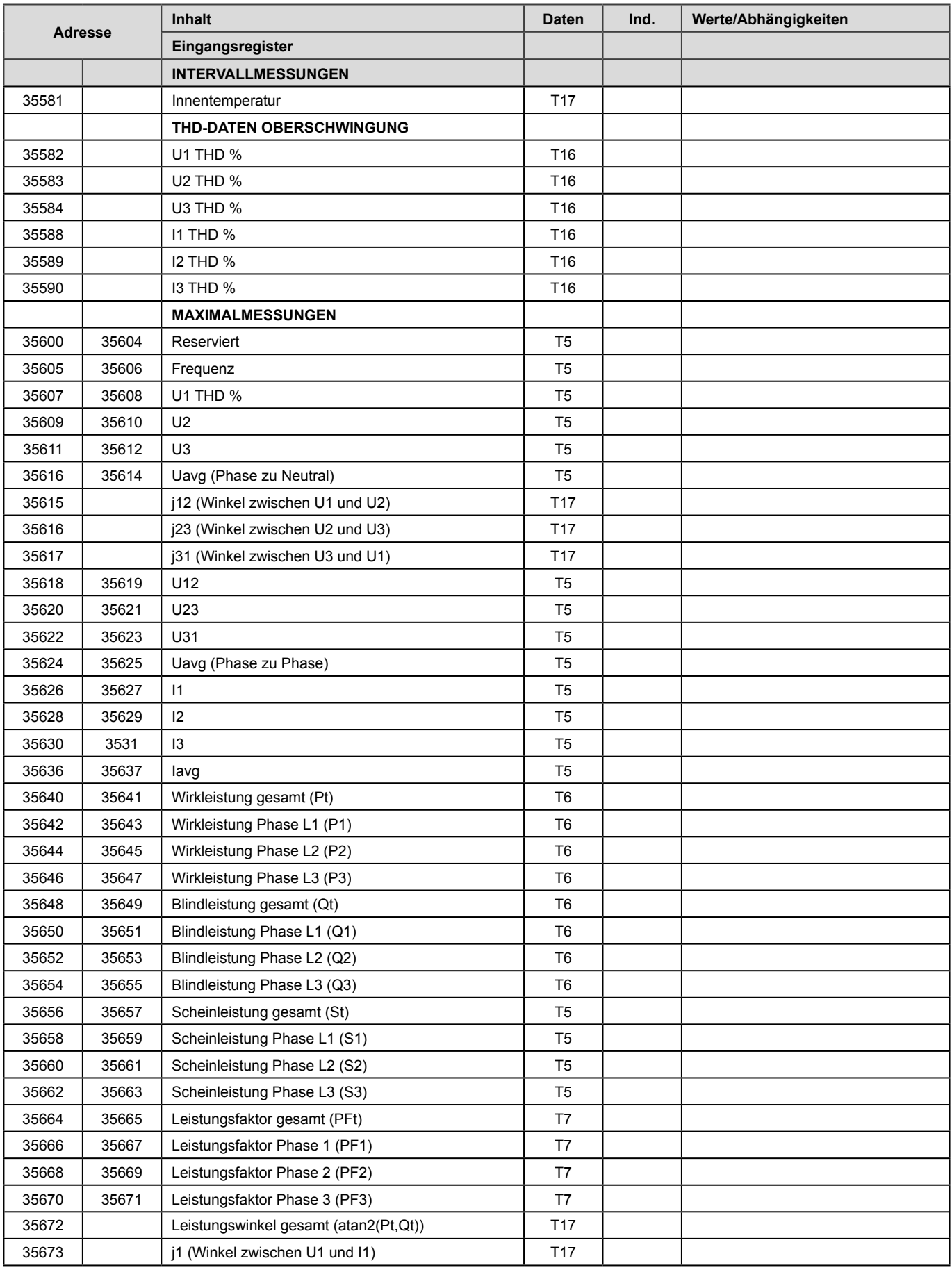

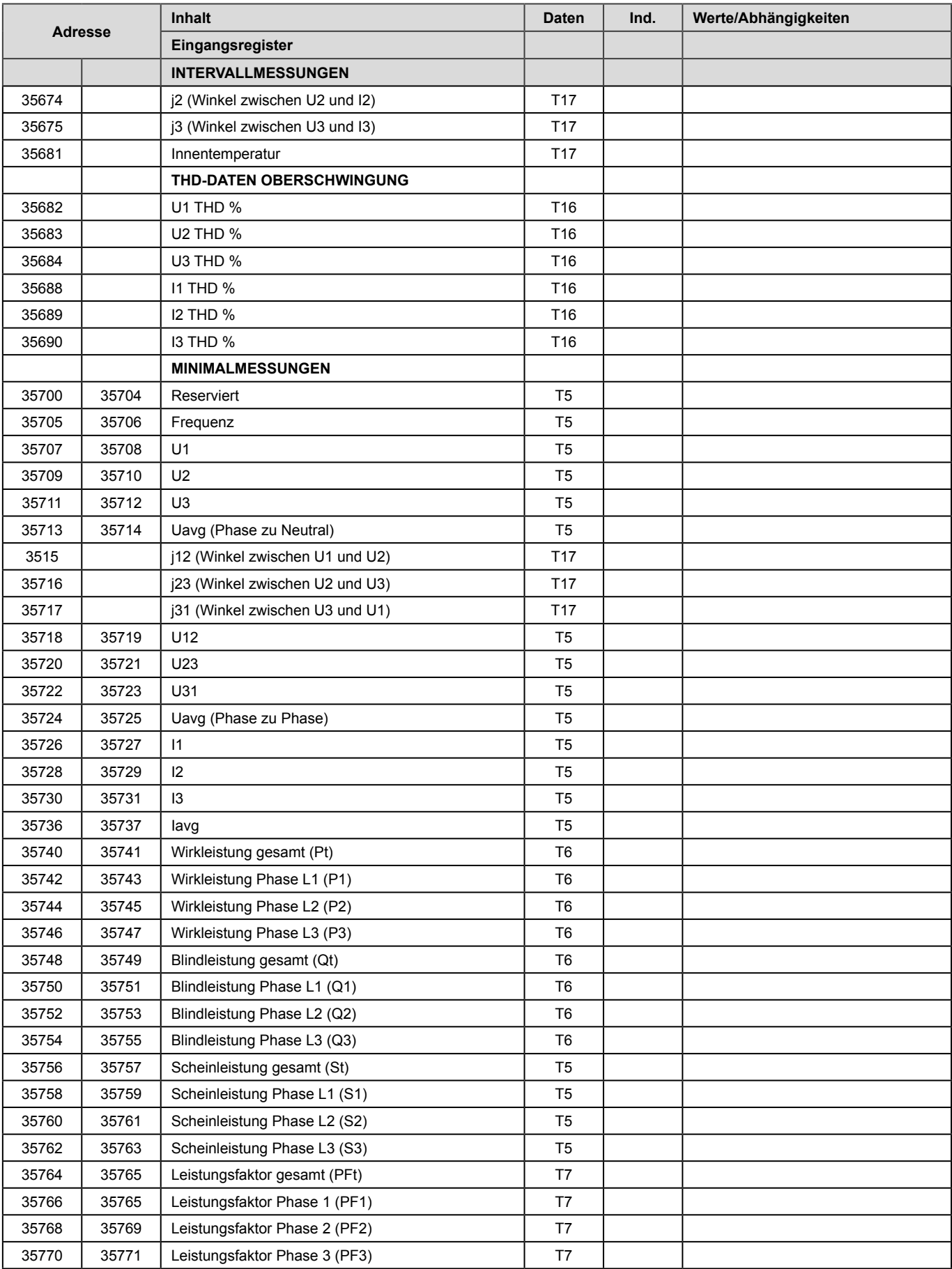

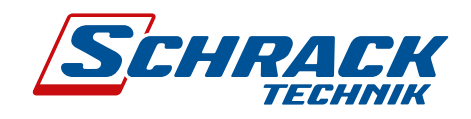

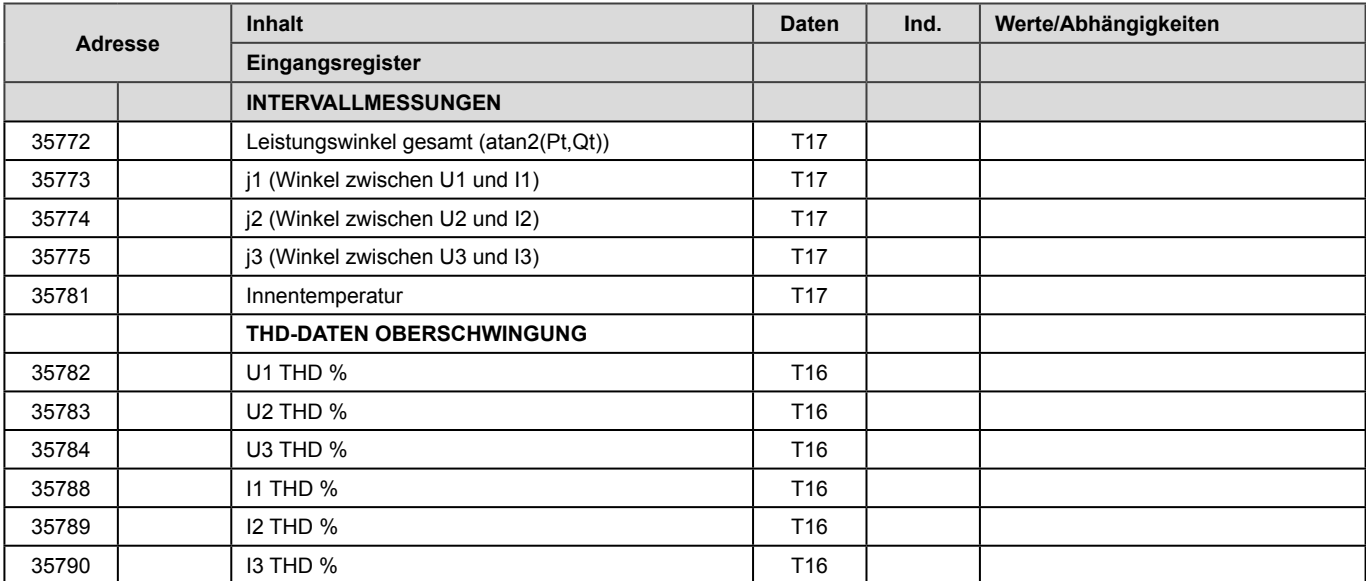

### GRENZWERTMESSUNGEN (optional)

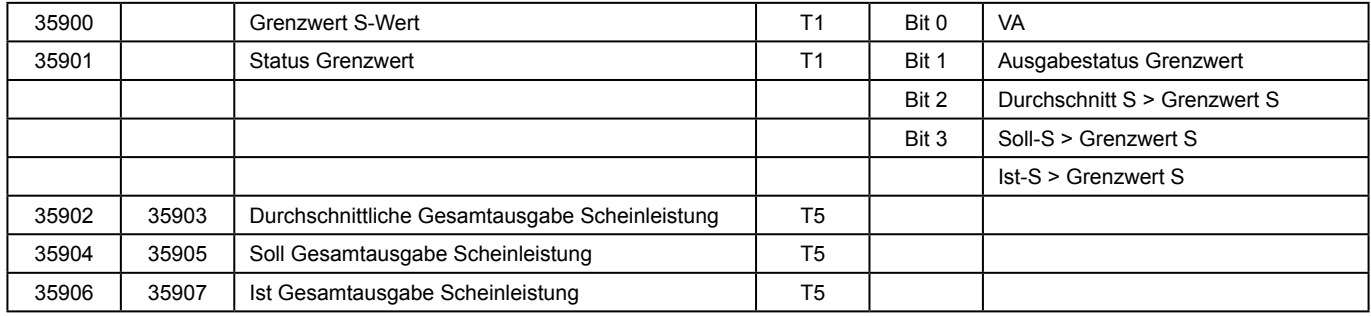

### EINSTELLUNGEN

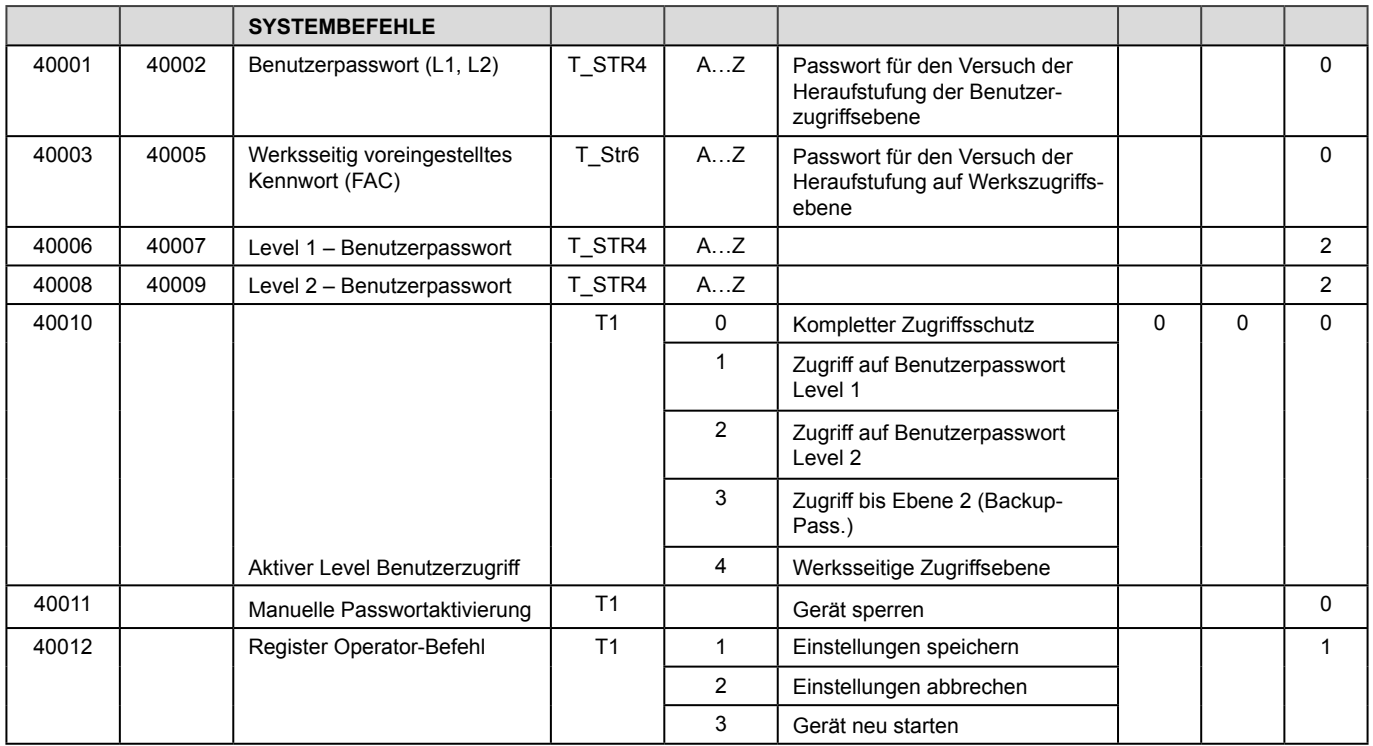

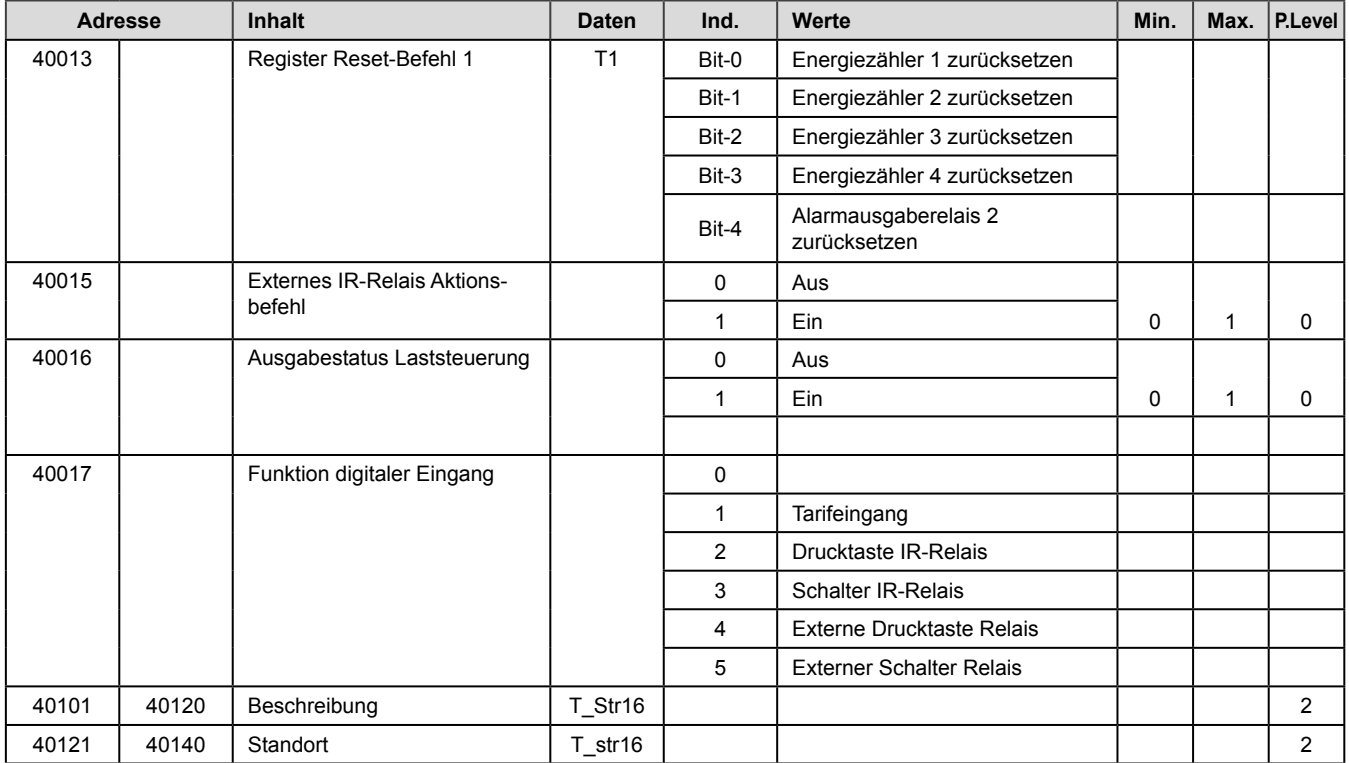

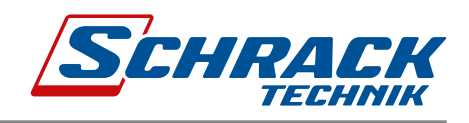

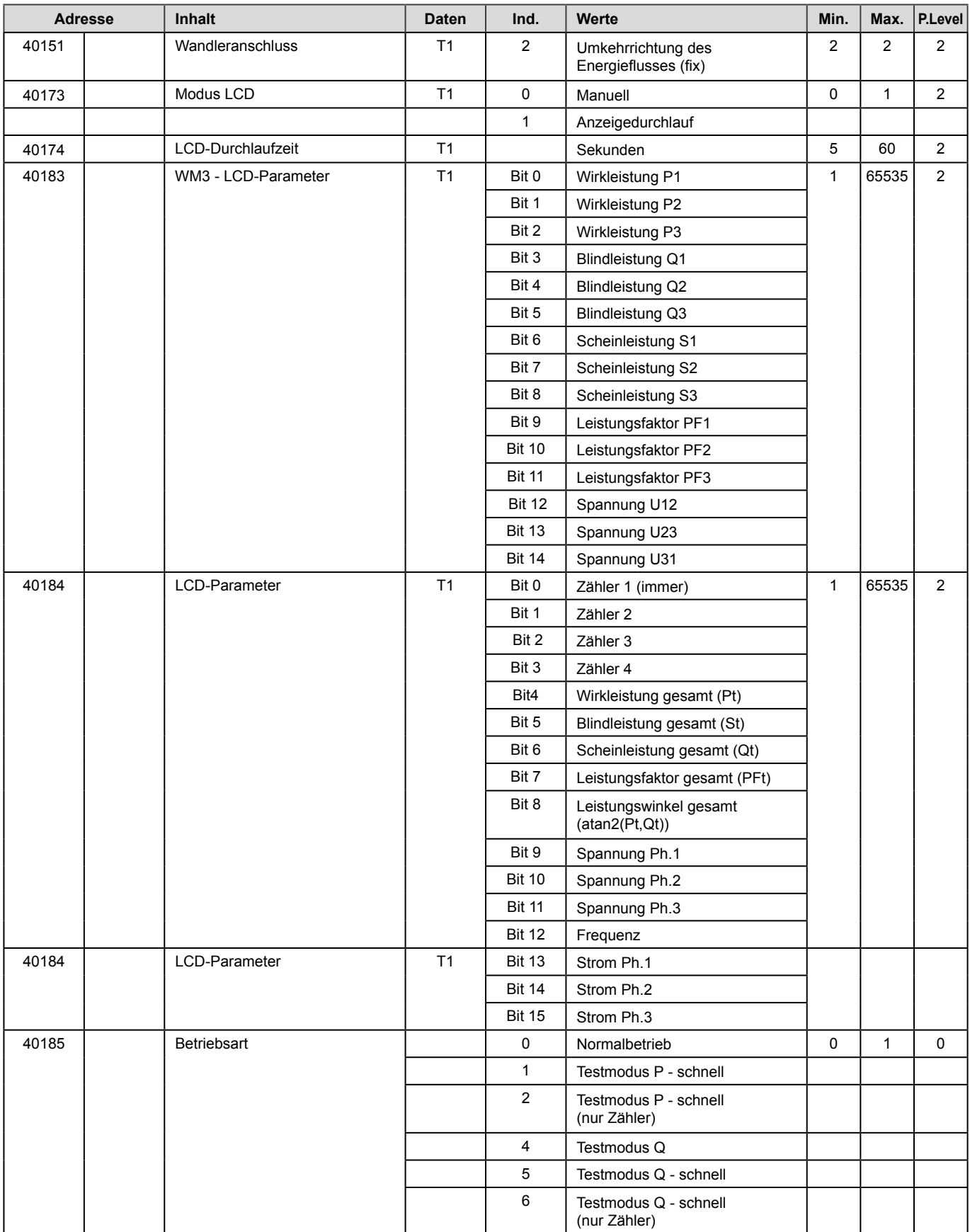

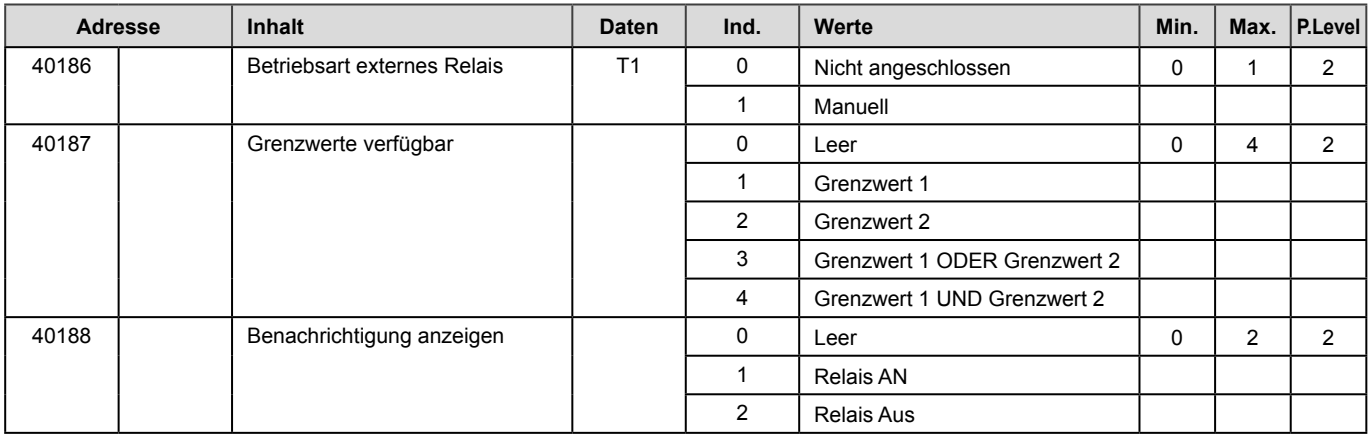

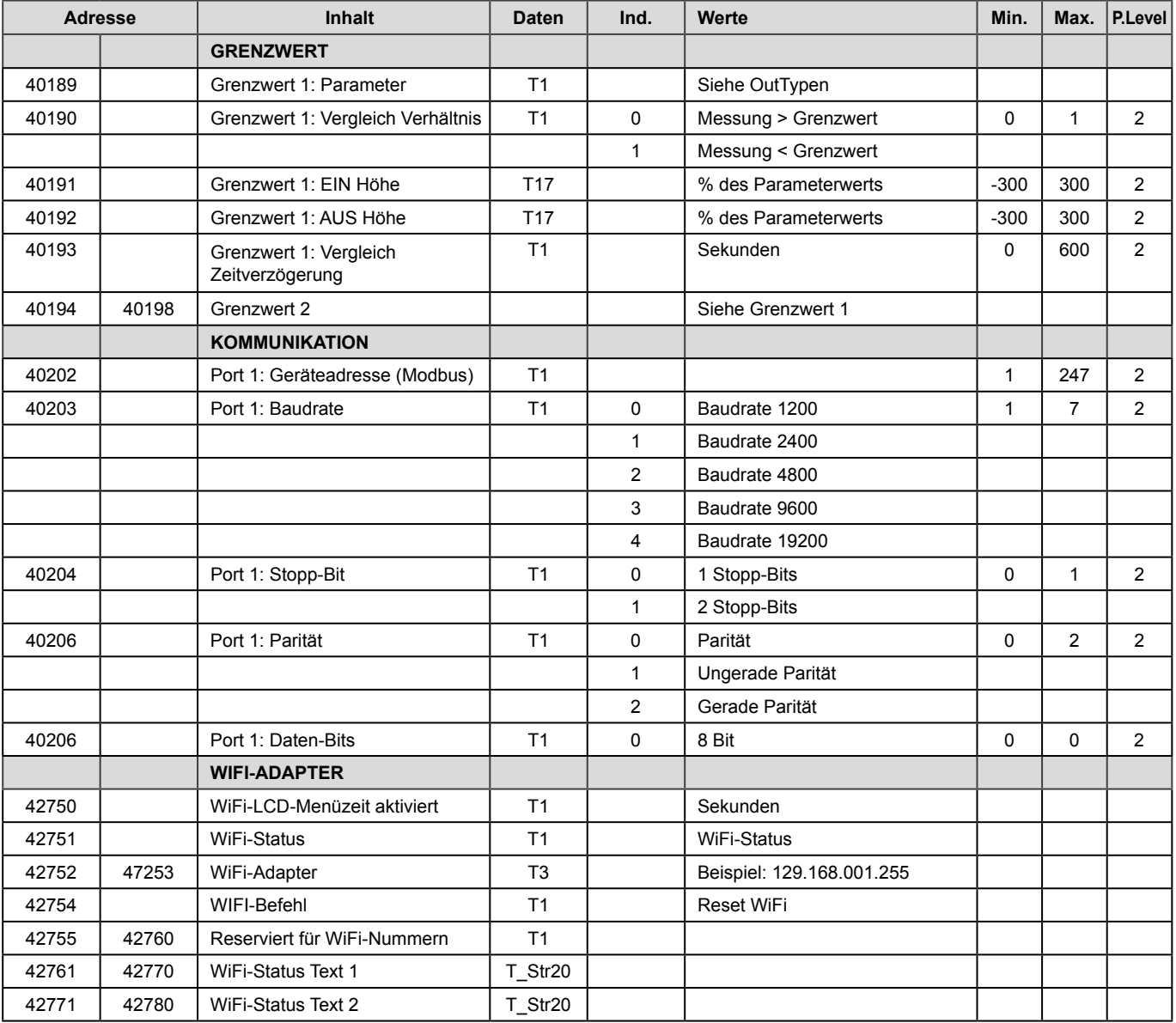

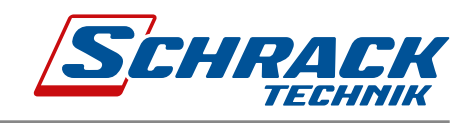

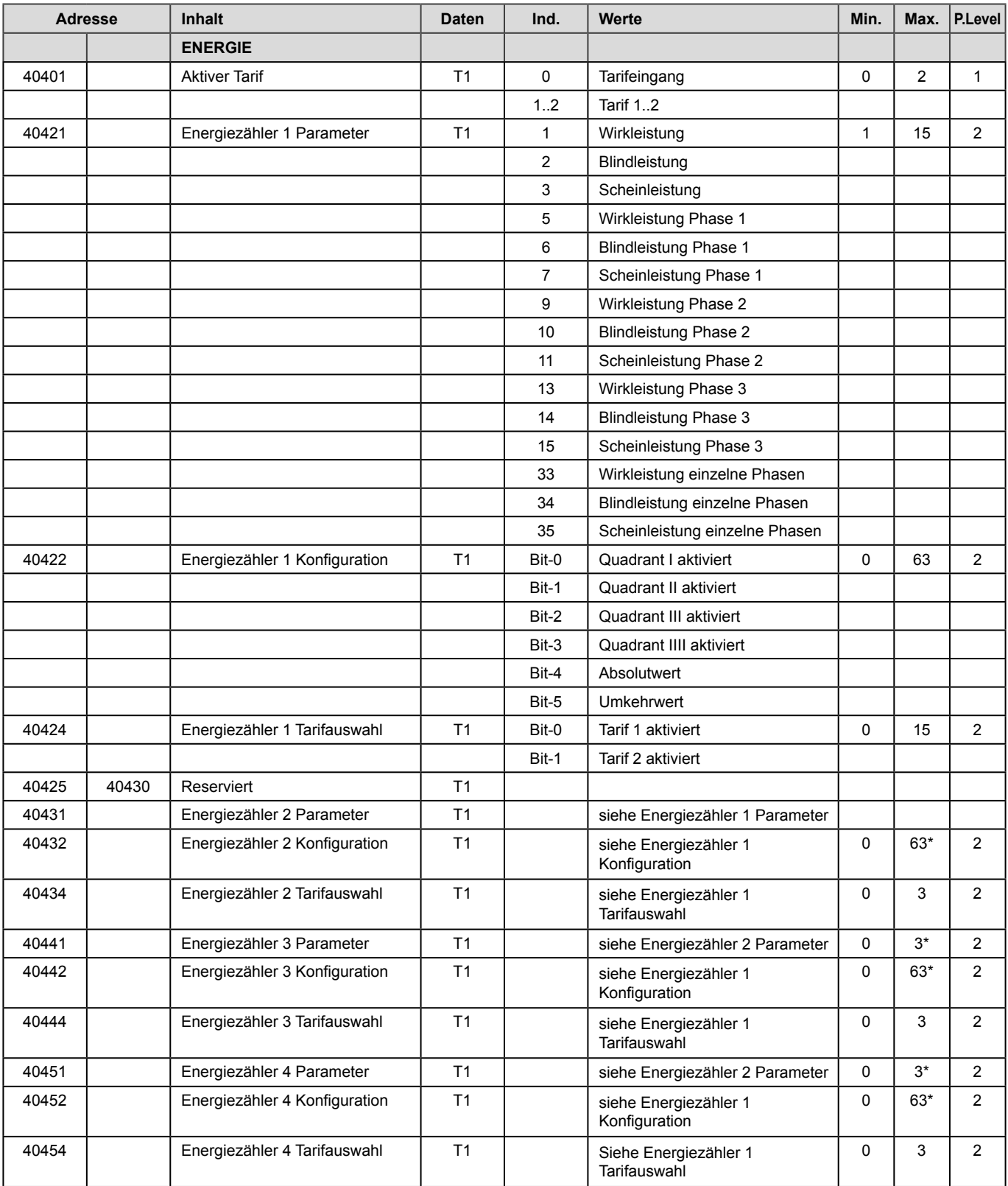

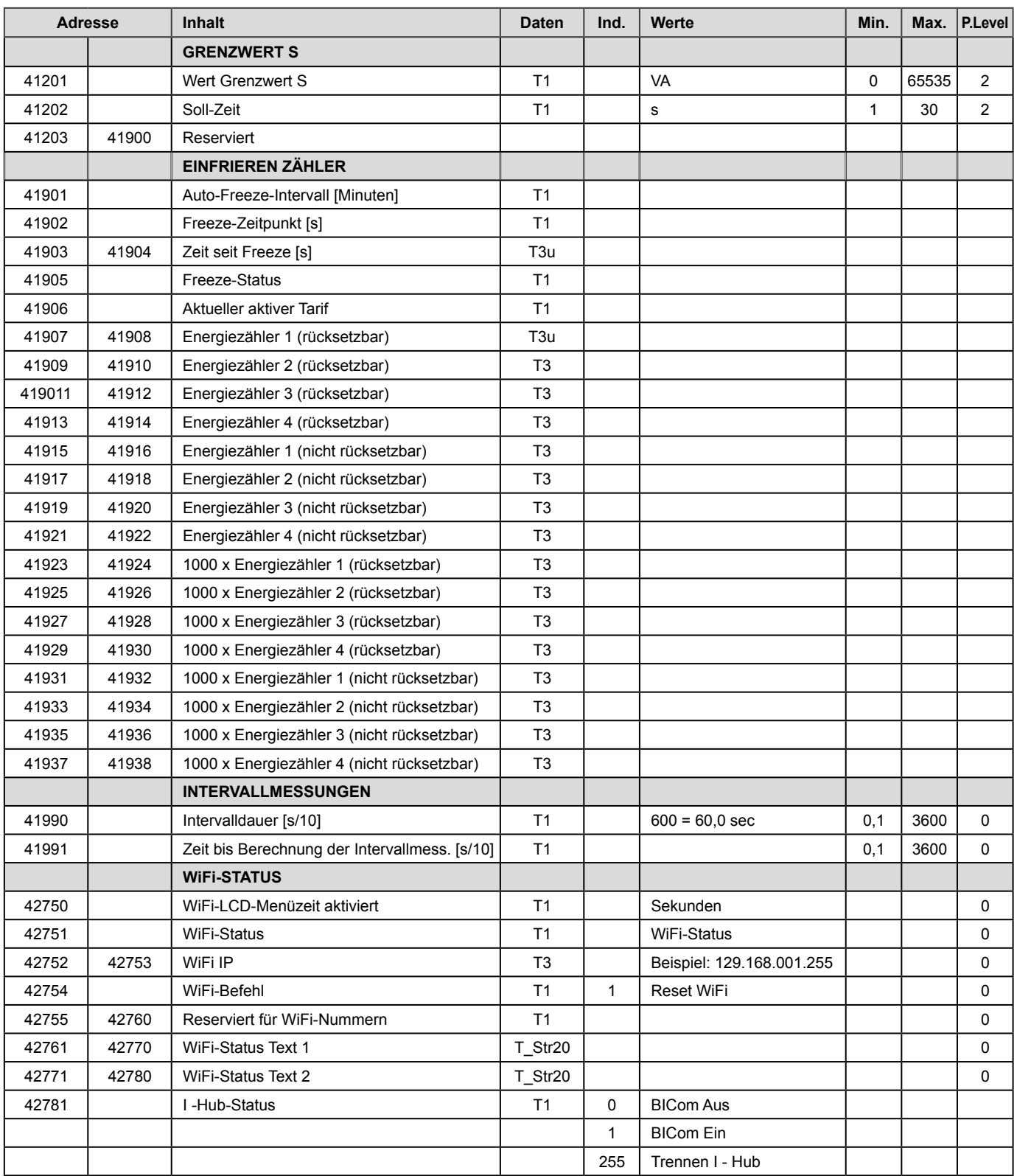

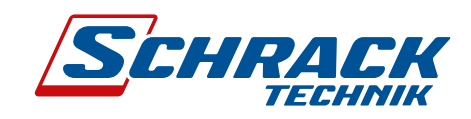

### UNTERSTÜTZTE FUNKTIONEN UND VERWENDUNG

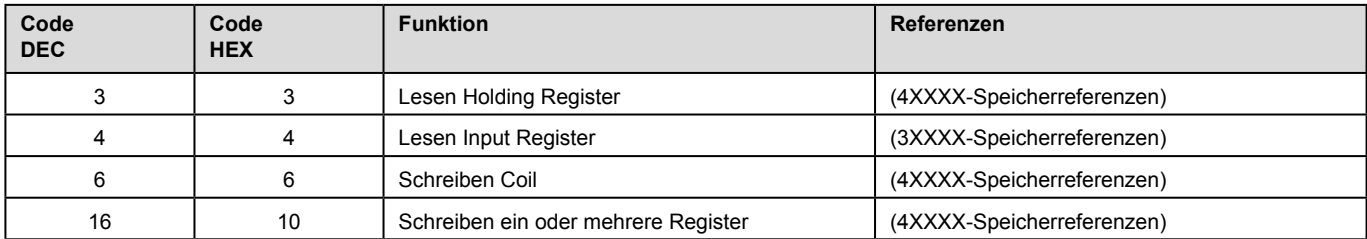

### DEKODIERUNG DATENTYP

Register, die in der Modbus-Datenbank definiert sind, definieren Daten als einen der in der folgenden Tabelle beschriebenen Datentypen:

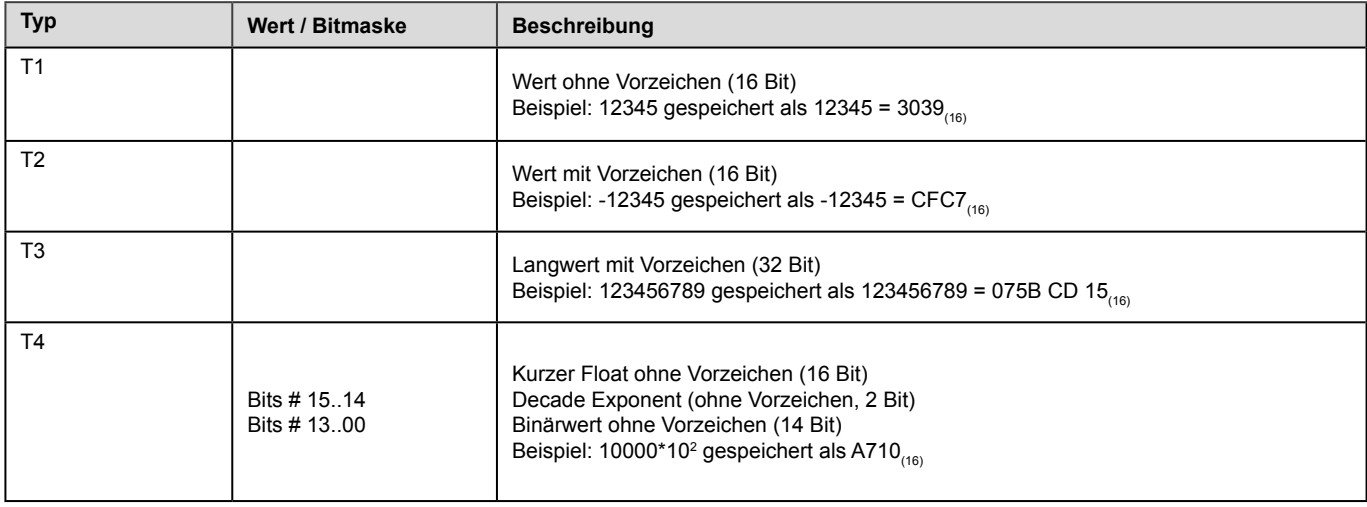

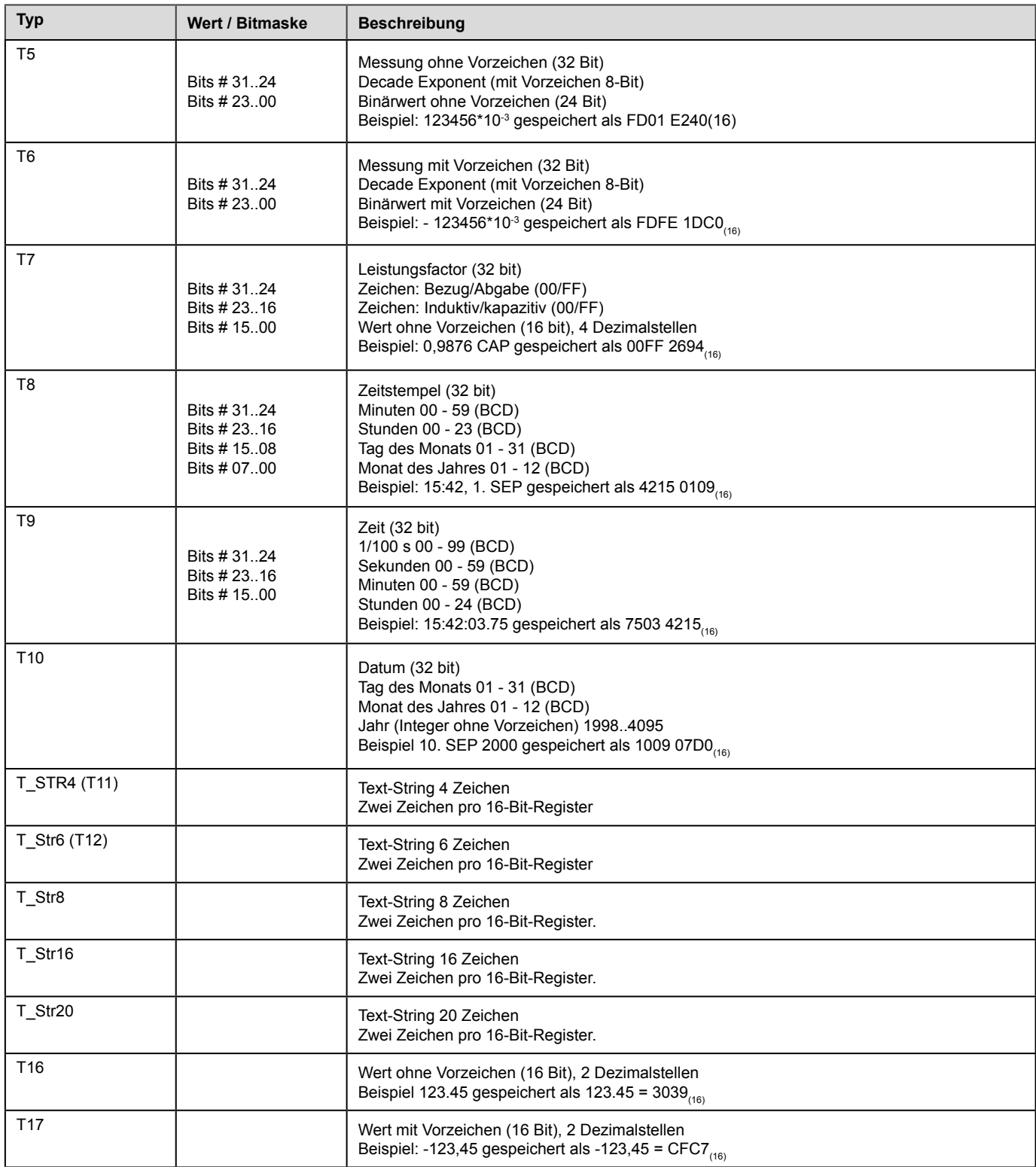

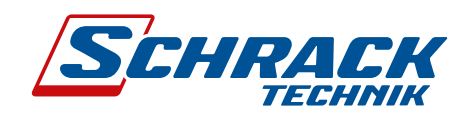

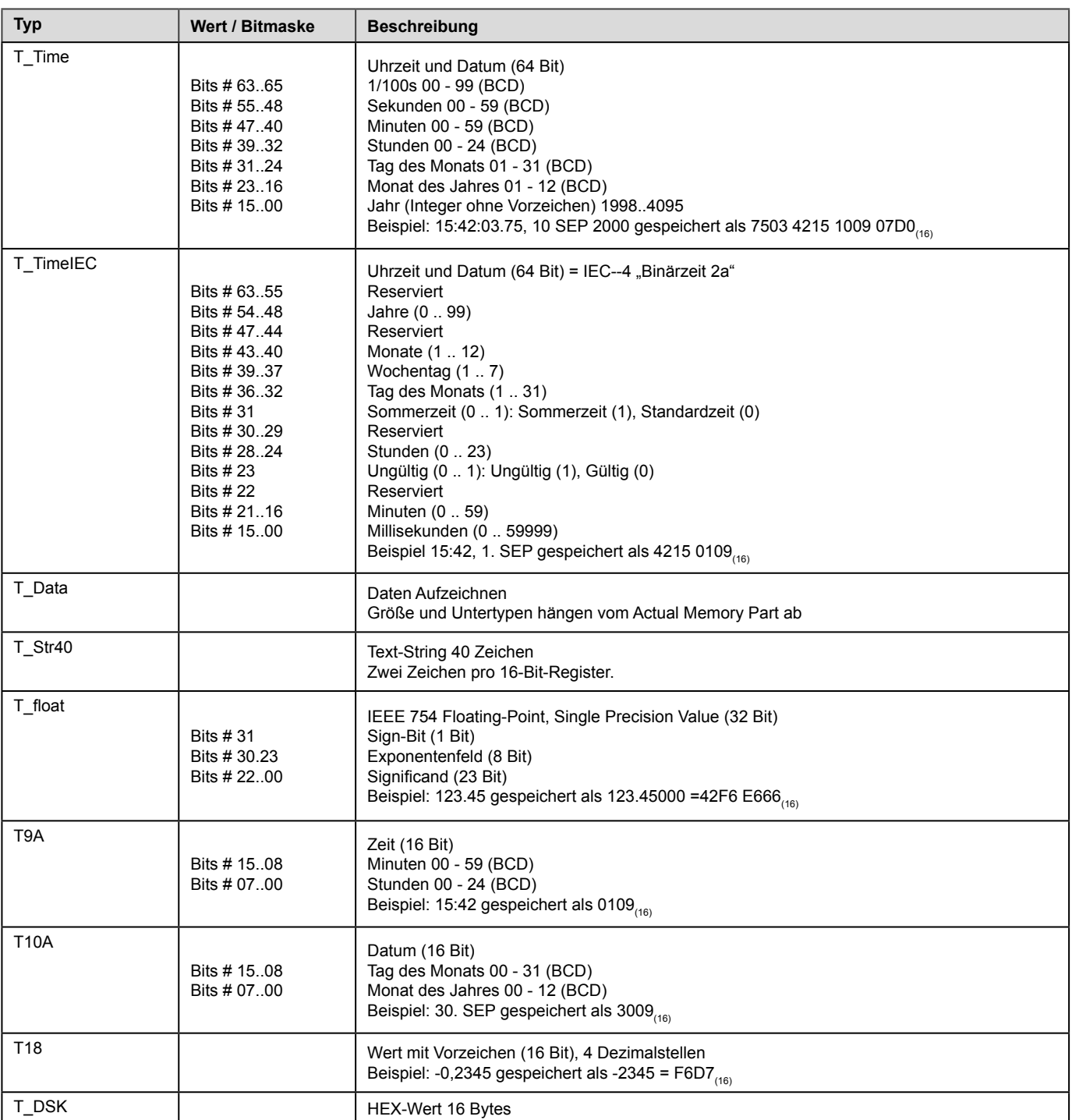

## 8.2 Anhang B: M-BUS

Die M-BUS-Schnittstelle entspricht vollständig der europäischen M-BUS-Norm EN13757-2. Die gesamte Kommunikation wird mit 8 Datenbits, gerade Parität, 1 Stopp-Bit und einer Baudrate von 300 bis 9600 Baud gesichert.

#### Kommunikationseinstellungen

Die Standardkommunikationseinstellungen sind: 2400, 8, E, 1 Primäradresse 0, die Sekundäradresse ist auf die Seriennummer des Geräts eingestellt.

#### Initialisierung M-Bus (SNK\_NKE)

Dieses kurze Telegramm initialisiert den M-BUS MGRZK. Der M-BUS MGRZK bestätigt den korrekten Empfang durch eine Einzelzeichenbestätigung (ACK = E5). Wenn das Telegramm nicht korrekt empfangen wurde, sendet das MGRZK keine Bestätigung.

#### Auswahl M-BUS MGRZK mit Sekundäradresse (SND\_UD)

Mit diesem Telegramm kann M-BUS MGRZK ausgewählt werden. Der M-BUS MGRZK bestätigt den korrekten Empfang durch ACK. Wenn das Telegramm nicht korrekt empfangen wurde, sendet der M-BUS MGRZK keine Bestätigung. Nach der Ausgabe der Einzelzeichenbestätigung ist der M-BUS MGRZK bereit, die gesamten Auslesedaten innerhalb von 3 Sekunden nach Erhalt des Telegramms "Auslesedaten übertragen" zu übertragen. Nach 3 Sekunden schaltet der M\_BUS MGRZK wieder in den Normalmodus.

#### Auslesedaten über Primär-/Sekundäradresse übertragen (REQ\_UD2)

Dieses kurze Telegramm ermöglicht die Auswahl des M-BUS MGRZK und den Befehl zur Übertragung der parametrierten Auslesedaten. Der M-BUS MGRZK bestätigt den korrekten Empfang durch die Übertragung der Auslesedaten. Wenn das Kurztelegramm nicht korrekt empfangen wurde, werden vom M-BUS MGRZK keine Daten übertragen. Die Auslesedaten werden innerhalb von 35 ms - 75 ms nach Erhalt des Kurztelegramms durch das M-BUS-Messgerät gesendet (weitere Informationen siehe Abschnitt M-Bus-Telegramme).

#### Baudrate über Primär-/Sekundäradresse festlegen (SND\_UD)

Mit diesem Telegramm kann die gewünschte Baudrate eingestellt werden. Der M-BUS MGRZK bestätigt den korrekten Empfang durch ACK. Wenn das Telegramm nicht korrekt empfangen wurde, sendet der M-BUS MGRZK keine Bestätigung. Die Bestätigung (ACK) wird vom M-BUS MGRZK in der alten Baudrate gesendet. Sobald ACK übertragen wurde, schaltet das M-BUS-Messgerät für 30 - 40 Sekunden die Baudrate um, danach schaltet es automatisch auf die alte Baudrate zurück. Dadurch wird verhindert, dass eine fehlerhafte Einstellung der Baudrate die Kommunikation unterbrechen kann.

#### Primäradresse über Primär-/Sekundäradresse festlegen (SND\_UD)

Mit diesem Telegramm kann eine neue Primäradresse festgelegt werden. Der M-BUS MGRZK bestätigt den korrekten Empfang durch ACK. Wenn das Telegramm nicht korrekt empfangen wurde, sendet der M-BUS MGRZK keine Bestätigung.

#### Sekundäradresse über Primär-/Sekundäradresse festlegen (SND\_UD)

Mit diesem Telegramm kann eine neue Sekundäradresse festgelegt werden. Der M-BUS MGRZK bestätigt den korrekten Empfang durch ACK. Wenn das Telegramm nicht korrekt empfangen wurde, sendet der M-BUS MGRZK keine Bestätigung-Sekundäradresse (DU), bestehend aus:

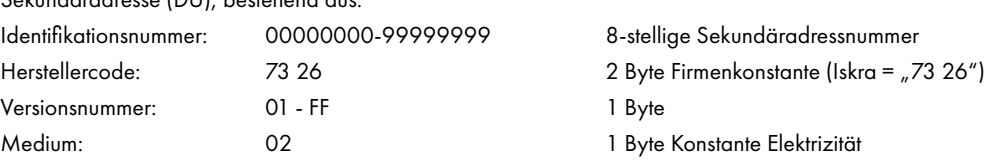
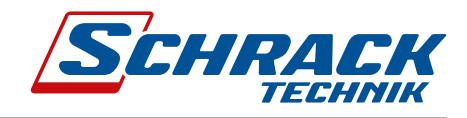

# Zurücksetzen, Neustart des M-BUS MC350 über Primär-/Sekundäradresse (SND\_UD)

Mit diesem Telegramm wird der M-BUS MC350 zurückgesetzt/neu gestartet. Der M-BUS MGRZK bestätigt den korrekten Empfang durch ACK. Wurde das Telegramm nicht korrekt empfangen, sendet der M-BUS MGRZK keine Bestätigung.

# M-Bus-Telegramm

## Gesamtenergiezähler 0, 1, 2, 3

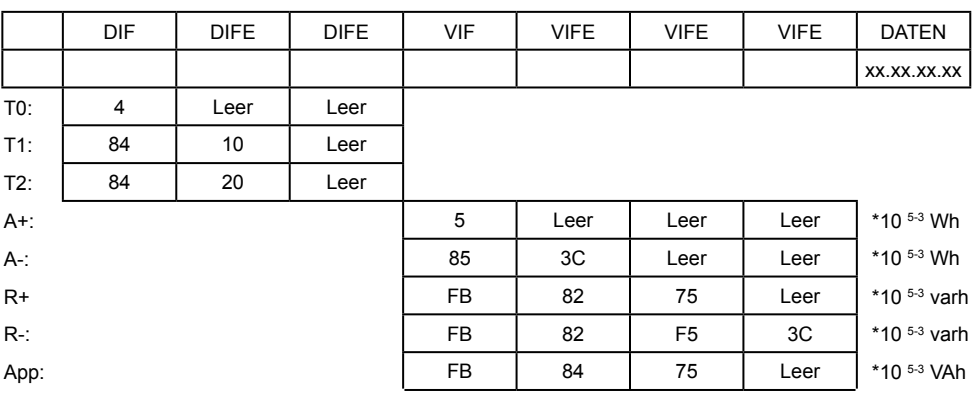

# Nummer aktiver Tarif

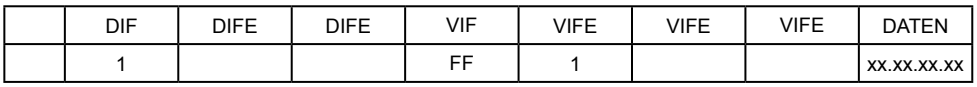

## Wirkleistung gesamt Pt (W)

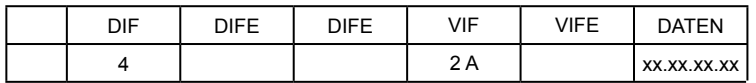

## Wirkleistung gesamt (kvar)

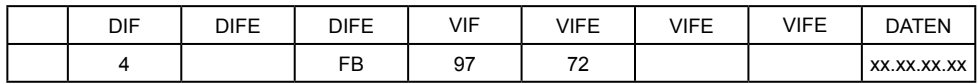

# Momentane Scheinleistung gesamt (VA)

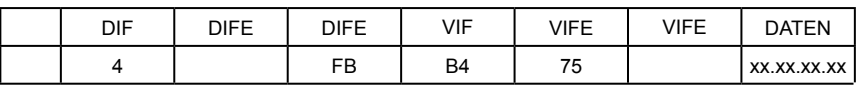

## Leistungsfaktor: -: voreilend et +: nacheilend: PF

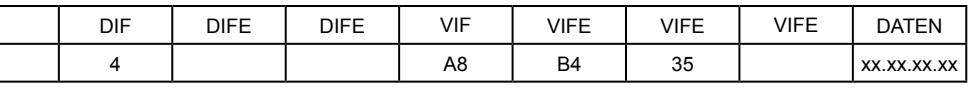

## Strom gesamt (A)

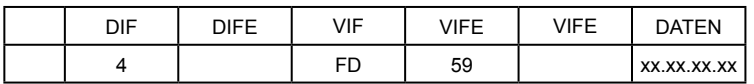

# Systemfrequenz (Hz/1000)

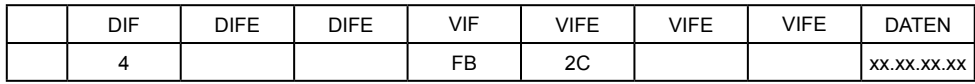

# Wirkleistung in Phase 1, 2, 3 (W)

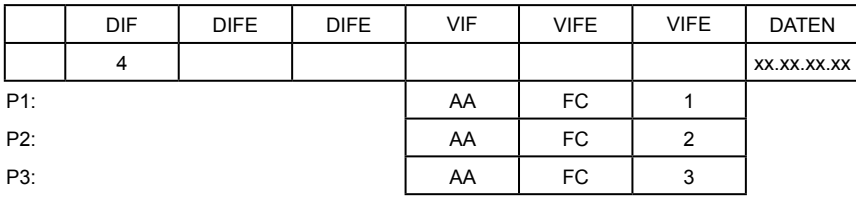

# Strom in Phase 1, 2, 3 Neutral (A)

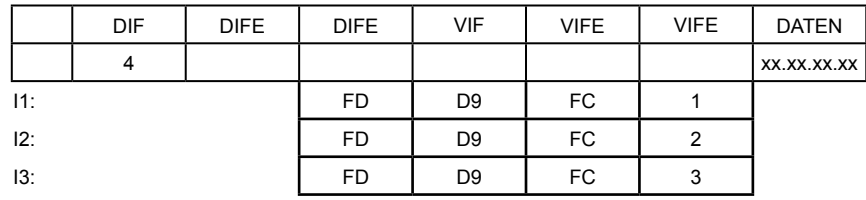

# Spannung (V)

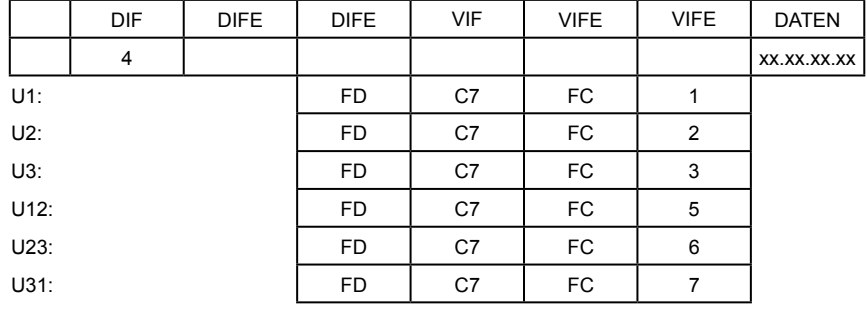

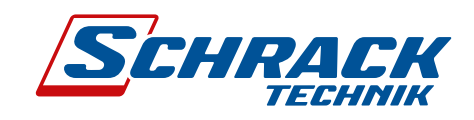

# 8.4 Anhang C: Gleichungen Ť HĨ WŠĂ, hTV WŠĂ, hTV WŽ

Definition der Symbole

J

EŽ ^LJŵďŽů ĞĨŝŶŝƚŝŽŶ

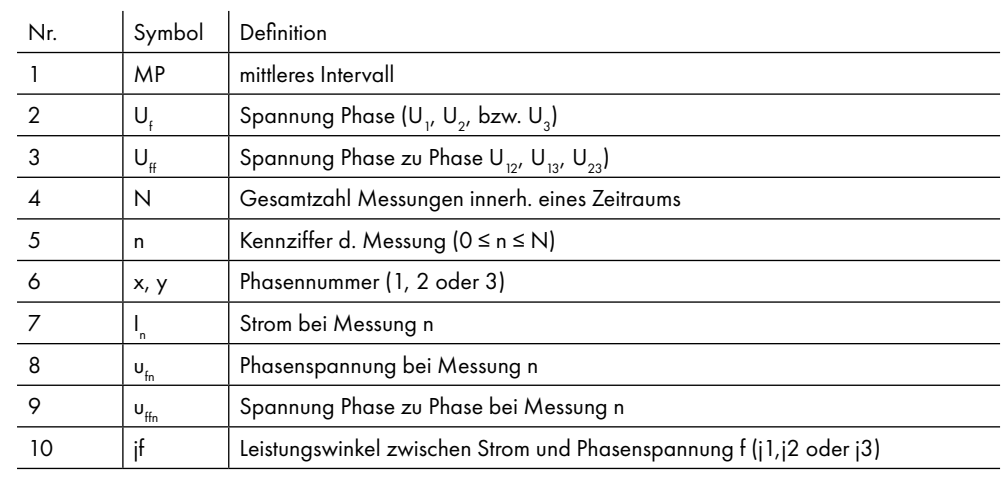

## Spannung

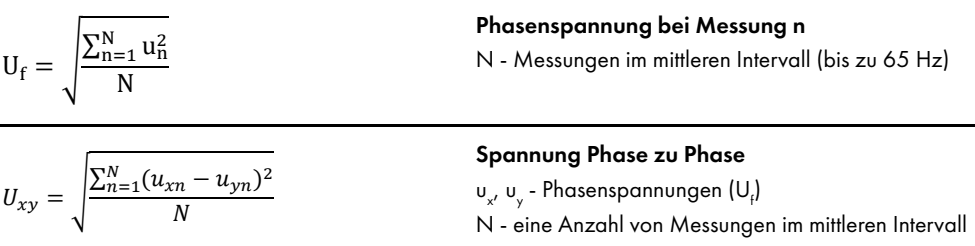

## Strom

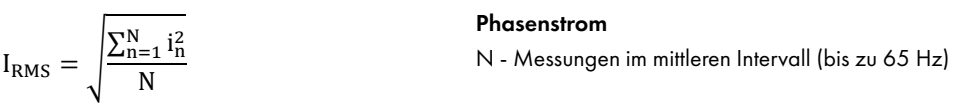

Leistung

| $P_f = \frac{1}{N} \sum_{n=1}^{N} (u_{fn} \times i_{fn})$                                                                                                    | Wirkleistung je Phase<br>N - eine Anzahl von Zeiträumen<br>n - Index der Messung in einem Zeitraum<br>f - Phasenbezeichnung                                        |
|----------------------------------------------------------------------------------------------------|----------------------------------------------------------------------------------------------------|
| $P_t = P_1 + P_2 + P_3$                                                                                                    | Wirkleistung gesamt<br>t - Gesamtleistung<br>1, 2, 3 - Phasenbezeichnung                                                                                           |
| $SignQ_f(\varphi)$<br>$\varphi \in [0^{\circ} - 180^{\circ}] \rightarrow$ Sign $Q_f(\varphi) = +1$<br>$\varphi \in [180^\circ - 360^\circ] \rightarrow \text{SignQ}_f(\varphi) = -1$ | <b>Blindleistung Vorzeichen</b><br>Q <sub>f</sub> - Blindleistung (je Phase)<br>$\varphi$ - Leistungswinkel                                                        |
| $S = U_f \cdot I_f$                                                                                                    | Scheinleistung je Phase<br>$U_f$ - Phasenspannung<br>$If$ - Phasenstrom                                                                                            |
| $S_t = S_1 + S_2 + S_3$                                                                                                    | Scheinleistung gesamt<br>S. - Scheinleistung je Phase                                                                                                    |
| $Q_f = SignQ(\varphi) \times \sqrt{S_f^2 - P_f^2}$                                                                                                    | <b>Blindleistung je Phase</b><br>$S_f$ - Scheinleistung je Phase<br>$P_f$ - Wirkleistung je Phase                                                                  |
| $Q_f = \frac{1}{N} \cdot \sum_{n=1}^{N} (u_{fn} \times i_{f[n+N/4]})$                                                                                                    | Blindleistung je Phase (Verdrängungsmethode)<br>N - eine Anzahl von Messungen in einem Zeitraum<br>n - Kennziffer der Messung (0 ≤ n ≤ N)<br>f - Phasenbezeichnung |
| $Q_t = Q_1 + Q_2 + Q_3$                                                                                                    | <b>Blindleistung gesamt</b><br>Q <sub>,</sub> - Blindleistung je Phase                                                                                             |
| $\varphi_s = a \tan 2(P_f, Q_f)$<br>$\varphi_s = [-180^\circ, 179,99^\circ]$                                                                                                    | Leistungswinkel gesamt<br>$P_f$ - Wirkleistung<br>$Sr$ - Blindleistung                                                                                             |
| $PF = \frac{ P }{S}$                                                                                                    | Leistungsfaktor verzerrt<br>P - Wirkleistung<br>S - Scheinleistung                                                                                                 |

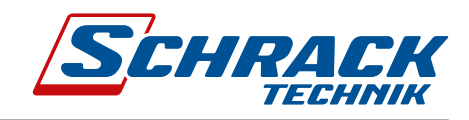

# d, THD

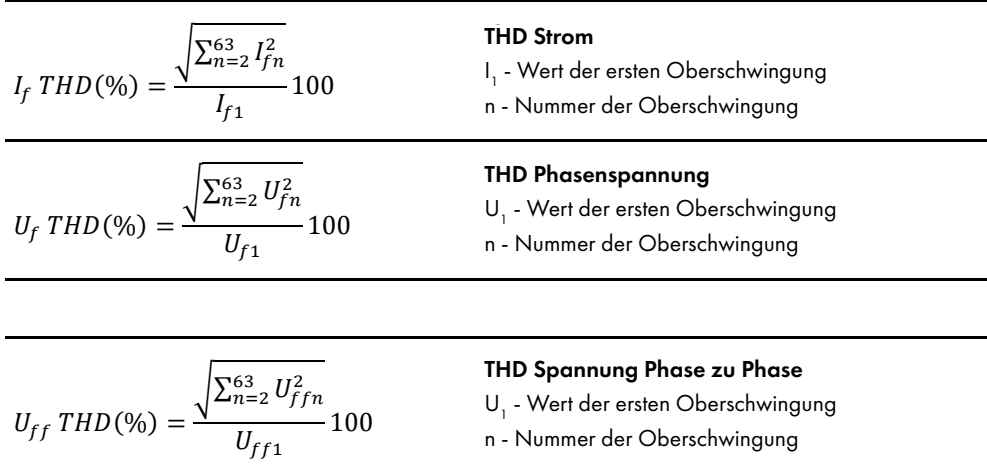

*NOTIZEN*

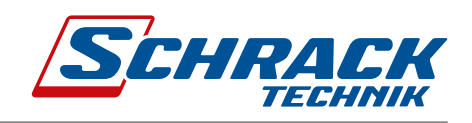

# DAS UNTERNEHMEN

### ZENTRALE ÖSTERREICHISCHE NIEDERLASSUNGEN

#### SCHRACK TECHNIK GMBH

Seybelgasse 13, 1230 Wien TEL  $+43(0)1/86685-5900$ <br>FAX  $+43(0)1/86685-9880$ FAX +43(0)1/866 85-98800 E-MAIL info@schrack.at

# SCHRACK TECHNIK ENERGIE GMBH

Seybelgasse 13, 1230 Wien<br>TEL +43(0)1/866 85-50  $\left[43(0)\right]$  / 866 85-5058 E-MAIL energie@schrack.com

# SCHRACK TOCHTERGESELLSCHAFTEN

KÄRNTEN Ledererstraße 3 9020 Klagenfurt<br>TEL +43/014

4030 Linz

**SALZBURG** Bachstraße 59-61 5023 Salzburg

**OBERÖSTERREICH** Franzosenhausweg 51b

 $+43(0)463/33340-0$ FAX +43(0)463/333 40-15 E-MAIL klagenfurt@schrack.com

TEL +43(0)732/376 699-0 FAX +43(0)732/376 699-5151 E-MAIL linz@schrack.com

TEL +43(0)662/650 640-0 FAX +43(0)662/650 640-26 E-MAIL salzburg@schrack.com

#### **BELGIEN**

SCHRACK TECHNIK B.V.B.A Twaalfapostelenstraat 14 BE-9051 St-Denijs-Westrem<br>TEI +32 9/384 79 92 +32 9/384 79 92 FAX +32 9/384 87 69 E-MAIL info@schrack.be

#### BOSNIEN-HERZEGOWINA

SCHRACK TECHNIK BH D.O.O. Put za aluminijski kombinat bb BH-88000 Mostar TEL +387/36 352 895<br>FAX +387/36 352 893 FAX +387/36 352 893 E-MAIL schrack@schrack.ba

#### BULGARIEN

SCHRACK TECHNIK EOOD Prof. Tsvetan Lazarov 162 Druzhba - 2 BG-1582 Sofia<br>TEL +359 2 TEL +359 2/890 79 13 FAX +359 2/890 79 30 E-MAIL sofia@schrack.bg

#### DEUTSCHLAND

SCHRACK TECHNIK GMBH Thomas-Wimmer-Ring 17 D-80539 München<br>TEL +49 89/99 +49 89/999 533 900 FAX +49 89/999 533 902 E-MAIL info@schrack-technik.de

#### KROATIEN

SCHRACK TECHNIK D.O.O. Zavrtnica 17 HR-10000 Zagreb<br>TEL +385 1/6 TEL +385 1/605 55 00<br>FAX +385 1/605 55 66  $+385 \frac{1}{605} 5566$ E-MAIL schrack@schrack.hr

#### POLEN

SCHRACK TECHNIK POLSKA  $SPZO.$ ul. Staniewicka 5 PL-03-310 Warschau<br>TEL +48 22/205 +48 22/205 31 00 FAX +48 22/205 31 01 E-MAIL kontakt@schrack.pl

### STEIERMARK, BURGENLAND

Kärntnerstraße 341  $8054$  Graz TEL +43(0)316/283 434-0 FAX +43(0)316/283 434-64 E-MAIL graz@schrack.com

#### **TIROL**

Richard Bergerstraße 12 6020 Innsbruck TEL +43(0)512/392 580-5300 FAX +43(0)512/392 580-5350 E-MAIL innsbruck@schrack.com

#### **VORARIBERG**

RUMÄNIEN

**SERBIEN** 

SLOWAKEI

SCHRACK TECHNIK SRL

SCHRACK TECHNIK D.O.O. Bulevar Peka Dapčevića 42 RS-11000 Belgrad

TEL +38 1/11 309 2600<br>FAX +38 1/11 309 2620 FAX +38 1/11 309 2620

E-MAIL office@schrack.rs

SCHRACK TECHNIK S.R.O. Ivanská cesta 10/C SK-82104 Bratislava<br>TFI +421 (02)/4 TEL +421 (02)/491 081 01<br>FAX +421 (02)/491 081 99 FAX +421 (02)/491 081 99

E-MAIL info@schrack.sk

RO-061101 Bukarest<br>TEL +40 21/317

Wallenmahd 23 6850 Dornbirn<br>TEL +43(0) TEL +43(0)5572/238 33-0 FAX +43(0)5572/238 33-5514 E-MAIL dornbirn@schrack.com

B-dul Iuliu Maniu nr 453-457, sect. 6

TEL +40 21/317 02 35 42  $FAX +4021/3170262$ E-MAIL bucuresti@schrack.ro

#### WIEN, NIEDERÖSTERREICH, BURGENLAND

Seybelgasse 13 1230 Wien TEL +43(0)1/866 85-5700 FAX +43(0)1/866 85-98805 E-MAIL wien@schrack.com

#### **SLOWENIEN**

SCHRACK TECHNIK D.O.O. Pameče 175 SLO-2380 Slovenj Gradec<br>TEL +38 6/2 883 92 0 +38 6/2 883 92 00 FAX +38 6/2 884 34 71 E-MAIL schrack.sg@schrack.si

#### **TSCHECHIEN**

SCHRACK TECHNIK SPOL. SR.O. Dolnomecholupska 2 CZ-10200 Prag 10 – Hostivar TEL +420 (0) 2/810 08 264<br>FAX +420 (0) 2/810 08 462 FAX +420 (0)2/810 08 462 E-MAIL praha@schrack.cz

#### UNGARN

SCHRACK TECHNIK KFT. Vidor u. 5 H-1172 Budapest<br>TFI +36 1/2 TEL +36 1/253 14 01<br>FAX +36 1/253 14 91 FAX +36 1/253 14 91 E-MAIL schrack@schrack.hu

WWW.SCHRACK.AT

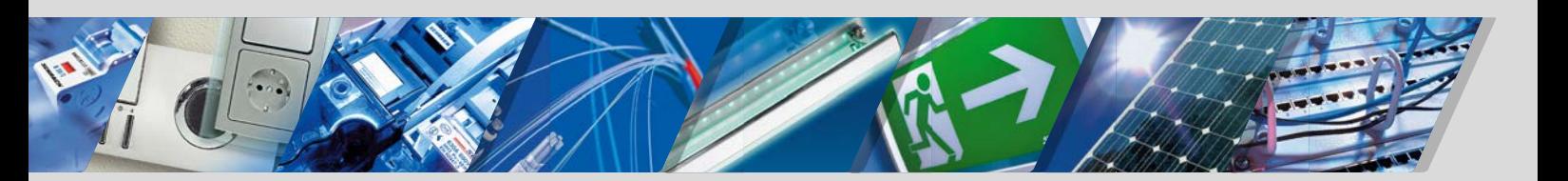